# **AREA: TFC- Plataforma GNU/Linux**

# **Implementación de un dominio basado en GNU/Linux**

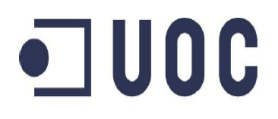

**Jorge Otero Fernández** ETIS **Ignasi Rius Ferrer** 14/06/2013

*Dedicado a mi esposa Irene y a mis hijos Daniel y Oscar. Su apoyo y ánimo en todo momento ha sido mi mayor regalo como marido, padre y amigo.* 

*Gracias a mis queridos amigos José V. y Quique. Vuestra amistad y ayuda ha sido una guía en mi vida.* 

*Gracias a todos los que han estado conmigo en los buenos y en los malos momentos.*

#### <span id="page-2-0"></span>**Resumen**

El Trabajo final de carrera pertenece al área de "Plataforma GNU/Linux" y el planteamiento del TFC es la creación de un dominio basado en la utilización de GNU/Linux. Para ello, se hace uso de las distribuciones y herramientas del Open Source existentes actualmente.

"GESTIONA" es una pequeña empresa dedicada a la gestión administrativa de empresas, y ve necesario su crecimiento tanto en personal como en infraestructura informática. La necesidad de crear un dominio administrativo para el sistema informático, hace desarrollar todo el proyecto.

Existen varios requisitos y necesidades a cumplir para crear el entorno de trabajo demandado por parte de la empresa, por lo que el proyecto, gira en torno a la necesidad de estas premisas. Otro factor predominante en el proyecto, es que determinados servicios demandan la necesidad o utilización de otros. El proyecto seguirá una hoja de ruta y considerará estos factores para el buen funcionamiento e integración de dicho dominio.

Se necesita un controlador de dominio y varios servicios necesarios para la función de éste, tales como DNS, DHCP, NTP. La necesidad de guardar toda la información y tenerla protegida, es otro factor a añadir, con lo que es clave el uso de un servidor de archivos y sus correspondientes seguridades evitarán problemas tanto físicos como lógicos.

La utilización de un servidor de aplicaciones junto con la virtualización de máquinas, es parte fundamental en este proyecto. La necesidad de tener un control sobre las aplicaciones que deberán encontrarse en dicho dominio y el aprovechamiento del hardware existente, obligan a implementar dichas características.

# Índice de contenido

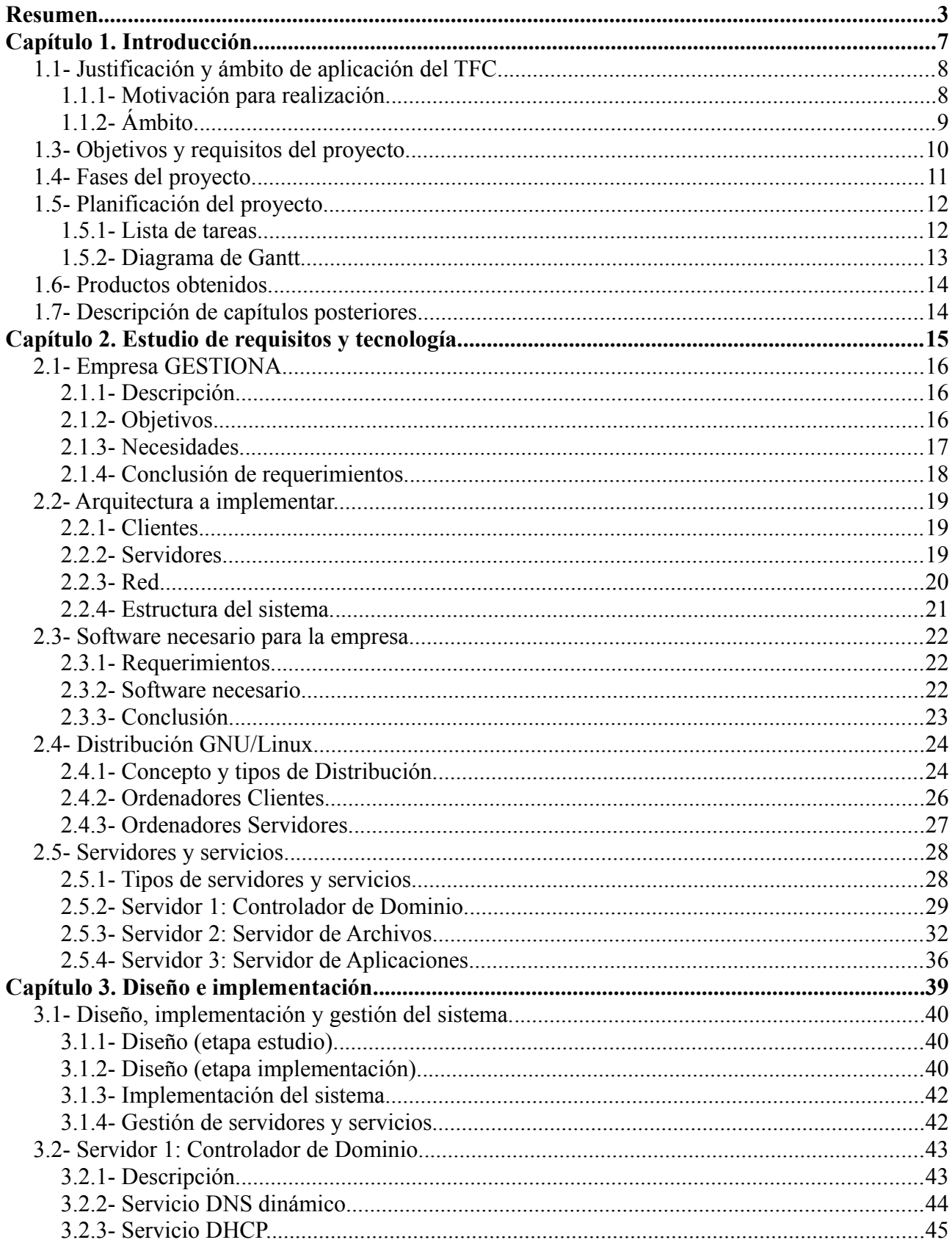

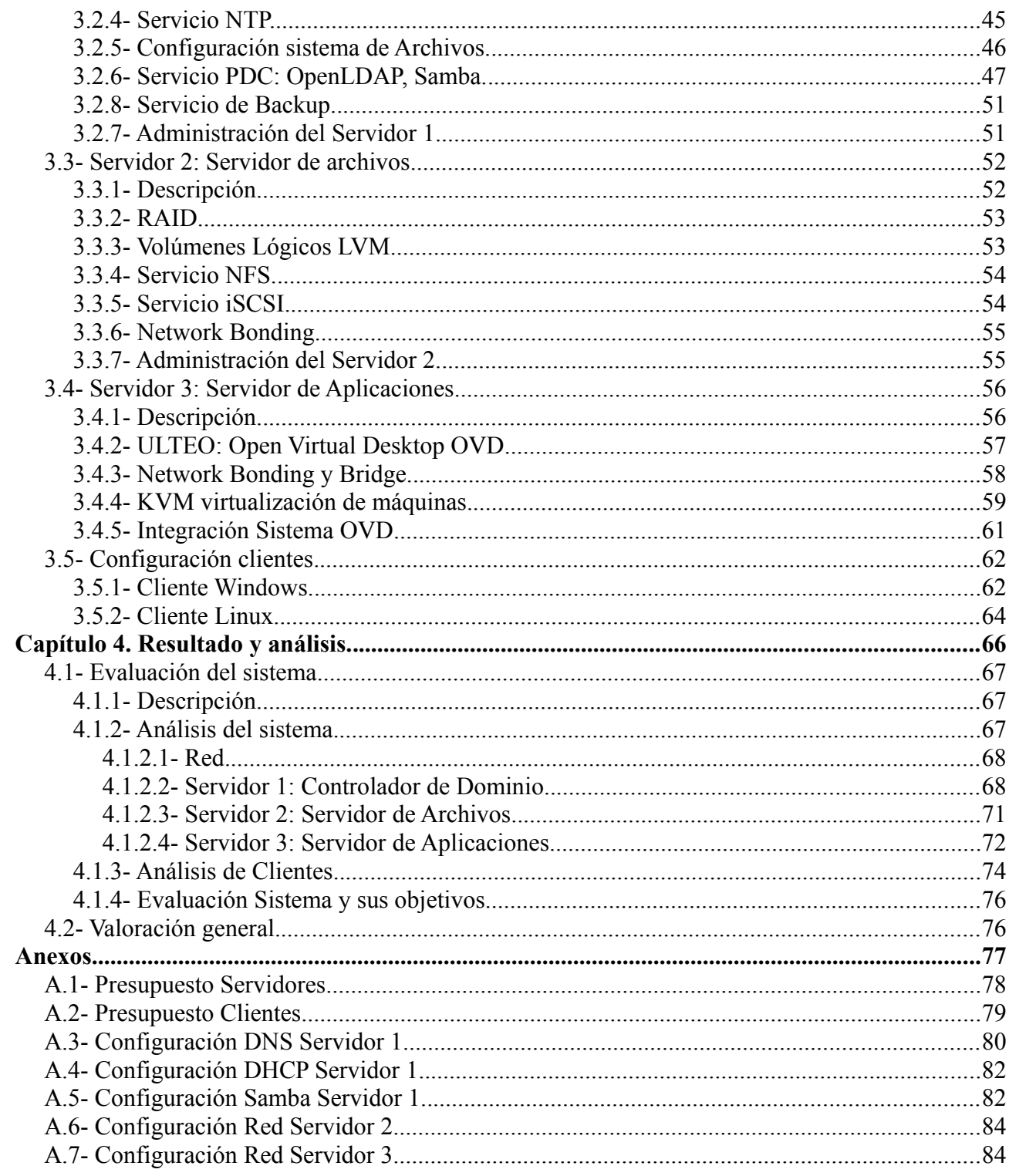

# Índice de ilustraciones

<span id="page-5-79"></span><span id="page-5-78"></span><span id="page-5-77"></span><span id="page-5-76"></span><span id="page-5-75"></span><span id="page-5-74"></span><span id="page-5-73"></span><span id="page-5-72"></span><span id="page-5-71"></span><span id="page-5-70"></span><span id="page-5-69"></span><span id="page-5-68"></span><span id="page-5-67"></span><span id="page-5-66"></span><span id="page-5-65"></span><span id="page-5-64"></span><span id="page-5-63"></span><span id="page-5-62"></span><span id="page-5-61"></span><span id="page-5-60"></span><span id="page-5-59"></span><span id="page-5-58"></span><span id="page-5-57"></span><span id="page-5-56"></span><span id="page-5-55"></span><span id="page-5-54"></span><span id="page-5-53"></span><span id="page-5-52"></span><span id="page-5-51"></span><span id="page-5-50"></span><span id="page-5-49"></span><span id="page-5-48"></span><span id="page-5-47"></span><span id="page-5-46"></span><span id="page-5-45"></span><span id="page-5-44"></span><span id="page-5-43"></span><span id="page-5-42"></span><span id="page-5-41"></span><span id="page-5-40"></span><span id="page-5-39"></span><span id="page-5-38"></span><span id="page-5-37"></span><span id="page-5-36"></span><span id="page-5-35"></span><span id="page-5-34"></span><span id="page-5-33"></span><span id="page-5-32"></span><span id="page-5-31"></span><span id="page-5-30"></span><span id="page-5-29"></span><span id="page-5-28"></span><span id="page-5-27"></span><span id="page-5-26"></span><span id="page-5-25"></span><span id="page-5-24"></span><span id="page-5-23"></span><span id="page-5-22"></span><span id="page-5-21"></span><span id="page-5-20"></span><span id="page-5-19"></span><span id="page-5-18"></span><span id="page-5-17"></span><span id="page-5-16"></span><span id="page-5-15"></span><span id="page-5-14"></span><span id="page-5-13"></span><span id="page-5-12"></span><span id="page-5-11"></span><span id="page-5-10"></span><span id="page-5-9"></span><span id="page-5-8"></span><span id="page-5-7"></span><span id="page-5-6"></span><span id="page-5-5"></span><span id="page-5-4"></span><span id="page-5-3"></span><span id="page-5-2"></span><span id="page-5-1"></span><span id="page-5-0"></span>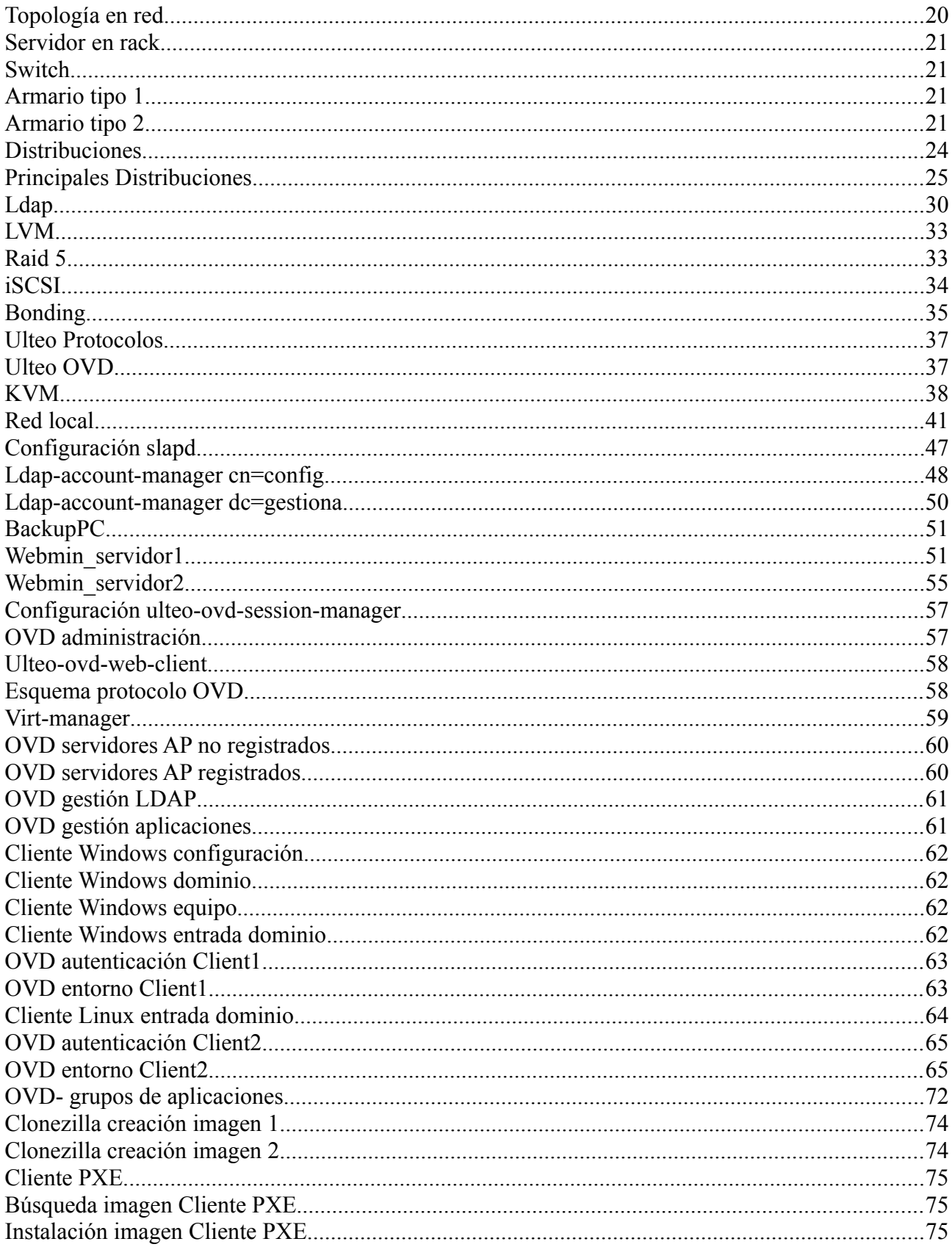

# <span id="page-6-0"></span>**Capítulo 1**

**Introducción**

# <span id="page-7-1"></span>**1.1- Justificación y ámbito de aplicación del TFC.**

Desde el punto de vista de la administración de sistemas, se denomina controlador del dominio a una entidad administrativa, un conjunto de equipos interconectados que comparten información (usuarios, grupos, contraseñas, recursos varios, etc.) centralizada. Esta entidad administrativa o conjunto de ordenadores se ciñen a unas reglas de seguridad y autenticación comunes.

Para regular un dominio, se precisa al menos un equipo que sea el PDC (controlador principal del dominio), el cual proporciona servicio de autenticación y autorización centralizado. Éste puede implementarse tanto bajo Windows como Linux.

El proyecto a desarrollar sería la creación de un dominio basado en GNU/Linux (controlador de dominio, dns, dhcp, etc.), servicios dados por un sistema operativo potente, que ofrece al mundo la capacidad de servir y proporcionar recursos a un coste bastante por debajo al de otros sistemas operativos, y con un rendimiento que no tiene que envidiar para nada al de sus contrincantes. Esta capacidad de dar servicio, no sólo es aprovechada por parte de clientes basados en distribuciones de GNU/Linux, sino también por una variedad de sistemas operativos capaces de trabajar en dominios, como bien podrían ser Windows, MacOS, etc..

#### <span id="page-7-0"></span>**1.1.1- Motivación para realización.**

Mi desconocimiento sobre la gestión de una estructura organizativa y la complejidad de su creación, me hace plantear la necesidad de aprender y desarrollar un tema relacionado con dicho objetivo. Creo necesario el conocimiento de tal planteamiento para cualquier administrador de sistemas.

Se trata de un reto muy importante, a la vez que apetecible, por su alto contenido en conocimientos hacia todo lo relacionado con el mundo de servidores y la relación que hay con GNU/Linux. Por lo que mi planteamiento es desarrollar el TFC para poder aprender a nivel profesional y personal, en un mundo en el que llevo unos cuantos años y aún sigo siendo un aprendiz, pero con la ilusión del primer día.

Mi objetivo principal es la implementación de una estructura organizativa de una empresa, lo que se puede denominar un dominio, haciendo uso de la tecnología existente en cuanto al sistema operativo que nos atañe, para poder llevar a buen puerto dicho objetivo.

Este proyecto es bastante ambicioso en cuanto a su contenido (que es muy extenso), que requerirá un gran despliegue de material, pero espero poder llevarlo a buen puerto.

### <span id="page-8-0"></span>**1.1.2- Ámbito.**

Actualmente la mayoría de empresas ya sean pequeñas, medianas o grandes, rigen su estructura informática con la integración, bien sea en grupos de trabajos o dominios organizativos.

Si el número de usuarios es pequeño, normalmente se utilizan los denominados grupos de trabajo, puesto que su administración no es nada compleja, ya que su cantidad hace que sea bastante fácil de soportar por el administrador o encargado de dicho tema. En este ambiente es bastante probable que sea el mismo usuario quien haga dicha función, y no se acuda a alguien especializado en la administración o configuración, a no ser que exista algún problema más técnico, en cuyo caso ya no hay más remedio que acudir a gente especializada.

Cuando hay una mayor cantidad de computadoras, usuarios y recursos a compartir en las empresas, la gestión administrativa en grupos es algo inviable. En este ambiente, pasamos a necesitar la creación de una infraestructura de cooperación entre los ordenadores de dichas empresas, y tener una gestión de estos recursos de una forma centralizada. Esto es lo que en el entorno Windows se le denomina un Dominio administrativo.

Actualmente la gestión administrativa de muchos de estos dominios, está basada en la utilización de controladores de dominio (PDC) y del Active Directory de Windows. Si además hay una gran cantidad de ordenadores y usuarios, esta infraestructura tiende a expandirse generándose la tendencia a delegar zonas para que la gestión sea más eficiente, y para ello se utilizan servidores secundarios, redundantes, BDC (backup domain controler ), etc.. La utilización de Windows a nivel empresarial está muy extendida y su infraestructura se basa en dicho ambiente, que determina las reglas y normas que impone el software propietario.

En este ambiente empieza a surgir una opción viable por su flexibilidad y bajo coste, basada en la utilización de Sistemas Operativos GNU/Linux . Entre sus virtudes tenemos:

- La gran cantidad de servicios y herramientas disponibles para la creación de dominios, haciendo posible la compartición de recursos y gestión administrativa centralizada.
- Una gran modularidad, flexibilidad y el ser un sistema operativo de gran robustez.
- Un tema importante para las empresas es el tema de la asistencia, habiendo distribuciones como Red Hat, Ubuntu, etc. donde este tema ya tiene alternativa.
- El entorno a nivel usuario empieza a ser bastante sencillo y práctico, en comparación con el que había anteriormente.

Objetivamente hablando, la utilización de Windows está actualmente muy generalizada en este ámbito, puesto que las empresas son muy reacias hacia este tema ya sea por motivos de asistencia o de adaptación por parte de sus empleados. Aunque el empuje que parece que empieza a haber por parte de GNU/Linux, al ser más viable en cuanto a coste y flexibilidad, hace que la balanza empiece a moverse.

# <span id="page-9-0"></span>**1.3- Objetivos y requisitos del proyecto.**

"GESTIONA", es una pequeña empresa dedicada a la gestión administrativa que ha decidido crear un entorno más robusto al que ya posee, compuesto por un grupo de trabajo. Desearía que se hiciera un estudio para la implementación de un sistema de dominio basado en un entorno GNU/Linux. Su estructura es la de una pequeña oficina que depende de varios ordenadores para la gestión y administración de todos sus proyectos. Actualmente está en una fase de expansión, y por ello ve determinante crear una infraestructura informática destinada a no tener problemas pese al crecimiento, tanto de personal como de sus necesidades informáticas.

El principal objetivo de este proyecto, es la creación de un entorno de trabajo para dicha empresa, la cual solicita que se cree un entorno apropiado para la gestión de los distintos empleados y la utilización por parte de éstos de los recursos del sistema.

"GESTIONA" no ha limitado la cantidad de computadoras que se debería utilizar para la creación del entorno de trabajo, atendiendo a una optimización del sistema y buscando que el entorno sea lo más óptimo y cómodo posible para el usuario. Se pide que estos empleados, sólo tengan acceso a una serie de aplicaciones y recursos para desarrollar su trabajo. Los empleados deben estar delimitados para que no puedan sobre todo, ni instalar, ni hacer nada que pueda corromper la información que tenga la empresa almacenada, puesto que es de gran valor para ella y sus clientes.

El proyecto está basado en unos objetivos bien claros y determinados: el empleado no debe utilizar las aplicaciones que no se desee por parte del empresario y la información ha de protegerse.

#### **Empleados.**

El entorno va a ser principalmente Linux, y algunos pocos, en un entorno Windows. No obstante, la empresa expresa su deseo de que no pase mucho tiempo para la total integración del entorno libre.

La distribución que debería llevar a cabo esta responsabilidad está aún por estudiar. La empresa quisiera llegar a un consenso con los empleados, puesto que es muy importante que éstos se sientan cómodos con el sistema. No obstante, se recomienda a la empresa la necesidad de un aprendizaje por parte de los empleados, y un tiempo de adaptación para que no tengan ninguna dificultad en dicho cambio.

#### **Aplicaciones.**

En lo relativo a las herramientas software, la empresa comenta, que necesita algunas específicas de Windows para la casi totalidad de los empleados. Se trata de aplicaciones a medida, imprescindibles para su negocio. Por lo que se llega a la conclusión de que se necesitará utilizar un servidor de aplicaciones que las maneje.

#### **Servicios.**

Los realizarán una serie de ordenadores dedicados a ello, con una serie de características aún por determinar pero con la capacidad suficiente, para evitar colapsos y mal funcionamiento por falta de capacidad. Queda en estudio la elección de éstos, aunque la empresa deja bien claro que la eficiencia es lo primero y en segundo término el coste, pero sin que llegue a ser prohibitivo.

Cabe citar principalmente la creación de:

- Controlador de dominio. Basado en Samba y en el servidor de directorio openLDAP.
- Servidor de direcciones DNS.
- Servidor de direcciones ip dinámicas. Éste debe estar en perfecto acuerdo con el servidor DNS, por lo que debe ser dinámico.
- Servidor de hora. Correcta sincronización entre todos los ordenadores del dominio.
- Servidor de archivos. Este es un tema importante, pues la empresa deja bien claro que la información de sus clientes debe ser primordial, y se debe evitar la pérdida a toda costa. En este ambiente tenemos una serie de protocolos a utilizar, como NFS y iSCSI.
- Servidor de aplicaciones. Se hará uso de la tecnología de Ulteo Open Virtual Desktop.

Por lo pronto estos son los servicios que demanda la empresa "GESTIONA", pero se deja abierta la posibilidad de incorporar alguno más. Es primordial que la raíz o el esqueleto cuando esté montado el sistema, deba tener la suficiente modularidad para poder integrar todos los servicios que pudiera necesitar o desear.

# <span id="page-10-0"></span>**1.4- Fases del proyecto.**

Las fases a desarrollar deben seguir este procedimiento:

• Estudiar y determinar el alcance del proyecto y sus posibilidades en cuanto a utilizar la solución software que nos ofrece GNU/Linux. En esta fase se plantea la propuesta a desarrollar, y se hace un análisis sobre la viabilidad de dicho planteamiento.

• Estudiar y determinar el tipo de arquitectura a desarrollar e implementar. Esta fase se compondría de determinar y analizar los diferentes elementos:

- I. Estudiar las necesidades y objetivos de la empresa con una mayor profundidad para poder determinar, todos los recursos y objetivos a cumplir.
- II. Tipo de red, estructuración y elementos.
- III. Servicios necesarios.
- IV. Tipo de aplicaciones para las que se necesita soporte.
- V. Distribuciones a utilizar tanto para servidores como para clientes.
- Implementación de la arquitectura propuesta. Esta fase consistiría en desarrollar toda la tarea de campo, compuesta por la instalación y configuración de todos los servicios y necesidades para poder llevar a buen fin todo el proyecto.
- Para terminar efectuaremos un análisis de toda la implementación, estudiar los fallos a corregir, problemas varios que podamos encontrarnos, y terminar de poner a punto toda la operatividad del proyecto.

# <span id="page-11-1"></span>**1.5- Planificación del proyecto.**

## <span id="page-11-0"></span>**1.5.1- Lista de tareas**

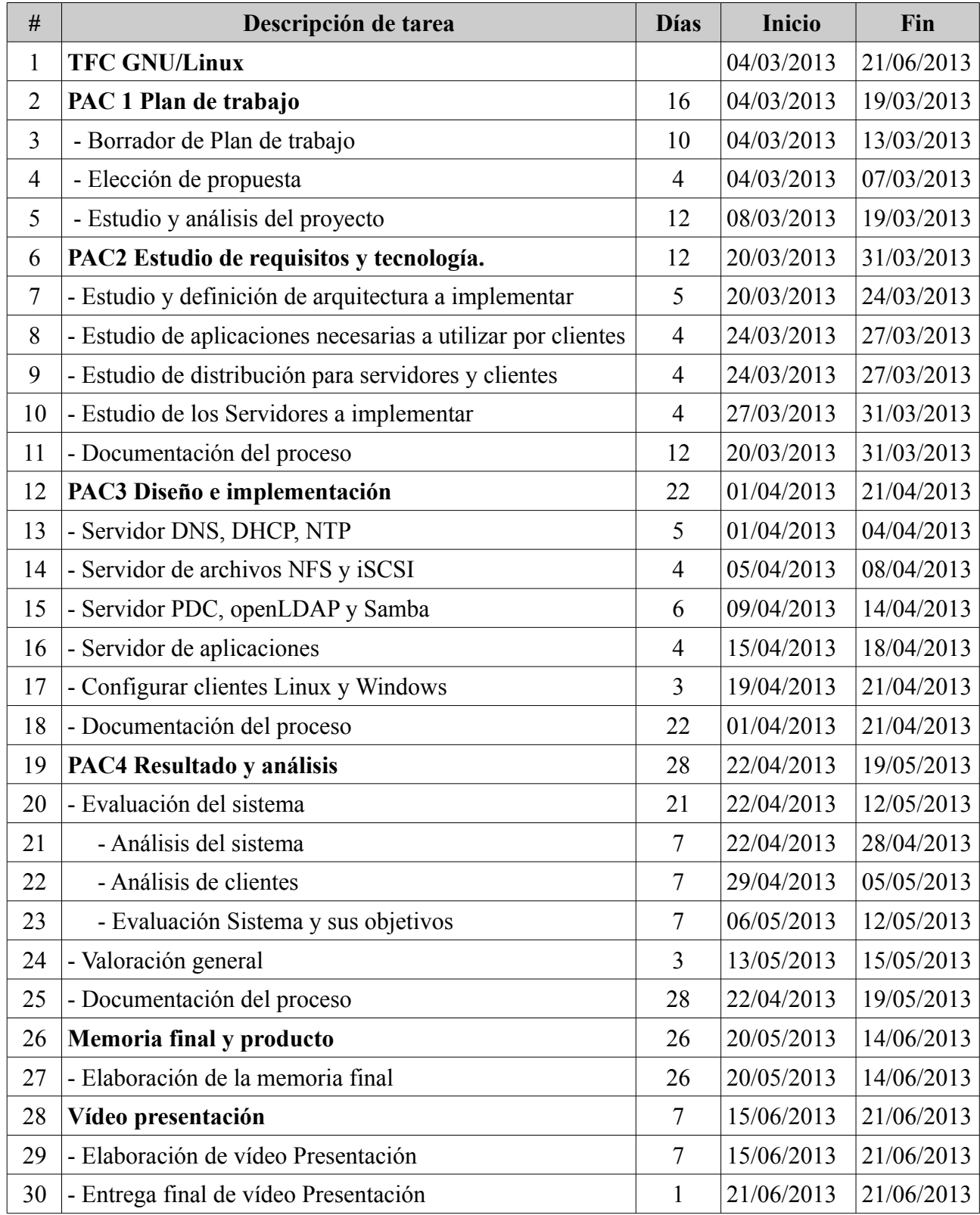

# <span id="page-12-0"></span>**1.5.2- Diagrama de Gantt**

El diagrama de Gantt ha sido desarrollado siguiendo la anterior lista de tareas.

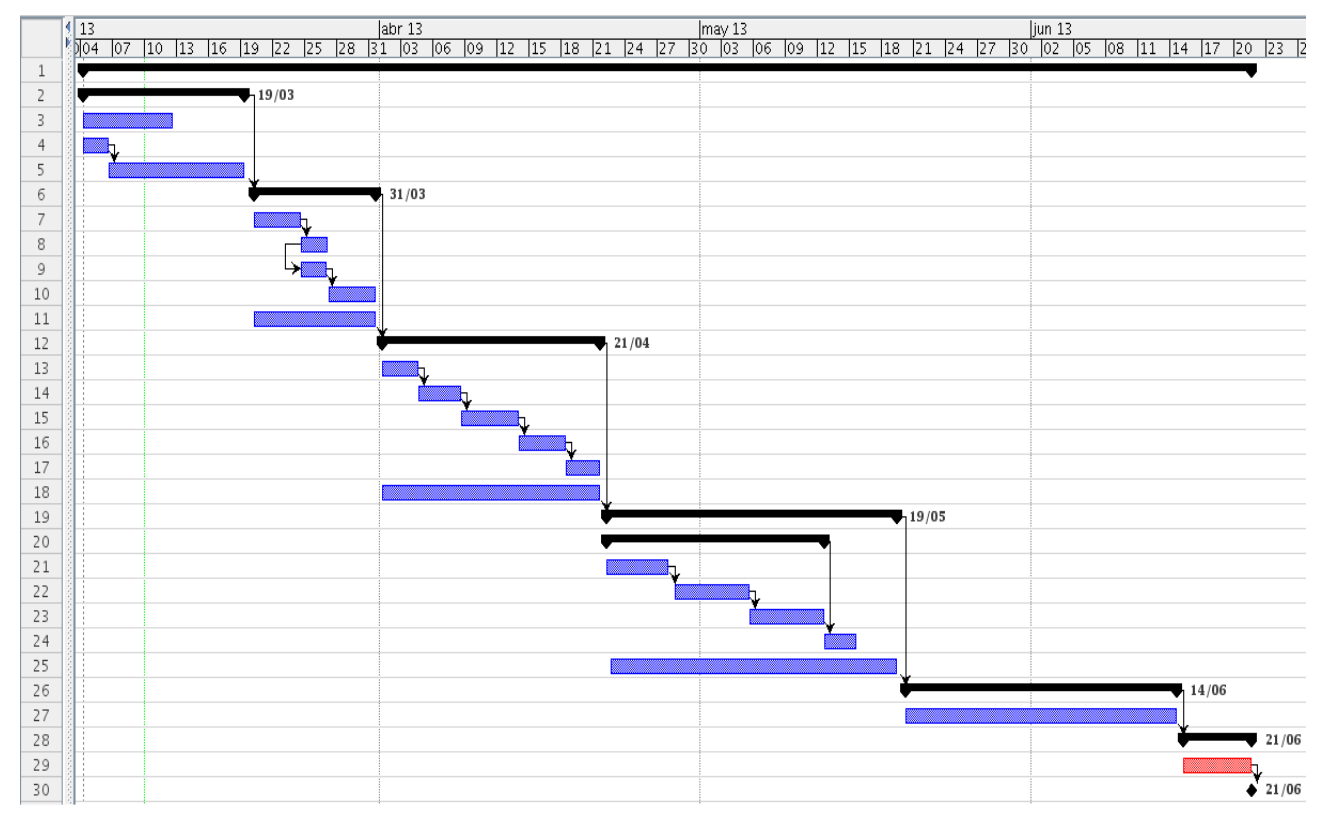

### <span id="page-13-1"></span>**1.6- Productos obtenidos.**

El producto obtenido en el TFC es una estructura informática de un dominio organizativo, basado en GNU/Linux, el cual contiene una serie de características y funciones totalmente operativas y basadas en el Open Source.

Se puede plantear en varias partes diferenciadas:

- 1. Se hace uso desde lo más básico como DNS, DHCP, NTP, hasta la complejidad que encierra un controlador de dominio.
- 2. El servidor de archivos con las diferentes opciones y capacidades para proteger, optimizar y utilizar sistemas de archivos.
- 3. El servidor de aplicaciones y la virtualización de servidores, es un campo con unas enormes posibilidades.
- 4. La integración de toda la estructura organizativa y su análisis posterior.

Generar todo el sistema a pequeña escala, ha supuesto un reto importante en cuanto a esfuerzo operativo. Pero podemos asegurar, que el sistema puede ser puesto en marcha para todo tipo de empresa que quiera crear un dominio organizativo y hacer uso del proyecto.

# <span id="page-13-0"></span>**1.7- Descripción de capítulos posteriores.**

La memoria del proyecto tiene varias fases, las cuales se tratan en los capítulos siguientes:

• Capítulo 2.

Se estudian los requerimientos y necesidades de la empresa "GESTIONA". Por lo que, se ha de analizar todo lo necesario (hardware, software) para cumplir tales premisas y determinar la tecnología a utilizar.

- Capítulo 3. Trata del diseño y la implementación de toda la tecnología necesaria para crear el dominio, cumpliendo con los requerimientos planteados en el capitulo 2.
- Capítulo 4. Evaluar el sistema: posibles fallos, mejoras, planteamientos, etc.

# <span id="page-14-0"></span>**Capítulo 2**

# **Estudio de requisitos y tecnología**

# <span id="page-15-2"></span>**2.1- Empresa GESTIONA**

#### <span id="page-15-1"></span>**2.1.1- Descripción.**

"GESTIONA" es una pequeña empresa dedicada a la gestión administrativa de empresas, actualmente ubicada en Rambla nova, nº 23 de Tarragona. Está dedicada principalmente a prestar apoyo administrativo en el área de gestión laboral, ajustándose a la normativa vigente. También realiza las gestiones administrativas de la actividad comercial de sus clientes, registrando la documentación correspondiente a determinadas obligaciones fiscales derivadas.

GESTIONA, cuenta con una estructura de personal de cuatro administrativos y un director de oficina. En cuestión de estructura informática, dispone de varios ordenadores para la gestión y administración de todos sus proyectos, los cuales se encuentran integrados en un grupo de trabajo para la compartición de archivos, impresoras y servicios básicos.

La topología informática, está compuesta básicamente de cinco ordenadores personales, dos portátiles y una impresora en red. Todo ello se encuentra interrelacionado con un pequeño switch de 12 puertos. Para acceder a Internet, disponen de un router con capacidad tanto cableada como wifi, y un contrato con la compañía Telefónica para servir de ISP.

#### <span id="page-15-0"></span>**2.1.2- Objetivos.**

Actualmente GESTIONA se encuentra en una fase de expansión, y por ello ve determinante crear una infraestructura informática dirigida a no tener problemas hacia el crecimiento, tanto de personal como de sus necesidades informáticas. Quiere hacer un estudio sobre la viabilidad de crear un entorno de trabajo para alcanzar dicho fin, pero haciendo una apuesta por el software libre y la utilización de GNU/Linux.

Su expansión se prevé en un aumento tanto de personal, como recursos hardware y software. En sus planes está la ampliación de contratar a 7 administrativos y un delegado de zona para dicha oficina, contando además, con el personal existente en la actualidad. La necesidad de una nueva infraestructura informática que absorba dichos planes, es determinante.

La empresa propone este estudio y no delimita el presupuesto (siempre que no sea un coste prohibitivo), puesto que lo principal es el buen funcionamiento del sistema y no tener problemas.

Propone como objetivos básicos a cumplir:

- Optimización del sistema y buen funcionamiento, según las necesidades que se plantean en el siguiente apartado.
- Entorno personal de trabajo lo más óptimo y cómodo posible para el empleado.

Sobre el tema económico para la creación de dicha infraestructura, queda emplazada la empresa a la concreción y realización del proyecto, para su revisión y aprobación. Se indica por parte de la empresa que los ordenadores no han de funcionar 24/7, ya que la función de estos, será siempre en horario de oficina. El horario será de lunes a viernes con una jornada que oscilará entre 8 y 12 horas.

#### <span id="page-16-0"></span>**2.1.3- Necesidades.**

#### **Empleados.**

Como se ha comentado, la empresa desea que el personal utilice los entornos de GNU/Linux. Actualmente el Sistema Operativo utilizado en la totalidad de sus ordenadores es Windows, por lo que se han de programar algunos cursillos básicos, para el aprendizaje de los nuevos entornos de trabajo y la integración total de éstos en su día a día.

Podemos catalogar varios aspectos o necesidades, que la empresa nos indica sobre los empleados y el uso que éstos harán del sistema:

- Necesidad de cursillos básicos de formación.
- El empleado hará uso de los distintos programas que le son básicos para su función. Además, se habrá de cuidar que éste, sólo tenga acceso a dicho software y no pueda instalar nada que suponga riesgo hacia los datos que tenga la empresa.
- El entorno de trabajo debe ser lo suficientemente operativo y a la vez cómodo.

Hay que tener en cuenta que ante la integración total del sistema, habrá algunos ordenadores que durante un tiempo y hasta que la empresa decida, funcionarán con el sistema operativo existente. Se trata del sistema operativo Windows en la versión XP.

#### **Aplicaciones.**

Aplicaciones como BusinessAdmin, Microsoft Dynamics NAV, etc., son algunas de las necesarias para el funcionamiento de la empresa. Éstas funcionan en un entorno Windows, y aunque se estudiará las que pudieran reemplazarlas en el entorno GNU/Linux, de momento y hasta que no se decida su sustitución, se seguirán utilizando.

Esto ha de plantear un estudio por la parte que nos corresponde para que no suponga ningún impedimento en la realización del proyecto a desarrollar. La necesidad de estudiar la viabilidad de un servidor de aplicaciones para dicho fin, se hace imprescindible.

#### **Servicios.**

Los servicios que se tendrán que utilizar serán varios:

- El acceso a Internet para el trabajo diario de la oficina. Este tema actualmente lo gestiona el uso de un router por medio del ISP de Telefónica.
- La salvaguarda de todos los datos que gestiona la empresa. La empresa hace especial hincapié en la extrema necesidad de tener protegidos los datos. Es de vital importancia para su supervivencia y la de sus clientes.
- La empresa pide que el empleado, pueda acceder desde cualquier ordenador que posea, con su entorno de trabajo y toda su configuración. Esto se debe a que el lugar de trabajo de cada empleado pudiera cambiar al asignado actualmente. La empresa considera que el acceso al entorno por parte del empleado, debe poder efectuarse en cualquier lugar, con lo que esta circunstancia no ha de suponer ningún impedimento.

#### <span id="page-17-0"></span>**2.1.4- Conclusión de requerimientos.**

Por lo expuesto anteriormente por parte de GESTIONA, se le sugieren varias entornos de trabajo para desarrollar el proyecto. Básicamente, se creará una infraestructura basada en la gestión centralizada y la utilización de recursos compartidos, por lo que se montará un dominio basado en GNU/Linux.

Servicios necesarios a considerar que deben integrarse:

- 1. Controlador de dominio. Servidor de directorio openLdap y Samba que actuará como controlador de dominio.
- 2. DNS, DHCP y un servidor de hora para la sincronización de todos los PC. (NTP).
- 3. Servidor de archivos. Importancia vital la que debe cumplir este servidor, por lo que se plantea la tecnología RAID para la protección de datos a nivel físico.
- 4. Servidor de aplicaciones. Este servidor deberá aportar las aplicaciones que deberán utilizar los empleados. Éstas serán tanto aplicaciones Linux como Windows, por lo que el servidor deberá tener esta capacidad.

Se debe considerar la interacción con la empresa y el proyecto a desarrollar, puesto que los requerimientos se basan en las premisas aportadas por parte de GESTIONA. Habrá posiblemente aspectos que se deberán acabar de pulir:

- Se consultará con la dirección de dicha empresa, todo lo referente al sistema informático en cuanto éste suponga un cambio al proyecto original y pactado.
- Se ha de consultar a los empleados las preferencias en cuanto al entorno de trabajo. Poder concretar la elección de la distribución, que cumpla bien objetivos y necesidades deseadas por parte de la empresa; debe ser considerado una premisa.

# <span id="page-18-2"></span>**2.2- Arquitectura a implementar.**

#### <span id="page-18-1"></span>**2.2.1- Clientes.**

La infraestructura que actualmente se tiene es de 5 ordenadores personales y dos portátiles, además de una impresora en red. La nueva estructuración requiere que la empresa aumente dicha cantidad, por lo que se les hace una oferta para la adquisición de los ordenadores que considere necesarios.

"GESTIONA" nos pide un presupuesto para la adquisición de 8 ordenadores personales y 3 portátiles, para poder valorar. En cuanto a impresoras, no hay necesidad de ninguna más.

#### <span id="page-18-0"></span>**2.2.2- Servidores.**

La arquitectura a implementar requiere considerar varios factores para poder cubrir las necesidades y para la optimización de sus funciones. Un factor importante, es la no necesidad de que los servidores funcionen 24/7, con lo que la función de éstos no ha de ser crítica en cuanto a paradas. Dicha característica, delimita la búsqueda en cuanto a la capacidad de éstos y el precio de adquisición.

Teniendo en cuenta la cantidad de ordenadores clientes que se tiene pensado que accederán a los servicios de los servidores, y la no exigencia de éstos tanto en tiempo como en cantidad, nos hace plantear la unión de servicios que realizará cada uno. Con esto se consigue optimizar y reducir los costes añadidos a su adquisición.

Se considera la cantidad de tres servidores, y cada uno con las características necesarias para mantener el servicio que se les encomienda:

- 1. Servidor Controlador de dominio. Soportará los servicios de controlador componiéndose de Ldap y Samba como base. Además tendrá que gestionar los servicios dns, dhcp y ntp.
- 2. Servidor de archivos.

Utilizará la tecnología Raid software de Linux para la seguridad de los datos por fallo físico. Ofrecerá los servicios NFS que utilizarán los clientes Linux e iSCSI que será utilizado por samba para clientes Windows.

Éste, necesitará 1 disco duro para el sistema operativo más otros cuatro discos duros (tres más otro de spare) de gran capacidad (1 TB) para soportar un Raid.

3. Servidor de aplicaciones.

Debe ser un ordenador con bastante memoria (alrededor de 16 GB mínimo). Se hará uso de la tecnología de virtualización para la implementación de los servidores, que darán los servicios al manejador de sesiones. Dicha tecnología de virtualización junto con las características de memoria necesaria por parte de los servicios a implementar, requieren tal cantidad.

#### <span id="page-19-0"></span>**2.2.3- Red.**

La red local es necesaria que sea lo más efectiva posible, puesto que al utilizar el servidor de aplicaciones y un servidor de archivos (NAS), lo recomendable es que no se demore en el tiempo para utilizar su servicio. Se opta por tanto, a que toda la red interna trabaje a 1Gbit.

- Tarjetas de red a 1 Gbit. La mayoría de ordenadores tienen este tipo de tarjetas. No obstante, como se aprovecharán los ordenadores existentes, se ha de considerar la compra de tarjetas de red para reemplazar a las que tengan si estas no dan el rendimiento necesario. En el caso del servidor de aplicaciones y el de archivos, sería necesario el uso de varias tarjetas y la utilización de la tecnología bonding para incrementar su rendimiento.
- El switch debe funcionar también a 1 Gbit, por lo que se debe cambiar para que cumpla dicha condición. Éste debe tener una capacidad más elevada en cuanto a velocidad y entradas a las cuales pueda servir, por lo que se plantea uno de 24 entradas.
- El cableado de red se ha de sustituir o añadir por categoría UTP 6, para soportar todo el tráfico de red.
- La topología de red elegida será la de estrella, puesto que es la que mejor rendimiento dará en este caso. Según la distancia que puede haber entre el Switch principal y todos los ordenadores, no se plantea el usar más distribuidores que el principal.
- Se plantea el uso de un repetidor Wifi para que la señal sea lo suficientemente fuerte para no tener problemas de conexión con los portátiles, ya que la ubicación de éstos será cambiante.

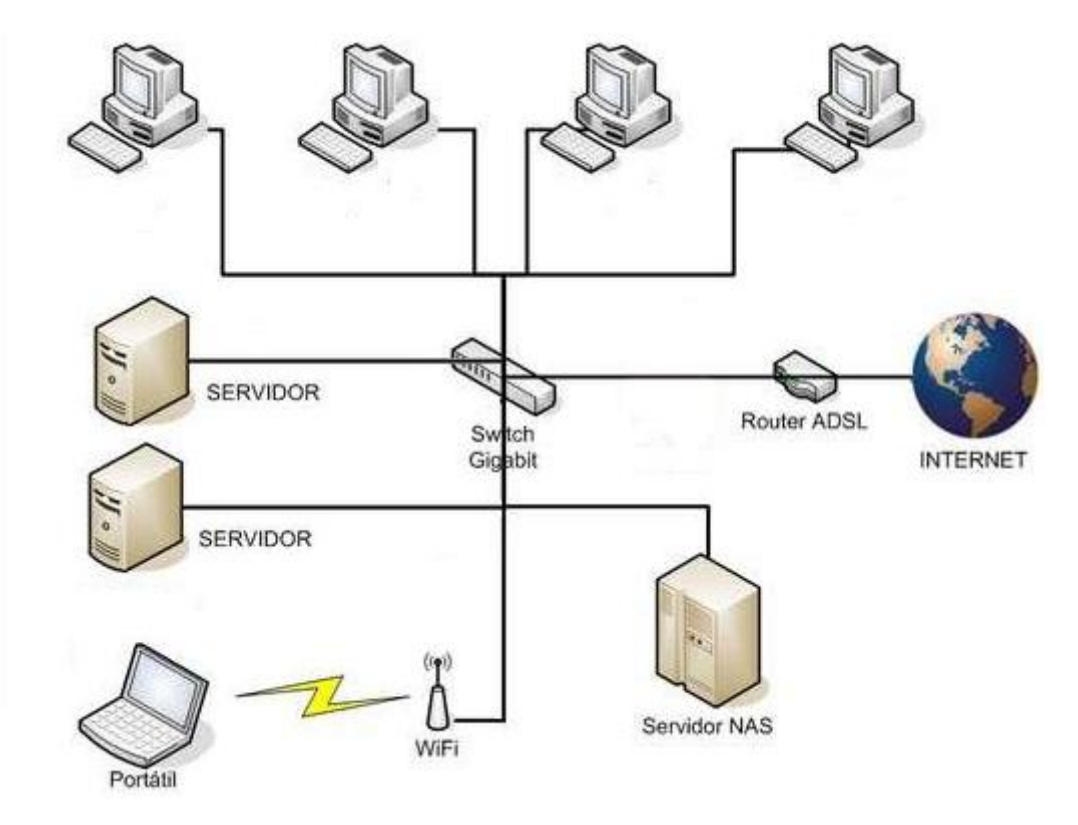

Topología de red.

#### <span id="page-20-0"></span>**2.2.4- Estructura del sistema.**

El sistema estará centralizado en una estructura de tipo rack en el cual se montarán los 3 servidores además del switch, quedando todo integrado y preparado para dar servicio a los usuarios. En cuanto al repetidor, se elegirá un lugar adecuado para su buen funcionamiento.

Servidores en rack.

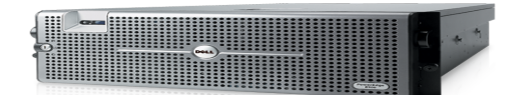

Switch 24 puertos.

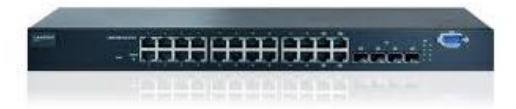

Armarios.

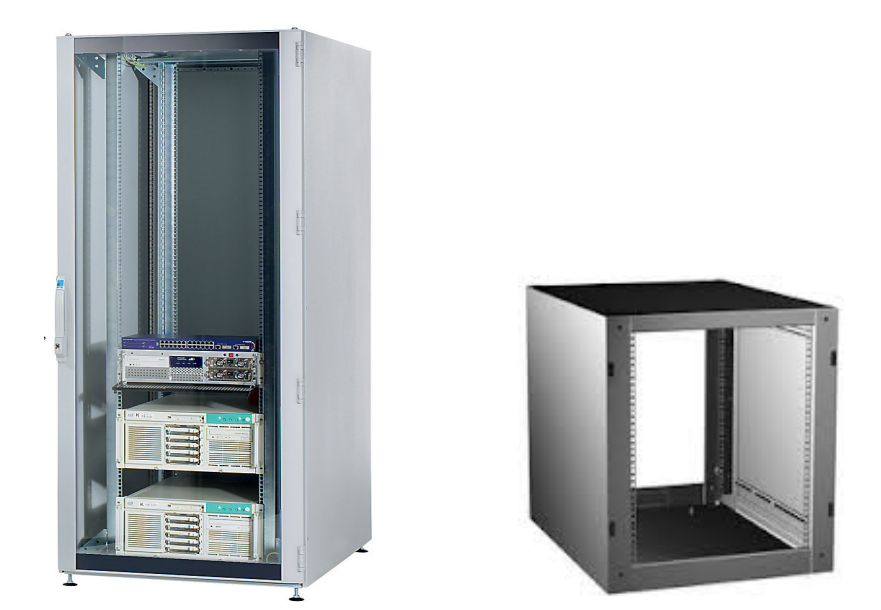

Finalizado el planteamiento físico de la estructura, queda emplazada la empresa a dar su visto bueno al [Presupuesto](#page-77-1) que se le presenta para poder continuar con el proyecto (anexo).

## <span id="page-21-2"></span>**2.3- Software necesario para la empresa.**

#### <span id="page-21-1"></span>**2.3.1- Requerimientos.**

La necesidad de una serie de aplicaciones para el trabajo diario, nos hace valorar la búsqueda de alternativas en el entorno GNU/Linux. Este paso supone un cambio conceptual tanto en su utilización como en su puesta en marcha para la operatividad de la empresa, por lo que deberemos buscar que sean de sus compatibles, pero con unos condicionantes para su integración total:

- Debe ser totalmente transparente el cambio de éstas a su desarrollo en el trabajo diario.
- No debe suponer ningún problema de adaptación, tanto para los empleados como para los clientes.
- Debe ser lo más próximo al rendimiento de las anteriores, o incluso si es posible superior.

En pocas palabras, no debe suponer ningún trastorno al funcionamiento de la empresa ni a sus clientes. Ésta propone que la adaptación sea mínima en cuanto al conjunto de funcionalidades, y el aprendizaje de éstas por parte de los empleados.

#### <span id="page-21-0"></span>**2.3.2- Software necesario.**

Algunas aplicaciones básicas, que actualmente se utilizan en entorno Windows y cuyo uso es imprescindible, son las siguientes:

• BusinessAdmin

Herramienta informática de administración, diseñada para pequeñas y medianas empresas. Utilizada para permitir el control de una empresa a diferentes niveles de operación. Algunas de sus funcionalidades serían:

- Capturar la información general de cada uno de sus clientes y prospectos: nombres, direcciones, contactos, expedientes, ventas, descuentos, comentarios, etc. Esta información podrá utilizarse posteriormente desde cualquier otro módulo de BusinessAdmin para las facturas, pedidos, etc.
- Generar Notas y remisiones para sus clientes.
- Elaborar facturas con base a sus cotizaciones o a un pedido de un cliente.
- Ver en un informe, las cuentas por cobrar de sus clientes y en qué fecha se deberán pagar las facturas existentes.
- Consultar las Cuentas por Cobrar en relación a sus Pedidos y a Facturas.
- Microsoft Dynamics NAV

Proporciona una única combinación de herramientas de Business intelligence, colaboración y comunicación que aportan mayor control, simplificación de operaciones y la perspectiva que se necesita para mejorar la productividad, la rentabilidad y dar soporte al negocio a medida que crece.

- Gestión financiera
- Fabricación
- Inteligencia de negocio e informes
- Gestión de la cadena de suministro
- Ventas y marketing
- Gestión de recursos humanos
- Gestión de proyectos
- Gestión de servicios

- Paquete ofimático Microsoft Office. Es una famosa suite de oficina que abarca e interrelaciona aplicaciones de escritorio, servidores y servicios para los sistemas operativos Windows y [Mac OS.](http://es.wikipedia.org/wiki/Mac_OS_X)
- Herramientas variadas como compresores (zip, rar), Adobe Reader, etc..

#### <span id="page-22-0"></span>**2.3.3- Conclusión.**

En el estudio inicial se puede observar que las aplicaciones tan específicas como BusinessAdmin y Microsoft Dynamics NAV, son bastante complejas en cuanto a su contenido y funcionalidad, por lo que la búsqueda de software compatible en cuanto a los requerimientos, queda para su posterior estudio y su posible incorporación.

Respecto a herramientas ofimáticas como Microsoft Office, compresores, Adobe Reader, etc., pueden ser totalmente reemplazadas por otras basadas en GNU/Linux. Por lo que, en este bloque de software, no hay ningún problema para cumplir los requerimientos.

La conclusión es que debemos implementar el servidor de aplicaciones con el objetivo de servir además de las herramientas ofimáticas basadas en GNU/Linux, las del Sistema Operativo Windows. Se llevará a cabo posteriormente para dicho fin, el estudio necesario para su implementación.

# <span id="page-23-1"></span>**2.4- Distribución GNU/Linux**

#### <span id="page-23-0"></span>**2.4.1- Concepto y tipos de Distribución.**

Vamos a analizar las Distribuciones existentes y entornos de Escritorios para tener un conocimiento básico, en cuanto a la oferta actual y sus características. Esto nos dará un enfoque más objetivo de lo que realmente necesitaremos para poder desarrollar el proyecto con total garantía.

#### **2.4.1.1- Distribuciones.**

**Distribución Linux** (coloquialmente llamada **distro**) es una distribución de software basada en el núcleo Linux que incluye determinados paquetes de software para satisfacer las necesidades de un grupo específico de usuarios, dando así origen a ediciones domésticas, empresariales y para servidores. Por lo general están compuestas, total o mayoritariamente, de software libre, aunque a menudo incorporan aplicaciones o controladores propietarios.

Además del núcleo Linux, las distribuciones incluyen habitualmente las bibliotecas y herramientas del proyecto GNU y el sistema de ventanas X Window System. Dependiendo del tipo de usuarios a los que la distribución esté dirigida se incluye también otro tipo de software como procesadores de texto, hoja de cálculo, reproductores multimedia, herramientas administrativas, etc. En el caso de incluir herramientas del proyecto GNU, también se utiliza el término **distribución GNU/Linux**.

http://es.wikipedia.org/wiki/Distribución\_Linux

Como podemos observar en la definición, todas las distribuciones GNU/Linux incorporan un núcleo Linux común en todas ellas, aunque éstas normalmente lo modifican para adaptarse a sus necesidades específicas. Además todas las distribuciones utilizan las bibliotecas y herramientas que proporciona el proyecto GNU. Podemos dar por entendido, que la tarea de reunir todos los ficheros y programas necesarios, así como instalarlos en el sistema y configurarlos, puede ser bastante complicada y no apta para muchos. Por esto mismo, nacieron las llamadas distribuciones de Linux, empresas y organizaciones que se dedican a hacer el trabajo "sucio" para nuestro beneficio y comodidad.

Linux es un sistema de libre distribución, por lo que podemos encontrar todos los ficheros y programas necesarios para su funcionamiento en multitud de servidores. Casi todos los principales distribuidores de Linux ofrecen la posibilidad de bajarse sus distribuciones vía FTP (sin cargo alguno). Algunas de las que están soportadas comercialmente como Red Hat, SUSE, Ubuntu, Mandriva, y otras mantenidas por la comunidad como Debian y Gentoo.

Existe una variedad muy grande, pero muchas de ellas parten de una distribución base:

- Debian
- Red hat
- Slackware Linux  $-$  > Suse
- Mandriva
- Puppy Linux

Podemos ver un detallado informe de las distribuciones en la siguiente dirección: <http://www.distribucioneslinux.com/cual-es-la-mejor-distribucion-linux.html>

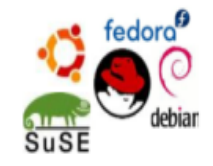

Las más importantes o de mayor relevancia serían las siguientes:

<span id="page-24-0"></span>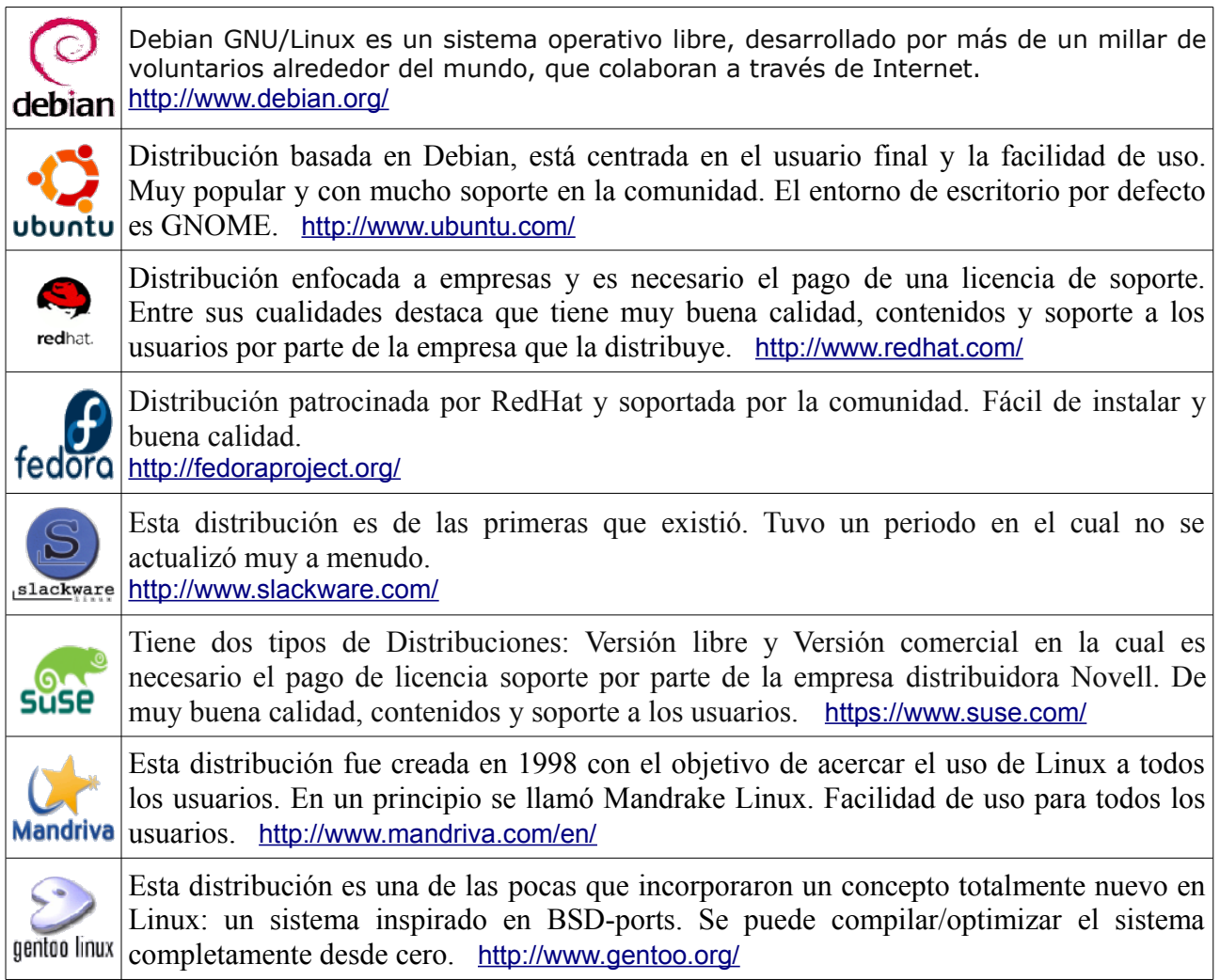

#### **2.4.1.2- Entornos de Escritorios.**

Existen una amplia variedad: Gnome, Kde, Xfce, Lxde, Enlightenment, Unity, etc. Podemos ver una descripción más detallada de cada uno en:

<http://www.omicrono.com/2011/07/todo-sobre-entornos-de-escritorio-en-linux-gnome-kde-unity-xfce-y-lxde/>

De Gnome y Kde, podemos decir que son los más próximos en cuanto a parecido con el entorno de Escritorio de Windows. Cada uno con sus características y sus preferencias, son un buen ejemplo de la gran aproximación hacia el usuario que utiliza el entorno gráfico. El esfuerzo tremendo efectuado por parte de GNU/Linux hacia los entornos de Escritorios, se refleja en la gran oferta de estos y su alto grado de especialización.

- Entornos agradables al usuario, a la vez que altamente efectivos como Gnome o Kde.
- Otros más sencillos, pero buscando un ahorro de recursos como Xfce o Lxde.

#### <span id="page-25-0"></span>**2.4.2- Ordenadores Clientes.**

En algunos ordenadores clientes está instalado el sistema operativo Windows XP (actualmente utilizados por la empresa GESTIONA), por lo que se determinará en acuerdo con la empresa que cantidad de estos se mantendrán con dicho sistema.

En cuanto a GNU/Linux, se tiene que utilizar una distribución estable y con un entorno de escritorio que cumpla los requerimientos. Podemos observar que el entorno de escritorio que se elija, es independiente de las distribuciones (no como el caso de Windows), aunque algunos se encuentran por defecto en la mayoría de ellas, por lo cual diferenciaremos dos aspectos; distribución y entorno de Escritorio.

#### **Distribución.**

Se basará en Debian, pudiéndose utilizar:

- Debian "Squeeze" (versión 6.0.7). Esta versión se publicó en 23 de febrero de 2013.
- Ubuntu 12.04 LTS (long-term support). La versión de más largo soporte (5 años) por parte de Canonical Ltd.

Cada una tiene una serie de características y diferentes matices en cuanto a sus objetivos, pero son distribuciones con bastante similitud. Ubuntu es una distribución cuya característica es la de ser muy avanzada al tiempo en cuanto a actualizaciones, y Debian es más conservadora en todo lo que se trata de incorporar a la distribución. Aunque nos decantamos por utilizar la distribución Debian, no hay ningún inconveniente en probar las dos, hasta elegir la definitiva según los criterios más convenientes para la empresa.

#### **Entorno de Escritorio.**

Existen una multitud de entornos de Escritorios con diferentes características y objetivos. Éstos se integran perfectamente en cualquier distribución, puesto que están diseñados con independencia de ellas.

La funcionalidad y características de los entornos de Escritorio Gnome, Kde y Xfce cumplen los requisitos demandados por la empresa. Por lo tanto, se elegirán los tres entornos de escritorio para realizar las pruebas necesarias, con el fin de estudiar el comportamiento e idoneidad de cada uno de ellos.

Al ser independientes totalmente de las distribuciones, no hay ningún inconveniente ni problema, el probarlos por parte de los usuarios, para comprobar sus cualidades y alto grado de adaptación. Quedaría a la aprobación por parte de la empresa, la elección del entorno más adecuado a sus requerimientos.

#### <span id="page-26-0"></span>**2.4.3- Ordenadores Servidores.**

En los servidores la elección tiene que ser principalmente por diversos motivos:

- Efectividad en cuanto a su funcionamiento y requerimientos.
- Estabilidad y compromiso de sus servicios.
- Seguridad: bugs, accesos, comportamiento, etc.

Linux está especialmente diseñado para ser utilizado en servidores, por lo que existen una serie de distribuciones totalmente capacitadas para tal fin. Éstas poco se diferencian de las que se utilizan para escritorios, salvo de los distintos servicios. Podemos asegurar que GNU/Linux demuestra un espíritu servidor, a la vez que utilizable en todos los entornos.

#### **Distribución .**

En cuanto a distribuciones basadas en Debian, tenemos dos opciones muy interesantes:

- Debian "Squeeze" (versión 6.0.7). Esta versión se publicó en 23 de febrero de 2013.
- Ubuntu Server 12.04.2 LTS(long-term support). Versión especial de Ubuntu para servidores con un tiempo más largo de soporte (5 años) por parte de Canonical Ldt.

Como decíamos para los clientes, las distribuciones tienen una serie de características y diferentes matices en cuanto a sus objetivos, pero son bastante parecidas. La característica de Ubuntu de ser una más actualizable que la distribución Debian que es más conservadora, tiene sus ventajas y también sus inconvenientes. De todos modos, lo que se pide a los servidores es que sean lo más estables y eficientes que puedan, por lo que es mejor la no modificación frecuente de su software. Sólo en dos casos sería necesario esta modificación:

- Actualizaciones de seguridad
- Mejoras de característica necesarias.

Aunque nos decantamos por utilizar la distribución Debian, no hay ningún inconveniente en probar las dos, hasta elegir la definitiva según los criterios más convenientes para la empresa.

#### **Entorno de Escritorio.**

Los servidores no los utilizarán, puesto que su funcionalidad no es necesaria para la tarea que han de desarrollar, con lo que ahorraremos en recursos innecesarios. El acceso a las funciones de administración de los servicios, serán en la mayoría de los casos utilizando protocolos http, ssh y en shell en caso de acceso directo a éstos.

## <span id="page-27-1"></span>**2.5- Servidores y servicios.**

#### <span id="page-27-0"></span>**2.5.1- Tipos de servidores y servicios**

Los servidores que necesita la empresa, serían en este caso un número de tres. Anteriormente en el apartado [2.2.2- Servidores](#page-18-0) dedicado a la arquitectura a implementar, se ha desarrollado una pequeña introducción sobre los servicios que utilizarán cada uno, y las capacidades físicas necesarias para su implementación.

Se hará uso del software existente en el mundo GNU/Linux para los distintos servicios. Éstos dependiendo de la distribución, tienen diferentes formas de configuración en cuanto a la disposición de archivos, ya que cada distribución tiene su propia forma de administrarlos.

Existe un estándar FHS al cual se acogen la mayoría de distribuciones GNU/Linux, pero depende de éstas y del software de los servicios la ubicación de archivos de configuración. En muchos casos si compilamos nosotros mismos el software, nos permite elegir la colocación de los archivos de configuración, binarios, etc.

FHS se define como un estándar que detalla los nombres, ubicaciones, contenidos y permisos de los archivos y directorios, es decir, un conjunto de reglas que especifican una distribución común de los directorios y archivos en sistemas Linux.

<http://recursostic.educacion.es/observatorio/web/ca/software/software-general/493-sagrario-peralta>

Para poder analizar con mayor exactitud los servidores y los servicios a implementar por cada uno de éstos, se hace un estudio independiente de cada uno en los siguientes apartados. No se pretende una profunda investigación sobre los servicios que deberán manejar los servidores, puesto que ocasionaría una gran extensión. Pero si es necesaria una pequeña introducción, para tener conocimiento de las funciones y características de estos servicios. Todos los servidores deben tener un denominador común, cumplir las necesidades y objetivos que nos marca la GESTIONA.

#### <span id="page-28-0"></span>**2.5.2- Servidor 1: Controlador de Dominio.**

Tendrá varias funcionalidades o servicios a desarrollar para optimizar el rendimiento, ya que la demanda de éste no será demasiado elevada en cuanto a usuarios.

- Controlador de Dominio.
- Servidor de nombres de dominio, DNS (Domain Name System).
- Servidor de Ips dinámicas, DHCP (Dynamic Host Configuration Protocol).
- Servidor de hora, NTP (Network Time Protocol).
- Servidor de backups.

Si en un futuro la demanda fuera mucho mayor y la exigencia a sus funcionalidades afectara a su rendimiento, se puede hacer un planteamiento para separar servicios o hacer replicaciones de estos. El problema tiene una solución fácil y no plantea ningún inconveniente serio que comprometa el funcionamiento de la empresa. En los siguientes apartados haremos un breve análisis de los servicios requeridos y el software necesario para poder llevarlos a cabo.

#### **2.5.2.1- Controlador de Dominio: Ldap, Samba.**

Un **controlador de dominio** es una entidad administrativa, esto es, no es un ordenador en concreto, sino un conjunto de ordenadores agrupados que se ciñen a unas reglas de seguridad y autenticación comunes. Para regular un dominio, se precisa al menos de un equipo que sea el controlador principal, la fuente primera donde se almacenan las reglas del dominio, y donde serán consultadas esas reglas en última instancia.

[http://www.protalia.com/articulos/32\\_33\\_34\\_35\\_36\\_37\\_38\\_39\\_domino.pdf](http://www.protalia.com/articulos/32_33_34_35_36_37_38_39_domino.pdf)

El Servicio de directorio LDAP maneja bases de datos especiales que suelen contener nombres de usuario, contraseñas, nombres comunes, direcciones de correo y otros atributos. Éste está optimizado para la realización rápida de consultas de lectura y orientado al almacenamiento de datos de usuarios a modo de directorio. La principal utilidad de un directorio LDAP es como servidor de autenticación para los distintos servicios de un sistema informático como puedan ser: autenticación para entrar en un PC, para entrar en una aplicación web, para acceder a un servidor ftp, para acceder a servidores de correo entrante POP3 y saliente SMTP, etc..

Los servicios de directorio adoptan el rol de repositorio central para toda la información de los usuarios y los servicios de autenticación. Actualmente las aplicaciones se desarrollan con la capacidad de autenticarse contra servicios de directorio, reforzando su importancia.

#### **OpenLdap.**

Actualmente existen diferentes servidores de directorio disponibles como NTDS, Active Directory, Apple Open Directory, Novell eDirectory 389 Directory Server, openLdap, etc.. En nuestro caso el Servidor de directorio que utilizaremos será OpenLDAP.

OpenLDAP es una implementación libre y de código abierto del protocolo Lightweight Directory Access Protocol [\(LDAP\)](http://es.wikipedia.org/wiki/LDAP). Derivó del proyecto originalmente diseñado por la University of Michigan y ahora continúa a través del trabajo de una comunidad de ingenieros y desarrolladores del proyecto OpenLDAP. <http://www.openldap.org/project/>

#### **Samba.**

Samba es una suite de aplicaciones Unix que habla el protocolo SMB (Server Message Block). Básicamente permite al sistema Linux conversar con sistemas Windows a través de la red. De este modo, una máquina Unix con Samba puede enmascararse como servidor en una red Microsoft y ofrecer los siguientes servicios (puesto que implementa los protocolos NetBIOS y SMB):

- Compartir uno o más sistemas de archivos.
- Compartir impresoras, instaladas tanto en el servidor como en los clientes.
- Ayudar a los clientes, con visualizador de Clientes de Red.
- Autentificar clientes lográndose contra un dominio Windows.
- Proporcionar o asistir con un servidor de resolución de nombres WINS.

Samba utilizará la información del directorio LDAP para autenticar, asignar privilegios y restricciones a los usuarios. Un inciso importante, es que la versión actual que utilizaremos tiene una limitación muy importante gestionando dominios, puesto que la versión estable no puede manejar políticas de grupo, ni soporta active directory. La versión 4 actualmente en desarrollo, sí podrá hacerlo, pero aún no está en condiciones de ser usada en un entorno de producción.

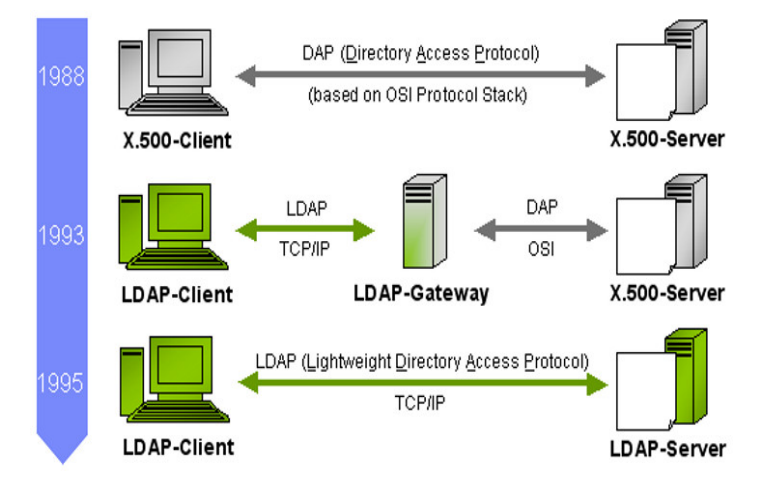

#### **2.5.2.2- DNS**

**DNS** (Domain Name System) es un sistema de nomenclatura jerárquica para computadoras, servicios o cualquier recurso conectado a Internet o a una red privada. Este sistema asocia información variada con nombres de dominios asignado a cada uno de los participantes. Su función más importante, es traducir (resolver) nombres inteligibles para las personas en identificadores binarios asociados con los equipos conectados a la red, esto con el propósito de poder localizar y direccionar estos equipos mundialmente.

[http://es.wikipedia.org/wiki/Domain\\_Name\\_System](http://es.wikipedia.org/wiki/Domain_Name_System)

Utilizaremos el servidor DNS para Linux Bind9, capaz de resolver nombres de dominios. Este servidor está patrocinado por la Internet Systems Consortium y actualmente es uno de los más utilizados, sobre todo en entornos Unix.

Las características que debemos gestionar en nuestro servidor DNS:

- Generar una zona del dominio de nombres específica para la empresa GESTIONA, la cual denominaremos "gestiona.local". También debemos configurar su resolución inversa.
- Tendrá que ser dinámico, con lo que tendrá que estar trabajando en consonancia con el servidor DHCP para gestionar todos los ordenadores del dominio.

#### **2.5.2.3- DHCP**

Dynamic Host Control Protocol o Protocolo de Control Dinámico de Host. Con este protocolo un host nuevo puede resolver una petición para obtener información IP. El servidor DCHP proporciona al host toda la información necesaria para comunicarse en la red, como su dirección IP, la máscara de red, la puerta de enlace, los servidores DNS a utilizar y una serie de parámetros que dependiendo de la necesidad se podrían configurar.

Sin el uso de este servidor tendríamos que poner toda la información manualmente en cada dispositivo, y si el dispositivo se mueve a otra subred, se debe configurar otra dirección IP diferente. El DHCP le permite al administrador supervisar y distribuir de forma centralizada las direcciones IP necesarias, y automáticamente asignar y enviar si fuera el caso, una nueva IP al dispositivo si se conectase en un lugar diferente de la red.

Haremos uso de dhcp3-server, disponible en las distribuciones Debian, Ubuntu, etc., y tendremos que partir de la base de crear una red local interna para el dominio, con lo que podemos acogernos a un rango de IPs privadas, las cuales están especificadas en el RFC 1918.

El servidor DHCP debe trabajar junto al servidor DNS para crear el sistema de DNS dinámico, por lo que se ha de tener en cuenta para la configuración adecuada. El trabajar junto al DNS no implica que esté físicamente en el mismo ordenador, estos podrán estar trabajando juntos con independencia de su posición.

#### **2.5.2.4- NTP**

Necesitamos que los ordenadores que se encuentren en el dominio tengan la hora sincronizada, por lo que necesitamos tener un servidor de hora. Este no es un tema trivial, puesto que a la empresa le puede ser imprescindible para ciertas aplicaciones, en las cuales podrían trabajar en conjunto distintos empleados o poder ver los accesos y modificaciones a archivos, etc.

Haremos uso del servidor ntp junto con el servidor controlador de dominio, al cual accederán por medio del cliente ntpdate los clientes Linux del dominio "gestiona.local".

#### **2.5.2.5- BackupPC**

Es un software libre de respaldo disco-a-disco, con una interfaz web. Es multiplataforma y puede ejecutarse en cualquier Linux, Solaris o servidor basado en Unix. No se requiere el uso de clientes, ya que el servidor es en sí mismo cliente para múltiples protocolos que son manejados por otros servicios nativos del sistema operativo.

#### <span id="page-31-0"></span>**2.5.3- Servidor 2: Servidor de Archivos.**

Será el Servidor de Archivos en red (NAS) y se encargará de mantener la información centralizada y lo más segura posible, cumpliendo los requisitos demandados por GESTIONA.

Actualmente en el mercado existen una variedad de servidores especializados para el servicio NAS. Podemos enumerar unos cuantos como FreeNAS, openfiler, etc., la mayoría de ellos se gestiona de manera local o utilizando un entorno Web. También, está la posibilidad de crear nuestro propio servidor que utilizará software especializado, el cual facilita enormemente su gestión con una serie de funciones muy variadas y con una especialización en este campo de almacenaje en Red. Todos básicamente utilizan la tecnología que analizaremos a continuación

Para ello se hará uso de la tecnología analizada a continuación, y a modo de resumen podemos decir que las funciones básicas que van a realizar son:

- Tecnología Raid y LVM, en cuanto a la disposición para los discos y sistema de almacenaje en el cual se va a incorporar los sistemas de fichero.
- NFS, se utilizará para que los clientes Linux tengan su entorno protegido y siempre operativo en cualquier ordenador. Cada cliente Linux tendrá acceso al servidor.
- ISCSI, se utilizará para que los clientes Windows tengan su entorno protegido y siempre operativo en cualquier ordenador. El servidor 1 con Samba hará uso de éste para ofrecer sus servicios a los clientes Windows.
- Network Bonding, necesario para un mejor rendimiento en la red.

El planteamiento a la hora de utilizar un servidor de archivos (NAS) con software especializado para la gestión como openfiler, etc., o crear los servicios necesarios sin la ayuda de este tipo de distribuciones, se planteará en la implementación de dicho servidor.

#### **2.5.3.1- Raid y LVM.**

Explicamos brevemente los sistemas Raid, ya que nuestro servidor 2 hará uso del nivel estándar RAID 5 y se crearán volúmenes lógicos (LVM), tanto para la utilización por parte de NFS como para iSCSI.

**RAID** («conjunto redundante de discos independientes») hace referencia a un sistema de almacenamiento que usan múltiples discos duros o SSD entre los que se distribuyen o replican los datos. Dependiendo de su configuración (a la que suele llamarse «nivel»), los beneficios de un RAID respecto a un único disco son uno o varios de los siguientes: mayor integridad, mayor tolerancia a fallos, mayor throughput (rendimiento) y mayor capacidad.

<http://es.wikipedia.org/wiki/RAID>

El componente del hardware más propenso a fallar es el disco duro, por lo que se desea un sistema tolerante ante fallos. Nuestra primera prioridad debe ser la redundancia de los discos duros.

Existen dos formas de hacer un Raid: utilizando hardware específico o por software. En el Raid por software, el sistema operativo implementa los algoritmos de Raid que usan la CPU normal con un dispositivo o módulo.

En nuestro Servidor de archivos se utilizará el Raid software de Linux, puesto que una de las principales ventajas es que no precisa de ningún soporte especial del fabricante, y que tiene un rendimiento muy bueno, estable y además es gratuito.

Niveles RAID: [http://es.wikipedia.org/wiki/RAID#Niveles\\_RAID\\_est.C3.A1ndar](http://es.wikipedia.org/wiki/RAID#Niveles_RAID_est.C3.A1ndar)

- Nivel Raid estándar:  $0, 1, 2, 3, 5, 6, 5E, 6E$
- Nivel Raid anidados:  $0+1$ ,  $1+0$ , 30, 100...
- Nivel Raid propietarios: 50EE, Paridad doble, Z ....

#### **Raid 5.**

Raid 5, también denominada "paridad", es un método de detección de errores que permite detectar y corregir errores que se producen en las transmisiones de datos, a través de la realización de comprobaciones específicas de los bloques de datos de una banda. En caso de producirse el fallo de una sola unidad, la información de esa unidad se podrá volver a crear a partir del análisis de la información de paridad y de los datos restantes. Esta información permite que el sistema regenere los bits de los datos perdidos.

#### **LVM.**

Es una implementación de un administrador de volúmenes lógicos para el kernel Linux. Éste básicamente, es un método de localización del espacio del disco duro en volúmenes lógicos que pueden ser fácilmente redimensionados, puesto que este sistema permite que varios dispositivos físicos puedan ser asignados a un volumen lógico.

LVM incluye muchas de las características que se esperan de un administrador de volúmenes:

- Redimensionado de grupos lógicos
- Redimensionado de volúmenes lógicos
- Instantáneas de sólo lectura (LVM2 ofrece lectura y escritura)

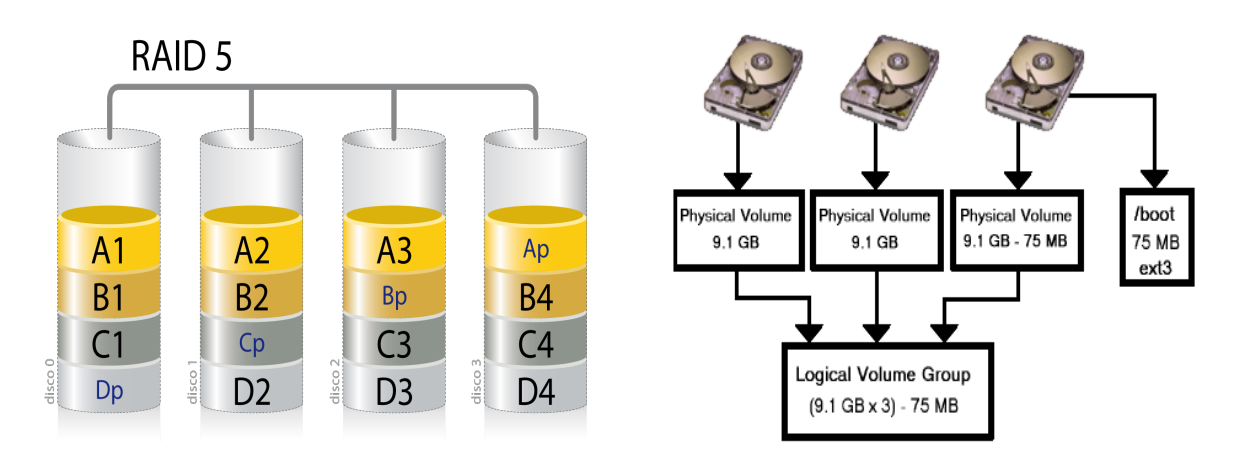

En el servidor 2 hará uso del Raid 5 y se crearán varios volúmenes lógicos que utilizaremos con NFS e iSCSI, dadas las características en cuanto a seguridad que aporta el RAID y las de ampliar capacidad que nos da LVM.

#### **2.5.3.2- NFS.**

Es un protocolo de nivel aplicación y se utiliza para Sistemas de Ficheros en red. Permite compartir directorios y ficheros a través de la red. Los usuarios del sistema NFS pueden acceder a ficheros que se encuentran físicamente en máquinas remotas de una forma transparente, como si se tratara de ficheros locales.

Los beneficios más destacados proporcionados por NFS, para los clientes Linux son:

- Las estaciones de trabajo locales utilizan menos espacio de disco debido a que los datos se encuentran centralizados en un único lugar, pero pueden ser accedidos y modificados por varios usuarios, de tal forma que no es necesario replicar la información.
- Los usuarios no necesitan disponer de un directorio "home" en cada una de las máquinas de la organización. Los directorios "home" pueden crearse en el servidor de NFS, para posteriormente acceder a ellos desde cualquier máquina a través de la infraestructura de red.

#### **2.5.3.3- iSCSI.**

Internet SCSI, iSCSI. Estándar que permite el uso del protocolo SCSI sobre redes TCP/IP. Se utiliza para posibilitar el transporte de datos sobre redes IP locales o a través de largas distancias. En redes locales como es nuestro caso, es necesario que la red sea lo más rápida posible, por lo que es más que recomendable que ésta sea de 1 Gigabit.

El funcionamiento de iSCSI, vendría a ser lo siguiente: cuando un usuario envía una solicitud, el sistema operativo genera los comandos SCSI y los datos de solicitud. Posteriormente se cifra esta información, se encapsula y se envía a capas inferiores para ser transmitido en Ethernet. El funcionamiento de recepción es justo el contrario.

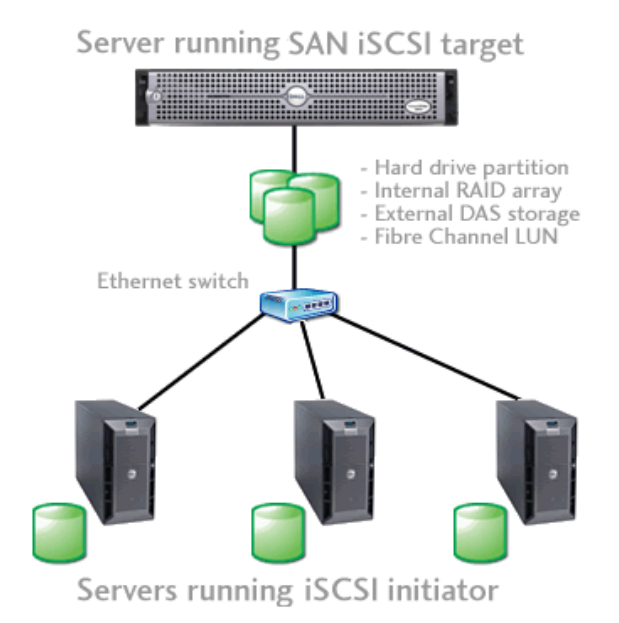

#### **2.5.3.4- Network Bonding.**

Unos de los temas más preocupantes a nivel corporativo a parte de los fallos de disco, serían los fallos de red y la pérdida de tiempo por la respuesta de los servidores por culpa de la red. El 'bonding' de tarjetas de red disponible en Linux nos permite utilizar múltiples tarjetas como si tuviéramos una sola. Se puede usar para hacer balanceo de carga, agregación de enlaces y ancho de banda, tolerancia a fallos, etc..

Existen diferentes modos de bonding que van desde el modo 0 al modo 6. Para hacernos una idea de funciones y características específicas de cada uno, podemos acceder a la página web siguiente: <http://es.opensuse.org/Bonding>, en la cual está detallado cada uno de ellos. Para resumir diremos que según el modo que escojamos podemos obtener:

- Mayor ancho de banda: el ancho de banda de la interfaz virtual será la suma de los anchos de banda de las interfaces reales.
- Balanceo de carga: del tráfico de red entre todas las interfaces reales (por defecto Round Robind).
- Redundancia: si falla una tarjeta de red los datos irán sólo por las que estén en buen estado.

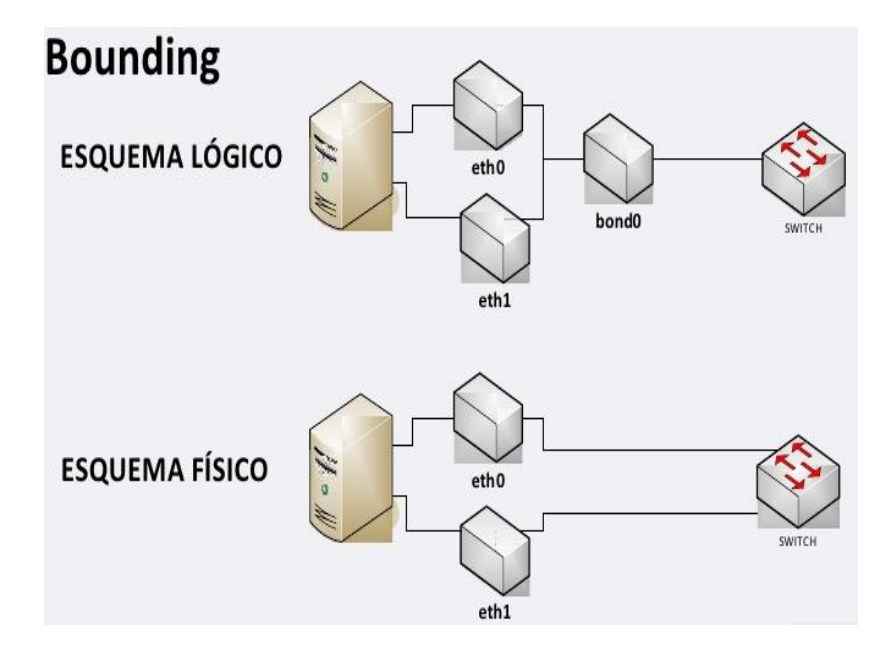

Este sistema será utilizado en el servidor 2 (Servidor de archivos), pero además también será utilizado en el servidor 3 (Servidor de aplicaciones), debido a que nos encontramos con el mismo problema. En el caso del servidor 1 o controlador de dominio, por lo pronto no planteamos su implantación, aunque si por diferentes motivos se decidiera hacer uso de dicha herramienta en un futuro, su implementación no comportaría ningún problema.

#### <span id="page-35-0"></span>**2.5.4- Servidor 3: Servidor de Aplicaciones.**

Tiene como función servir tanto aplicaciones Linux como Windows a los clientes, según los parámetros y necesidades de la empresa. Para tal fin se va ha utilizar una serie de herramientas que más adelante detallaremos con algo más de profundidad, las cuales son un Open Virtual Desktop (Ulteo OVD) y la tecnología de virtualización de máquinas KVM que está integrada en Linux como un módulo.

El aumento del rendimiento y de la potencia de cálculo del hardware de los equipos actuales, conlleva un desaprovechamiento de las capacidades de éstos. Además, otros aspectos específicos de las empresas como la disponibilidad de espacio y el coste energético hacen que nos decantemos por la tecnología de la virtualización.

**Virtualización** es la creación -a través de software- de una versión virtual de algún recurso tecnológico, como puede ser una plataforma de hardware, un sistema operativo, un dispositivo de almacenamiento u otros recursos de red.

http://es.wikipedia.org/wiki/Virtualización

Entre las ventajas proporcionadas por la virtualización podemos destacar:

- Ahorro tanto en costes de hardware como de energía y espacio.
- Utilización más eficiente del servidor.
- Recuperación de máquinas más rápidamente ante desastres. Éstas son archivos que tendrán sus backups correspondientes.
- Administración centralizada y simplificada para todas la máquinas.
- Migración en caliente de máquinas virtuales.

La virtualización tiene una serie de ventajas que podíamos seguir enumerando, pero también tiene su lado oscuro, por supuesto. Uno de estos problemas es la gran exigencia que se le hace a la máquina Host, por lo que ésta debe ser lo bastante potente para poder gestionar la cantidad de máquinas que se le quieran poner de Guest.

El uso de tales herramientas, tiene como contrapartida a nivel hardware de una serie de necesidades mínimas debido a exigencias por parte de éstas, por lo que haremos uso de una mayor cantidad de memoria para que no haya problemas de capacidad de trabajo de las aplicaciones (requerimientos mínimos), además de la tecnología bonding anteriormente comentada en el servidor de archivos.
# **2.5.4.1- ULTEO: Open Virtual Desktop (OVD).**

Ulteo Open Virtual Desktop es un escritorio virtual de código abierto instalable y una solución de entrega de aplicaciones para las empresas. Permite a los departamentos de TI proporcionar escritorios y aplicaciones de forma sencilla y con un coste menor que otras soluciones. Funciona en entornos Windows y Linux.

La aplicación Ulteo consta de varios componentes y deben además cumplir una serie de requisitos mínimos para estar en producción:

- Session Manager. Ulteo recomienda un mínimo de 2GB RAM y 2 CPU cores
- Application Server. Ulteo recomienda un mínimo de 4GB RAM y 2 CPU cores.
- WebClient. Ulteo recomienda un 1GB RAM siempre que sea posible o más.

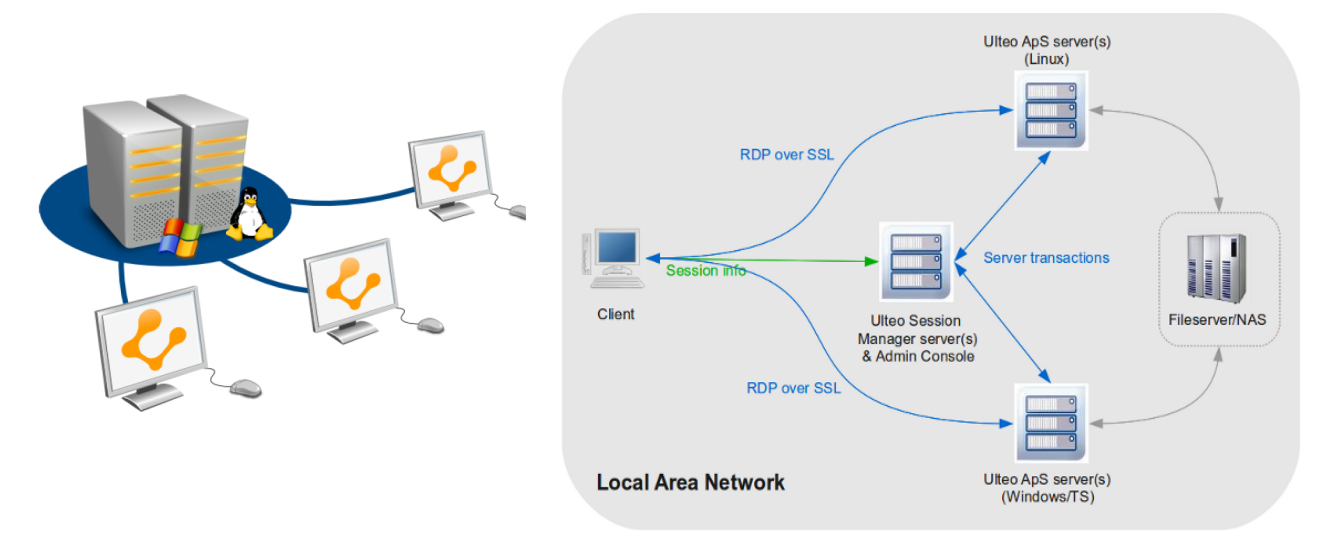

Ulteo no recomienda usar la misma máquina para el Session manager, Web Client y Application Server en producción, por lo que a parte de las ventajas de la virtualización haremos dos máquinas virtuales para las Application Server, una para Linux y otra para Windows.

Ulteo OVD es una herramienta bastante compleja y extensa en cuanto a detalles, por lo que remitimos a su página web para una información más detallada. Allí encontraremos información más precisa sobre sus características, funcionalidades y recomendaciones. De todos modos podemos apuntar algunas características remarcables:

- El acceso es posible desde un simple navegador Web, un portal Web o acceder desde un programa cliente dedicado. UlteoOVD ofrece su propio portal web, pero las empresas tienen libertad de integrar los servicios de Ulteo en sus propios portales Web.
- Acceso a cualquier aplicación tanto Linux como Windows.
- Integración con Ldap.

Como se puede observar Ulteo OVD nos ofrece una serie de funcionalidades con las que podemos cumplir los requerimientos.

Para ampliar información: <http://www.ulteo.com/home/en/home>

# **2.5.4.2- KVM.**

Kvm es un hipervisor tipo 1 "bare metal" (Un hipervisor puede verse como un S.O. especializado en la ejecución de maquinas virtuales) que se implementa como módulo del kernel de Linux, el cual hace uso del mecanismo de la virtualización completa para ejecutar las máquinas virtuales. Éste Se integró en la rama principal del kernel de Linux en la versión 2.6.20, en el año 2007 y actualmente es el hipervisor de virtualización oficial del kernel de Linux.

Podemos analizar algunas características de KVM:

- Un hipervisor tipo 1, tiene que tratar con otras tareas más estándares como gestión de memoria, planificación de procesos, drivers de dispositivos, E/S.
- Bajo KVM en Linux, las VM son simplemente procesos. Cualquier mejora de Linux en la gestión de procesos se aplica directamente en la gestión de VM.
- Las imágenes de disco de las VM se tratan como cualquier otro fichero o dispositivo Linux.
- Se puede utilizar para las imágenes cualquier tipo de almacenamiento soportado actualmente por Linux: discos locales, NAS, iSCSI, SAN, etc.
- Las mejoras de Linux en cuanto a número de CPUs/cores y cantidad de memoria RAM, permiten a KVM escalar tal como Linux escala.

Como se puede observar KVM está fuertemente ligado a Linux, pero necesita de forma obligatoria las extensiones de virtualización incluidas por Intel y AMD. Estas extensiones permiten a los hipervisores un rendimiento mayor en modo virtualización completa:

- Intel Virtualization Technology (Intel VT-x), codename Vanderpool (2005).
- AMD Virtualization (AMD-V), codename Pacifica (2006).

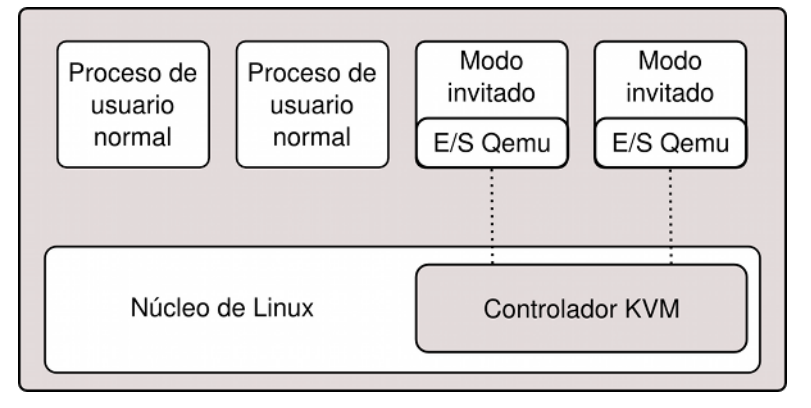

La función principal de la virtualización de KVM para nuestro proyecto, será el crear las máquinas servidoras de aplicaciones (Application Server) que utilizará OVD.

- Guest Linux basados en Debian soportados por OVD :
	- Debian.
	- Ubuntu.
- Guest Windows soportados por OVD:
	- Microsoft® Windows™ Server 2003 SP2 x86/x64.
	- Microsoft® Windows™ Server 2008R2 SP1.

# **Capítulo 3**

# **Diseño e implementación**

# **3.1- Diseño, implementación y gestión del sistema.**

# **3.1.1- Diseño (etapa estudio).**

Como se explicó anteriormente en el [Capítulo 2](#page-14-0) (estudio de requisitos y tecnología), se creará un sistema de dominio apoyándose sobre varios elementos:

**Clientes** 

Se habrán de configurar todos los clientes (ordenadores personales, portátiles) para que puedan acceder al dominio generado.

• Servidores.

Los servidores como se comentó, serán en este caso un número de tres. Cada uno tendrá unas funciones específicas para ofrecer los servicios necesarios al dominio.

• Red.

La red local tendrá una topología de estrella, basándose en la utilización de la tecnología de 1 Gbit. Las respuestas a todo el sistema deben ser lo más rápidas y efectivas posibles.

En la etapa del estudio de requisitos y tecnología, se abordó el tema del diseño o descripción de las tecnologías del sistema físico, protocolos y servicios básicos que deberá de tener el sistema de dominio. A nivel general, podemos acceder a esta etapa para tener un concepto básico de dicha estructura.

- Topología física. (clientes, servidores, red).
- Software necesario.
- Distribuciones GNU/Linux.
- Servicios y protocolos a utilizar para dar respuesta a la necesidad expuesta por GESTIONA.

# **3.1.2- Diseño (etapa implementación).**

El diseño propuesto para esta etapa, se encuentra ahora estrechamente ligado con la implementación que se deberá llevar a cabo. Esta etapa, conlleva la instalación de software y su posterior configuración para la utilización de todos los servicios, aplicaciones y protocolos necesarios.

Diferenciamos: diseño etapa de estudio Vs diseño etapa de implementación, simplemente para poder tener un conocimiento más específico y característico de cada etapa.

En cuanto al diseño de la etapa de implementación, los tres elementos básicos del sistema tienen una serie de detalles y características sobre su implementación.

#### **1. Clientes.**

Dependiendo del sistema operativo, deberá llevarse a cabo la configuración de éstos. Implicará instalar e implementar el software necesario para dar entrada al sistema y la utilización de los servicios que dicho sistema debe ofrecer a cada cliente, dependiendo de los permisos que dispongan.

#### **2. Servidores.**

El diseño en la etapa de implementación de los servidores vendrá determinado primeramente por la distribución a instalar. Cada una, como se profundizo en la etapa del estudio, tiene diferentes formas de funcionar aunque el software a instalar sea el mismo.

- Forma y lugar donde se guardan los archivos de configuración
- Maneras de llamar a servicios
- Sobre todo, pequeños detalles de disposición de archivos que por lo general pueden complicar la configuración.

#### **3. Red.**

Se creará la red con topología en estrella, sobre la cual tendremos que trabajar siguiendo dos niveles:

• Nivel físico

Se deberá realizar el cableado de red con cable categoría UTP 6 y conectar en el Switch los ordenadores personales, servidores y el router.

Los portátiles, aunque no obligatoriamente, trabajarán en su mayoría utilizando la red Wifi, por lo que debe configurarse el repetidor inalámbrico para obtener cobertura de la red inalámbrica lo más amplia posible.

• Nivel lógico.

En este nivel, la implementación de la red debe ser configurada para que ésta sea una red local o interna, por lo que podemos elegir una serie de redes determinadas según el RFC 1918.

- Utilizaremos la red 192.168.32.0/24 y el dominio "gestiona.local".
- El DNS dinámico que configuraremos junto con el DHCP, administrarán dicho dominio y las IPs que se asignarán a cada ordenador o componente de la red. Las IPs de los servidores serán estáticas y las de los clientes dinámicas

El servidor DNS, en conjunción con el servidor DHCP, asegurará que cada cliente tenga el mismo nombre DNS independiente de la dirección IP asignada.

◦ La ip externa que necesitará el router para poder acceder a Internet, nos la dará el ISP de Telefónica con la que la empresa tiene contrato. En lo referente a la red interna, el router tendrá como IP (asignada por nosotros) la 192.168.32.1/24.

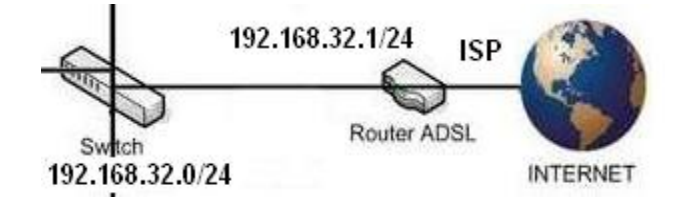

# **3.1.3- Implementación del sistema.**

En esta etapa sabemos exactamente qué vamos a utilizar para poder implementarlo, y esto nos lo ha dado el estudio anterior con el que diseñamos todo el sistema. Se precisa de varios elementos que pueden montarse en partes o en conjunto, pero siempre, teniendo en cuenta el criterio de que cada servicio puede hacer uso de ellos según su necesidad.

Debemos tener un plan a seguir para la implementación del sistema, manteniendo unas directrices:

- 1. "GESTIONA" debe funcionar sin que exista nada que altere su trabajo normal diario, ni sea un impedimento para llevar a cabo el cambio del sistema. Por lo que se plantea el hacer la instalación física con independencia de la ya existente. Posteriormente, cuando los servidores con sus servicios, la red y los clientes Linux estén totalmente configurados, deberán poder ser puestos en funcionamiento y tener el sistema totalmente activo.
- 2. En cuanto a la implementación de los servidores, cada uno puede hacer uso del servicio de otro servidor, con lo que tenemos que tener prevista tal característica. Retrasar o adelantar su implementación, dependiendo de la necesidad para la configuración.
- 3. Todo esto se ha de acometer sin crear perjuicios de tiempo a la empresa. Deberá ser puesto operativo y terminado su configuración con el resto de ordenadores Windows en jornada de fiesta o que no haya trabajo por parte de la empresa, por lo que se plantea sea puesto en un fin de semana.

# **3.1.4- Gestión de servidores y servicios.**

Un tema relevante es la gestión del sistema en cuanto a servidores y sus servicios. GNU/Linux ofrece una serie de herramientas para controlar los servicios que utilizaremos, bien sea para controlar el servidor del dominio, el servidor NAS, Ulteo OVD, las máquinas virtuales, etc.

GNU/Linux permite una gran facilidad para configurar los servicios, modificando los archivos de configuración de las aplicaciones servidoras. A todo esto, se nos da varias alternativas a la gestión de los servidores y sus servicios.

- **SSH:** Utilizamos este protocolo para acceder vía red al servidor y poder configurar todo lo referente a sus servicios y al control del mismo. Deberemos instalar el paquete ssh  $\rightarrow$  Cliente y servidor de «secure shell»
- **Shell Login local:** El acceso es local al servidor y podemos hacer lo mismo que vía ssh.
- **WEB:** Existe software para gestionar las aplicaciones y acceder a cualquier ordenador que queramos utilizando un navegador
- **Aplicaciones especializadas:** Herramientas que ofrecen estos servicios, desarrolladas en java,  $C, C++, etc.$

En los siguientes apartados, se darán una serie de herramientas cuya función es hacer más accesible y fácil la gestión de los distintos servicios. Se intentará hacer un análisis algo más detallado tanto en la configuración como en las características de cada una.

# **3.2- Servidor 1: Controlador de Dominio.**

# <span id="page-42-0"></span>**3.2.1- Descripción.**

Con el servidor 1 empezaremos primero instalando el Sistema Operativo GNU/Linux, y cuya distribución será la versión Debian Squeeze (versión 6.0.7) publicada el 23 de febrero de 2013. Por lo que, tenemos que bajarnos de la página oficial la distribución elegida, para posteriormente hacer la instalación y comenzar a configurar el servidor 1:

<http://cdimage.debian.org/debian-cd/6.0.7/amd64/iso-cd/debian-6.0.7-amd64-netinst.iso>

Es importante hacer remarcar que en los servidores, no hace falta ni entorno gráfico, ni muchos servicios que pudiera instalar una versión de escritorio. La instalación de elementos que no ha de utilizar el servidor nos genera:

- Servicios que sobrecargan el sistema y hacen menos efectivo su trabajo.
- Cuanto más software instalado y funcionando, hace más vulnerable al servidor, tanto sea por fallos de software, puertos abiertos, etc., elementos no utilizables pero si operativos.

La mejor opción es generar una instalación básica y a partir de entonces, sólo añadir lo que realmente se necesita para las funciones encomendadas a cada servidor. La instalación del software necesario se hará utilizando el gestor de paquetes de Debian apt-get, por lo que la descarga de todo el software será utilizando la red de Internet y los servidores ftp oficiales de Debian.

Los servicios que debemos implementar en el servidor 1, deberán seguir un orden de instalación y configuración basado en el siguiente esquema:

- 1. DNS dinámico: servicio que resuelve nombres de Internet o red local.
- 2. DHCP: servicio que administra IPs dinámicas
- 3. NTP: servicio de hora.
- 4. Debemos configurar los clientes de NFS para el home de clientes Linux y backups. El cliente de iSCSI lo necesitaremos para que Samba guarde los perfiles de Windows.
- 5. Controlador de dominio: El cual utiliza en conjunto OpenLDAP y Samba.
- 6. BackupPC: herramienta para la gestión de copias de seguridad.

Para el acceso al servidor nos encontramos con varias opciones, dependiendo del grado o estado que tengamos en la instalación del servidor y los servicios:

- Instalación y configuración del sistema: Shell, SSH.
- Gestión y configuración de servicios: para la configuración inicial de los servicios, se utilizará principalmente las opciones anteriores. Posteriormente, para la gestión de estos servicios se hará uso por su facilidad de manejo y adaptación un entorno Web.
	- Controlador de dominio: LDAP account manager (LAM) es un Web frontend para las entradas de gestión que se almacenan en un directorio LDAP.
	- Gestión de servidor y servicios: Webmin es un panel de control vía Web con el que podemos administrar nuestro Servidor Debian desde cualquier navegador.

# **3.2.2- Servicio DNS dinámico.**

Como primer paso vamos a instalar y configurar el servidor DNS dinámico. Para ello vamos a seguir unos pasos en los que es necesario estar conectado como root del sistema.

<span id="page-43-0"></span>#apt-get install bind9 bind9utils dnsutils

Vamos a configurar diversos parámetros para decirle a bind9 donde guardaremos los archivos de zona, permitir que el servicio DHCP escriba en las zonas que nos interese y añadir o modificar varios parámetros necesarios para el servicio.

Se debe seguir la modificación e implementación de los archivos en el orden propuesto, para posteriormente hacer los archivos de zona y configurar que nuestro servidor DNS permita: la modificación demandada por el servidor DHCP y hacer todo el conjunto dinámico.

- 1. Modificar los archivos de configuración. #vi /etc/bind[/named.conf](#page-79-2) #vi /etc/bind[/named.conf.options](#page-79-1) #vi /etc/bind[/named.conf.local](#page-79-0)
- 2. Comprobar con named-checkconf si la configuración está correcta: #named-checkconf /etc/bind/named.conf

Con esto hemos configurado el servidor DNS. Ahora sólo quedará configurar los archivos de zonas en /var/lib/bind/, asignar las direcciones de IP fijas que deberán de tener los servidores y sus referencias inversas.

```
#vi /var/lib/bind/db.gestiona.local
#vi /var/lib/bind/db.192.168.32
#chown bind.bind /var/lib/bind/{db.gestiona.local,db.192.168.32}
```
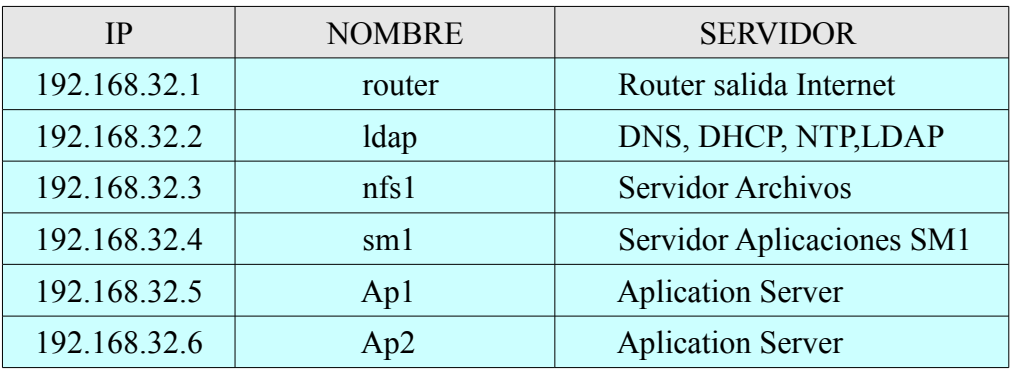

Debemos poner en el archivo /etc/resolv.conf de todos los ordenadores del dominio con IP fija, la dirección de nuestro DNS, incluido el propio servidor. En el resto ya se encarga el servidor DHCP de la configuración. Sólo queda comprobar si funciona correctamente con la herramienta dig.

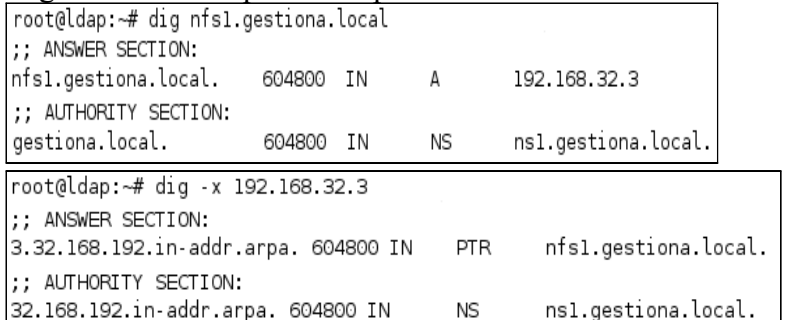

# **3.2.3- Servicio DHCP.**

Se ha de instalar el servidor DHCP y configurarlo para que pueda escribir en la zona DNS, por lo que primero, vamos a instalar el servicio y efectuamos los pasos necesarios para la configuración.

#apt-get install dhcp3-server isc-dhcp-server

Configuramos el servidor DCHP para que pueda modificar el DNS y sepa el rango de IPs asignadas.

- 1. Modificar /etc/default/isc-dhcp-server para decir que interfaz debe escuchar. /ect/default/isc-dhcp-server → INTERFACES="eth0"
- 2. Editar el archivo *[/etc/dhcp/dhcp.conf](#page-81-0)* para dar los parámetros adecuados y que el servidor DHCP pueda escribir en los archivos de zona del DNS.
- 3. Reiniciamos el servicio. #invoke-rc.d isc-dhcp-server restart
- 4. Podemos comprobar con el client2 como escribe en la zona para asegurar su funcionalidad.<br>[ldap named[4435]: client 192.168.32.2#34984; signer "rndc-key" approved

ldap named[4435]: client 192.168.32.2#34984: updating zone 'gestiona.local/IN': adding an RR at 'client2.gestiona.local' A ldap named[4435]: client 192.168.32.2#34984: updating zone 'gestiona.local/IN': adding an RR at 'client2.gestiona.local' T) ldap dhopd: Added new forward map from client2.gestiona.local to 192.168.32.30 ldap named[4435]: client 192.168.32.2#57670: signer "rndc-key" approved ldap named[4435]: client 192.168.32.2#57670: updating zone '32.168.192.in-addr.arpa/IN': deleting rrset at '30.32.168.192.i ldap named[4435]: client 192.168.32.2#57670: updating zone '32.168.192.in addr.arpa/IN': adding an RR at '30.32.168.192.inldap dhcpd: added reverse map from 30.32.168.192.in-addr.arpa to client2.gestiona.local ldap dhcpd: DHCPREQUEST for 192.168.32.30 from 08:00:27:b2:21:7e via eth0 ldap dhcpd: DHCPACK on 192.168.32.30 to 08:00:27:b2:21:7e (client2) via eth0

5.  $\sharp$ dig client2.gestiona.local && dig -x 192.168.32.30

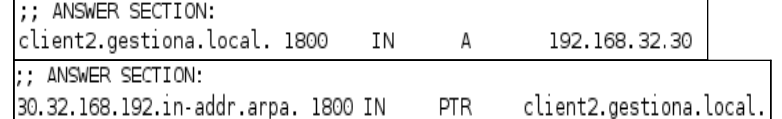

#### **3.2.4- Servicio NTP.**

Instalaremos el servidor de hora y un cliente, para posteriormente modificar el archivo de configuración /etc/ntp.conf, dejando todo lo demás por defecto:

- 1.  $#apt-qet$  install ntp ntpdate
- 2. Añadimos restricciones a los servidores de tiempo y a la red de clientes, para que impidan modificar el servicio en el sistema, así como enviar mensajes al registro.

```
restrict   0.debian.pool.ntp.org   mask   255.255.255.255   nomodify   notrap   noquery
restrict   1.debian.pool.ntp.org   mask   255.255.255.255   nomodify   notrap   noquery
restrict   2.debian.pool.ntp.org   mask   255.255.255.255   nomodify   notrap   noquery
restrict 192.168.32.0 mask 255.255.255.0 nomodify notrap
```
3. Eliminamos la restricción "no query".

restrict -4 default kod notrap nomodify nopeer restrict -6 default kod notrap nomodify nopeer

Linux tiene configurado por defecto, que en el arranque del sistema si el servidor DCHP le da la dirección de un servidor ntp, éste utiliza el programa cliente ntpdate (si se encuentra instalado) y actualiza la hora. Windows en cambio se ha de configurar la dirección del servidor de hora.

#### **3.2.5- Configuración sistema de Archivos.**

Podíamos haber dejado la integración de NFS e iSCSI hasta el final de la implementación de todos los servicios, pero los que aún quedan por implementar tendrán que hacer uso de éstos. Por lo que considero la necesidad de implementar todo el sistema de archivos en el servidor y poder seguir avanzando sin este impedimento. Esto hace que se tenga que pasar a configurar el [Servidor 2.](#page-51-0)

#### **3.2.5.1- Cliente NFS**

#### <span id="page-45-0"></span> $1.$  #apt-get install nfs-common

2. Modificamos archivo /etc/fstab para poder utilizar el servidor de archivos, tanto el directorio home como el directorio para el [Servicio de Backup.](#page-50-0) Para este último será cuando tengamos instalado el programa de copias de seguridad BackupPC.

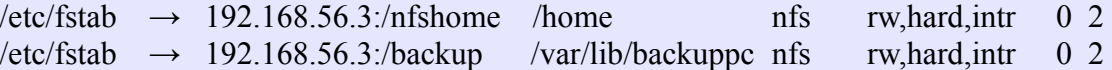

#### **3.2.5.2- Cliente iSCSI**

- 1. #apt-get install open-iscsi
- 2. Modificamos el archivo /etc/iscsi/iscsid.conf y ajustamos  $/etc/iscsi/iscsid.comf \rightarrow node.startup = automatic$
- 3. Reiniciamos el servicio y comprobamos qué servicios ofrece el servidor 2 de archivos. #invoke-rc.rd open-iscsi restart #iscsiadm -m discovery -t st -p nfs1.gestiona.local |root@ldap:~# iscsiadm -m discovery -t st -p nfsl.gestiona.local
- 4. Añadimos los parámetros de conexión necesarios al archivo siguiente: /etc/iscsi/nodes/ign.2013-04-08.local.gestiona\:storage.lun1/192.168.32.3\.3260\.1/default
	- $\rightarrow$  node.session.auth.authmethod = CHAP
	- $\rightarrow$  node.session.auth.username = admin
	- $\rightarrow$  node.session.auth.password = 1234
- 5. Reiniciamos el servicio y podemos ver con el comando dmesg el disco iscsi disponible. #apt-get invoke-rc.rd open-iscsi

3092.244313] Loading iSCSI transport class v2.0-870. 3092.257963] iscsi: registered transport (tcp) [ 3092.310908] iscsi: registered transport (iser) [ 3092.583607] scsi3 : iSCSI Initiator over TCP/IP 3093.696477] sdb: unknown partition table 3093.721008] sd 3:0:0:0: [sdb] Attached SCSI disk

- 6. Inicializar, formatear con ext4 el disco e integrarlo en el /etc/fstab con un directorio creado. #fdisk /dev/sdb && mkfs.ext4 /dev/sdb1 && mkdir /sambahome  $\text{/etc/fstab} \rightarrow \text{/dev/sdb1}$  /sambahome ext4 defaults,auto, netdev 0 0
- 7. Necesitamos agregar el disco cada vez que iniciamos la red del servidor y desconectar al parar, por lo que necesitamos añadir al archivo /etc/network/interfaces para eth0.

post-up /etc/init.d/open-iscsi start pre-down /etc/init.d/open-iscsi stop

# **3.2.6- Servicio PDC: OpenLDAP, Samba.**

Empezaremos primeramente, por la implementación de una base de datos de usuarios centralizada mediante OpenLDAP. Después seguiremos con la implementación de un Controlador Primario de Dominio (PDC) mediante Samba, el cual utilizará la información del directorio LDAP para autenticar, asignar privilegios y/o restricciones.

# **3.2.6.1 OpenLDAP.**

Empezamos instalando y configurando el servidor LDAP, junto con herramientas de administración y clientes. El paquete slapd nos lanza un asistente de configuración del servicio slapd, aunque luego reconfiguraremos todos los parámetros más extensamente para crear la base del directorio.

#### #apt-get install slapd ldap-utils && dpkg-reconfigure slapd

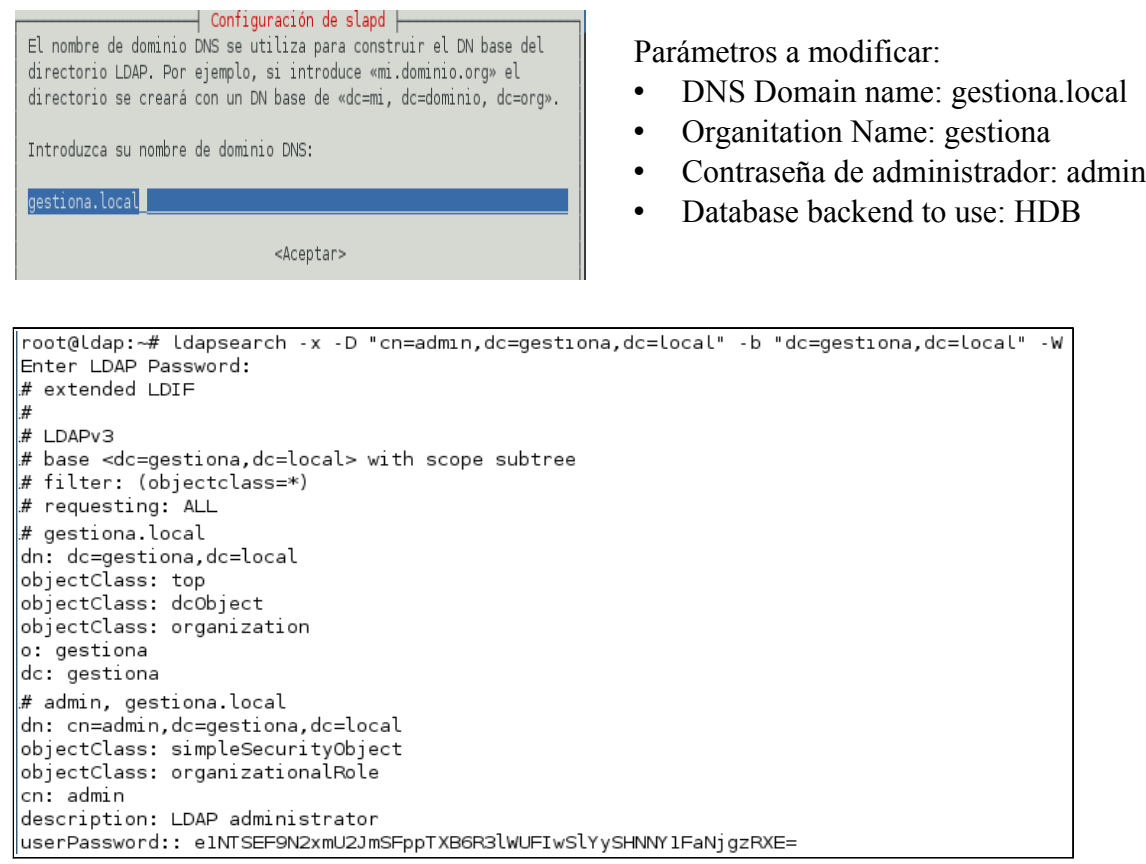

La configuración de OpenLDAP en las versiones anteriores era de forma estática, por lo que para modificar el comportamiento del servidor LDAP había que modificar el archivo /etc/ldap/slapd.conf (la ubicación puede ser diferente dependiendo de la distribución). Actualmente se utiliza el nuevo estilo dinámico que hace posible cambios de valores sin tener que reiniciar slapd. Estos cambios se hacen a través de archivos ldif y utiliza el Backend de configuración dinámica, contenida en cn=config y situada en /etc/ldap/slapd.d/cn\=config/.

Para la gestión del servidor LDAP podemos hacer uso de comandos y de los programas clientes de acceso al servidor: para añadir, modificar y consultar. Nosotros vamos a acceder a éste por medio de una herramienta Web llamada ldap-account-manager, la cual facilita toda la gestión. El uso de esta herramienta no implica que determinadas actuaciones de configuración inicial sean vía [comandos.](#page-47-0)

<https://www.ldap-account-manager.org/lamcms/>

Instalaremos dicho paquete para la administración del servidor LDAP, y menos la configuración inicial que sólo podemos hacer en consola, utilizáremos este administrador Web.

#apt-get install ldap-account-manager

• Base cn=config: backend de configuración dinámica de datos de administración de la base de datos como creación de índices, permisos de accesos, etc.

Para poder acceder debemos darle una contraseña a la base cn=config, ya que por defecto no la crea y esto se ha de hacer en modo de [comandos.](#page-47-0)

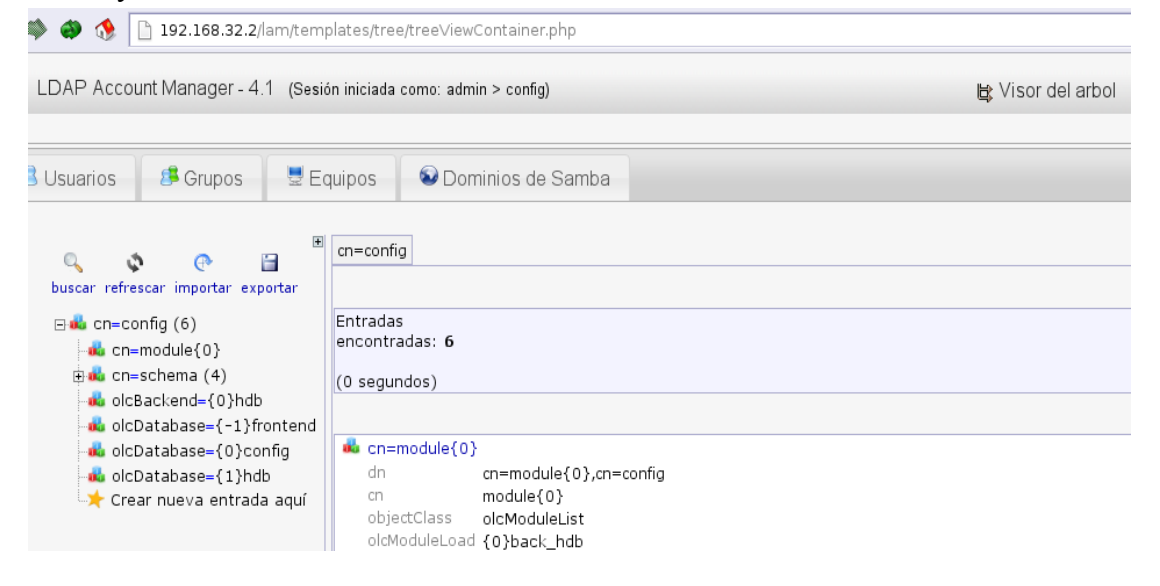

• Base dc=gestiona,dc=local: Configuración de parámetros y permisos de acceso para la base que contendrá los atributos usuarios, grupos, máquinas, etc. del dominio "gestiona.local".

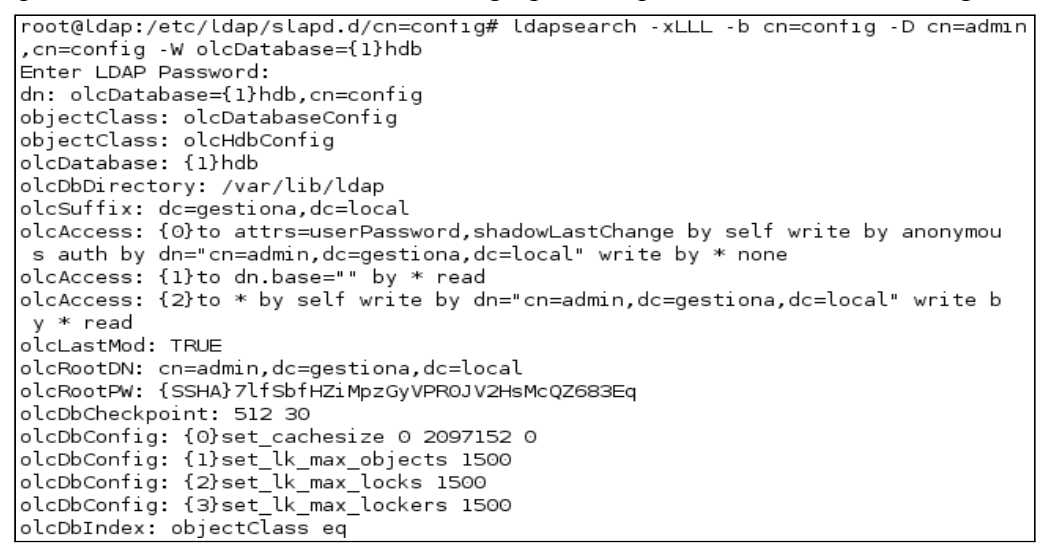

Existe mucha información de cómo configurar el servidor OpenLDAP, dando tema para escribir un libro sobre todos sus comandos. Nosotros a nivel explicativo, nos basaremos en lo más importante de la configuración para el servidor LDAP de GESTIONA.

<span id="page-47-0"></span><http://wiki.debian.org/LDAP/OpenLDAPSetup> <https://help.ubuntu.com/12.04/serverguide/openldap-server.html> [http://www.server-world.info/en/note?os=Debian\\_6.0&p=ldap](http://www.server-world.info/en/note?os=Debian_6.0&p=ldap)

### **3.2.6.1 Samba.**

Para que LDAP sea el soporte para Samba, se debe incorporar la estructura de grupos y usuarios que Samba necesita, y esa estructura debe contar con ciertos atributos los cuales se definen en un schema. Sldap incluye por defecto schemas necesarios para almacenar información de cuentas Unix/Poxis, pero no incorpora soporte para el esquema de Samba. El paquete samba-doc nos provee un schema, el cual incorporaremos transformado en formato ldif al árbol de directorio de manera dinámica.

Samba usando el directorio OpenLDAP como fuente de información centralizada para cuentas Unix, actuará como controlador de dominio. Por lo que instalaremos el servidor Samba y las herramientas smbldap-tools que nos ayudarán a configurar éste para tal fin.

#### **Configurar Samba.**

- 1. #apt-get install samba smbclient samba-doc smbldap-tools
- 2. #zcat /usr/share/doc/samba-doc/examples/LDAP/samba.schema.gz > /etc/ldap/schema/samba.schema
- 3. Tenemos que pasarlo a formato ldif y luego lo integramos al árbol de directorio con: #ldapadd -Y EXTERNAL -H ldapi:/// -f samba.ldif

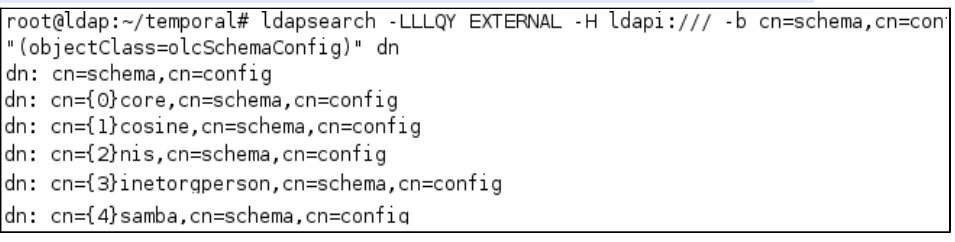

4. Ya estando integrado el schema, queda crear los índices necesarios y modificar las ACLs para integrar **sambaLMPassword, sambaNTPassword**.

Ldap-account-manager va ideal para tal fin, y podemos ver los cambios ya efectuados con:

¿Desea realizar estos cambios?

```
Nuevo valor
{0}to attrs=userPassword,shadowLastChange,sambaLMPassword,sambaNTPasswordby dn="cn=admin,dc=gestiona,dc=local" write
{1}to dn.base="" by * read<br>{2}to * by self write by dn="cn=admin,dc=gestiona,dc=local" write by * read
```
- 5. Modificamos el archivo de configuración de Samba: [/etc/samba/smb.conf](#page-81-1) y, comprobamos que no existan errores de sintaxis. #testparm
- 6. Creamos los directorios netlogon y profile, asignamos los permisos adecuados y reiniciamos el servidor samba.

```
\text{mkdir -vp --mode} 755 /sambahome/{netlogon, profiles}
#invoke-rc.d samba restart
```
7. Especificamos la contraseña del usuario "admin" para que pueda acceder y modificar ldap.  $#$ smbpasswd -W

#### **Configurar smbldap-tools**

Ahora configuraremos las herramientas smbldap-tools, que nos ayudarán a predefinir parámetros de configuración para la administración de cuentas Unix y Samba. Los archivos de configuración son smbldap.conf y smbldap bind.conf y éstos se deberán encontrar en /etc/smbldap-tools/, aunque no estarán hasta que los creemos con los scripts de Perl o copiemos del directorio de ejemplos de smbldap-tools.

La opción que utilizamos es crear dichos archivos con los scripts Perl y luego ver si están bien configurados o fuera necesaria su modificación.

- 1. #qzip -d /usr/share/doc/smbldap-tools/configure.pl.qz
- 2. Ahora ejecutamos el script de Perl y dejamos todo por defecto excepto: "logon home" y "logon path " que definimos un punto "." "ldap master bind password" y "ldap slave bind password" que definimos la contraseña. #perl /usr/share/doc/smbldap-tools/configure.pl
- 3. Comprobamos que todo esté correcto en los archivos smbldap.conf y smblap\_bind.conf e inicializaremos nuestro directorio LDAP para el dominio NT:GESTIONA #smbldappopulate
- 4. Configuramos el [Cliente Linux](#page-63-0) para autenticación de clientes en nuestro servidor ldap.
- 5. Crearemos un usuario de prueba para Linux y Windows, utilizando el método por comandos de manera que también se genere su home. Esto se habrá de tener en cuenta, pues si el usuario Linux se crea con ldap-account-manager, éste no crea su directorio en el home y se tendrá que configurar en los clientes Linux dicho caso. #smbldap-useradd -a -m -P jordi

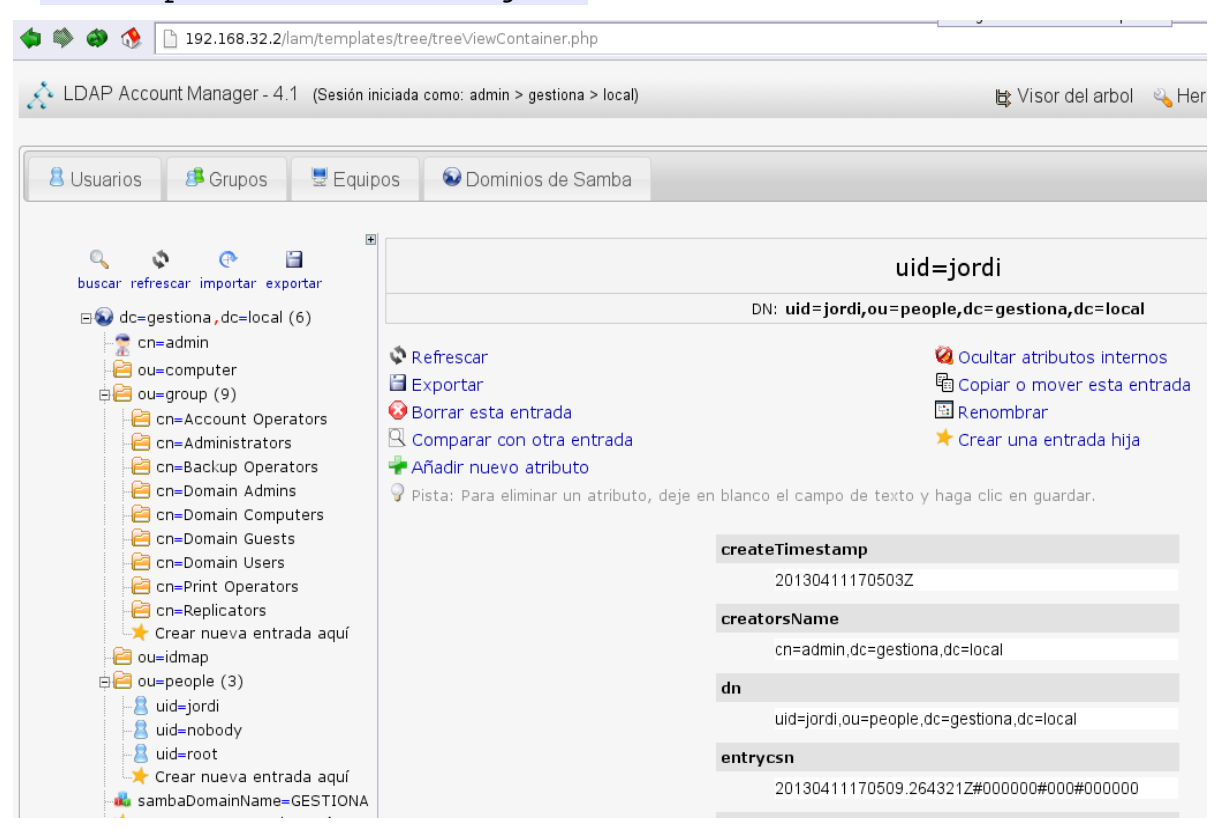

#### <span id="page-50-0"></span>**3.2.8- Servicio de Backup.**

Instalamos el software BackupPC, el cual será el encargado de hacer los backups de los archivos a proteger. Su administración se lleva a cabo utilizando una interfaz Web, por lo que nos pide, que servidor Web con CGI activado utilizaremos, y en nuestro caso es el servidor Web Apache2.

#apt-get install backuppc

Posteriormente se ha de configurar los directorios, archivos, etc., para copias de seguridad y cuyo destino será como anteriormente se comentó en [Cliente NFS,](#page-45-0) el servidor de archivos nfs1.

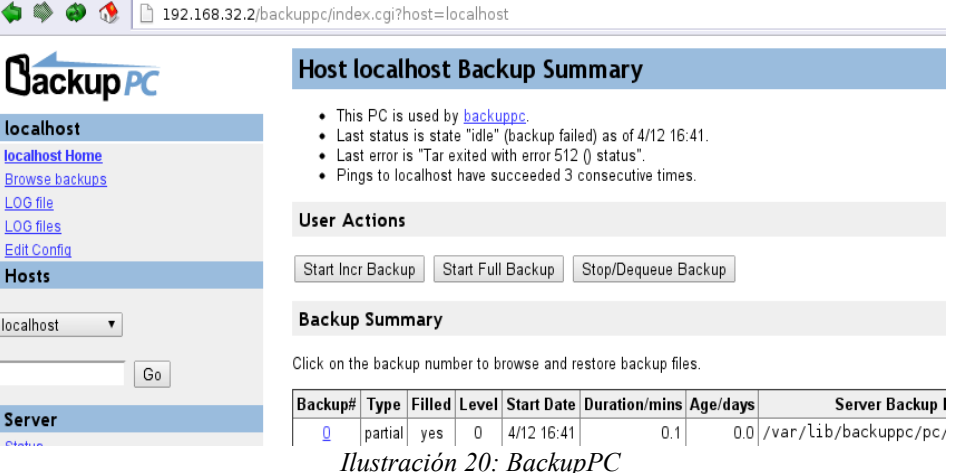

#### **3.2.7- Administración del Servidor 1.**

Para la administración del servidor utilizaremos la herramienta de gestión Webmin, que es Interfaz HTTP/HTTPS para administración completa del sistema. <http://www.webmin.com/deb.html>

- 1. #apt-get install perl libnet-ssleay-perl openssl libauthen-pam-perl libpam-runtime libio-pty-perl apt-show-versions python
- 2. #wget [http://prdownloads.sourceforge.net/webadmin/webmin\\_1.620\\_all.deb](http://prdownloads.sourceforge.net/webadmin/webmin_1.620_all.deb)
- 3.  $\sharp$ dpkg -i webmin 1.620 all.deb

<span id="page-50-1"></span>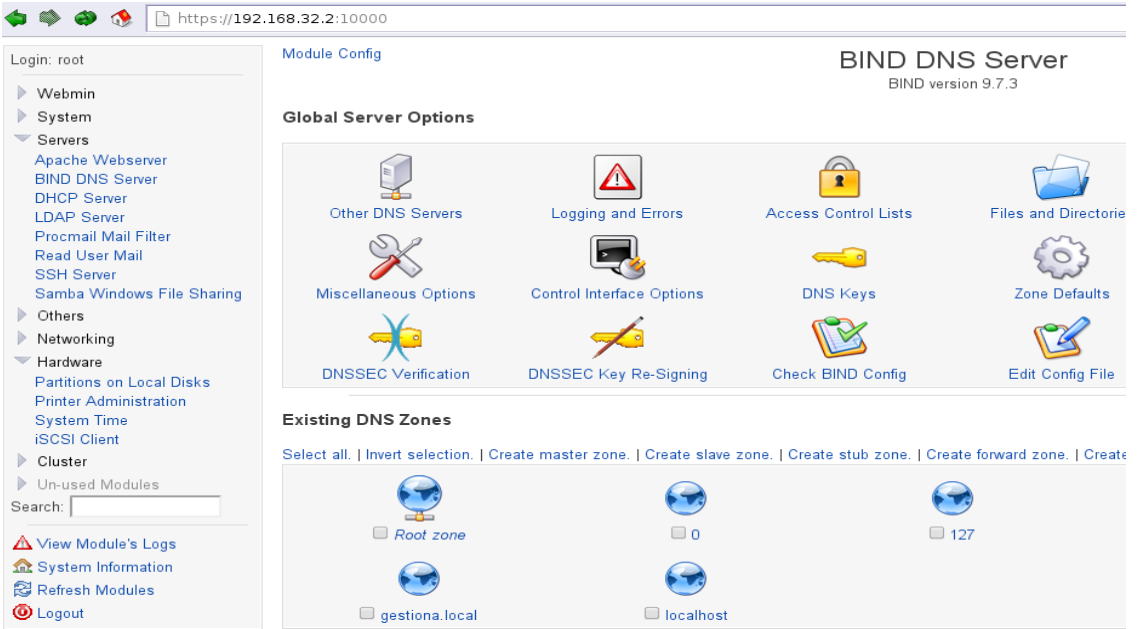

*Ilustración 21: Webmin\_servidor1*

# <span id="page-51-0"></span>**3.3- Servidor 2: Servidor de archivos.**

# **3.3.1- Descripción.**

Con el servidor 2, se hará lo mismo que con el servidor 1 en cuanto a la instalación del Sistema Operativo. La versión de la distribución a utilizar será exactamente la misma: Debian Squeeze (versión 6.0.7) publicada el 23 de febrero de 2013. Como ya tenemos la distribución bajada anteriormente podemos proceder a su instalación.

<http://cdimage.debian.org/debian-cd/6.0.7/amd64/iso-cd/debian-6.0.7-amd64-netinst.iso>

Como se comentó anteriormente en la [Descripción](#page-42-0) del servidor 1, no se requiere entorno gráfico pues sigue los mismos principios que dicho servidor, y su necesidad en este servidor 2 también es nula. Por lo que seguimos los mismos parámetros de instalación y la utilización del gestor de paquetes de Debian; apt-get. Descargaremos los paquetes necesarios vía Internet de los servidores ftp de descarga oficial de Debian.

Los servicios que debemos implementar en el servidor 2, deberán ser por orden de instalación y configuración, menos el último punto que puede ser configurado junto a la instalación del sistema:

- 1. Raid: Discos con redundancia para tolerancia a fallos (raid5).
- 2. LVM: volúmenes lógicos
- 3. Servidor NFS: será utilizado para clientes Linux y backups.
- 4. iSCSI: disco en red utilizado por el servidor 1 para los clientes Windows.
- 5. Network Bonding: optimización del sistema de red y sus interfaces. Se debe configurar las dos interfaces que tendrá éste servidor para una mayor optimización.

Para el acceso al servidor, nos encontramos con varias opciones dependiendo del grado o estado que tengamos en la instalación del servidor y los servicios:

- Instalación y configuración del sistema: Shell, SSH (paquete ssh ya instalado en el sistema).
- Gestión y configuración de servicios: para la implementación y configuración, utilizaremos principalmente las opciones anteriores, pero para la gestión de estos servicios se usará por su facilidad de manejo y adaptación un entorno Web.
	- Gestión de servidor y servicios: Webmin es un panel de control vía Web. Con él se puede administrar nuestro Servidor Debian desde cualquier navegador de una forma gráfica, siendo muy amigable su utilización.

Webmin permite configurar y gestionar la mayoría de servicios que se encuentran instalados en el servidor, ya que éstos son accesibles a su control y no habrá ninguna necesidad de hacer nada bajo comandos Shell. De todos modos, para un control total sobre estos servicios, creo que es más conveniente hacer la instalación y configuración inicial de parámetros utilizando Shell o ssh.

Una vez tenemos claro el diseño que ha de tener el servidor de archivos, debemos instalar la distribución elegida. Posteriormente debemos seguir los pasos que se encuentran en los siguientes apartados.

#### **3.3.2- RAID.**

Tenemos cuatro discos para poder implementar el sistema raid 5, e instalamos el software necesario para hacer un servidor de archivos disponible para su uso.

#apt-get install mdadm

Empezamos a configurar los discos siguiendo el orden dado. Estas indicaciones no pretenden profundidad en las explicaciones, ya que podemos encontrar diferentes manuales para los asuntos básicos que se ejecutan.

Con la herramienta fdisk, creamos las particiones en los discos /dev/sd{b,c,d,e}1 y le damos el tipo de firma raid (fd). Seguidamente hacemos el raid 5 con tres discos y un spare.

```
#fdisk /dev/sdb  
#mdadm -C /dev/md0 -a yes -1 5 -n 3 -x 1 /dev/sd{b,c,d,e}1
#mdadm Dvb /dev/md0 >> /etc/mdadm/mdadm.conf
```
Podemos ver que ya tenemos el servicio Raid 5 activo.

```
root@nfsl:~# cat /proc/mdstat
Personalities : [raid6] [raid5] [raid4]
|md0 : active raid5 sddl[4] sdel[3](S) sdcl[1] sdbl[0]
      104853504 blocks super 1.2 level 5, 512k chunk, algorithm 2 [3/3] [UUU]
```
#### **3.3.3- Volúmenes Lógicos LVM.**

Crearemos tres volúmenes lógicos sobre el grupo vg1 que utiliza como soporte el Raid5. Cada volumen lógico, tendrá una función determinada que especificaremos a continuación. Para empezar a utilizar estos volúmenes, vamos a seguir los siguientes pasos: después de instalar el software necesario, crearemos la configuración adecuada para su implementación.

```
#apt-get install lvm2
#pvcreate /dev/md0
#vgcreate vg1 /dev/md0
```
Tenemos el grupo vg1 creado, con lo que hacemos tres volúmenes lógicos con una función determinada, y formatearemos con el sistema ext4 los volúmenes no iSCSI.

- 1. Volumen lv1: hará uso el servidor NFS para los clientes Linux. #lvcreate -n lv1 -L 600G vg1 #mfks.ext4 /dev/vg1/lv1
- 2. Volumen lv2: iSCSI, utilizado por Samba (serv1) para guardar los perfiles Windows. #lvcreate  $-n$  lv2  $-L$  300G vg1
- 3. Volumen lv3: espacio para guardar las copias de seguridad. #lvcreate  $-n$  lv3  $-L$  300G vg1 #mfks.ext4 /dev/vg1/lv3

Podemos ver que ya tenemos el servicio lvm activo.

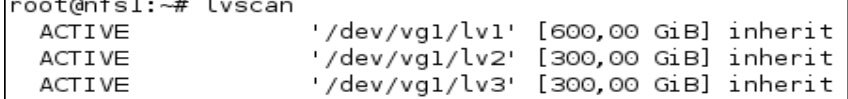

#### **3.3.4- Servicio NFS.**

Instalamos el software adecuado para crear el servidor NFS y lo configuramos para que los clientes tengan acceso al sistema de archivos.

#apt-get install nfs-kernel-server

Ahora, empezaremos con la configuración del servidor NFS, para lo cual debemos hacer dos distinciones en cuanto a la necesidad de los directorios a exportar:

- Clientes Linux: creamos un directorio que será en el cual todos los clientes Linux (instalar el paquete nfs-common) accederán como su home y le asignaremos como volumen lógico lv1.
- Backup de archivos: creamos un directorio, al cual accederá sólo el servidor 1 para hacer backups de todos los archivos necesarios tanto de Linux como de Windows y le asignaremos como volumen lógico lv3.

Por lo que la implementación quedaría de la siguiente forma:

- 1. Creamos los directorios en raíz. #mkdir /nfshome /backup
- 2. Modificamos /etc/fstab y añadimos los volúmenes con lo siguiente y los montamos. /etc/fstab ---- >> /dev/vg1/lv1 /nfshome ext4 defaults  $0 \t 2$ /ect/fstab ---- >> /dev/vg1/lv3 /backups ext4 defaults 0 2
- 3. Ahora le damos los permisos al archivo /etc/exports para que puedan acceder los clientes de la red local y reiniciamos el servicio.

```
/etc/exports --- >> /nfshome 192.168.32.0/255.255.255.0(rw,sync,no root squash)
/etc/exports --- >> /backup 192.168.32.2(rw,sync,no_root_squash)
```
#invoke-rc.d nfs-kernel-server restart

#### **3.3.5- Servicio iSCSI.**

Debemos utilizar el volumen lógico lv2 como disco iSCSI, que será usado por parte de samba (servidor 1) para los perfiles de usuarios Windows. Para ello instalaremos un target iSCSI que es el servidor de tal servicio.

#apt-get install iscsitarget iscsitarget-dkms

Modificamos el archivo /etc/default/iscsitarget y ajustamos la variable : /etc/default/iscsitarget --- >> ISCSITARGET\_ENABLE=true

Editamos el archivo /etc/iet/ietd.conf y añadimos

```
target ign.2013-04-08.local.gestiona:storage.lunl
       IncomingUser
                      admin
                              1234
       OutgoinUser
       Lun 0 Path=/dev/vgl/lv2,Type=blockio,IOMode=wt
       Alias LUN1
```
Añadir en /etc/iet/initiator.allow la siguiente línea, para que sólo acceda el servidor 1 (controlador del dominio) y reiniciamos el servicio iscsitarget para hacer uso del disco.

 $/etc/iet/initiator. allow  $---$  >-  
ign.2013-04-08.local. gestiona: storage. lun1 192.168.56.2$ 

```
#invoke-rc.d iscsitarget restart
```
#### **3.3.6- Network Bonding.**

<span id="page-54-0"></span>La tolerancia a fallos y optimización de la red es el objetivo de utilizar el driver bonding, el cual está disponible como módulo en el kernel. La documentación completa de todos los modos de conexión Ethernet está disponible en el fichero Documentación/networking/bonding.txt que se incluye en todas las fuentes del kernel.

Vamos a crear inicialmente una política round-robin o balance-rr (0), la cual transmite los paquetes en orden secuencial desde el primer esclavo disponible hasta el último. Este modo proporciona balanceo de carga y tolerancia a fallos, por lo que creemos será la más adecuada en nuestro caso. Aunque, esto es modulable y configurable por si fuera necesario otro tipo de características, por lo que se puede elegir entre cualquier tipo de política que mejor se adapte. Por supuesto que el cambio si fuera necesario se haría sin perjuicio de rendimiento para la empresa.

- 1. Instalamos el programa de control para manejar el driver bonding. #apt-get install ifenslave-2.6
- 2. Añadimos al archivo /etc/modprobe.d/aliases.conf #echo "alias bond0 bonding" >> /etc/modprobe.d/aliases.conf #echo "options bonding mode=0 miimon=100" >> /etc/modprobe.d/aliases.conf
- 3. Por último modificamos el archivo /etc/network/interfaces y reiniciamos el servicio. #vi [/etc/network/interfaces](#page-83-0)

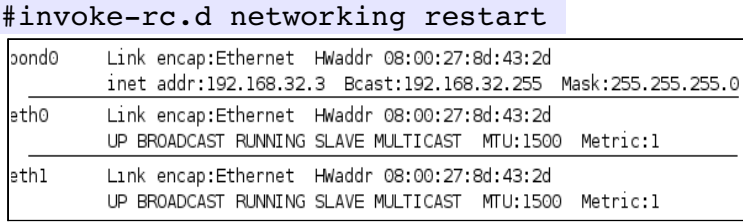

# **3.3.7- Administración del Servidor 2.**

Para la administración del servidor utilizaremos la herramienta de gestión [Webmin.](#page-50-1) Anteriormente pudimos ver su instalación, por lo que sólo mostraremos una visión sobre el servidor de archivos.

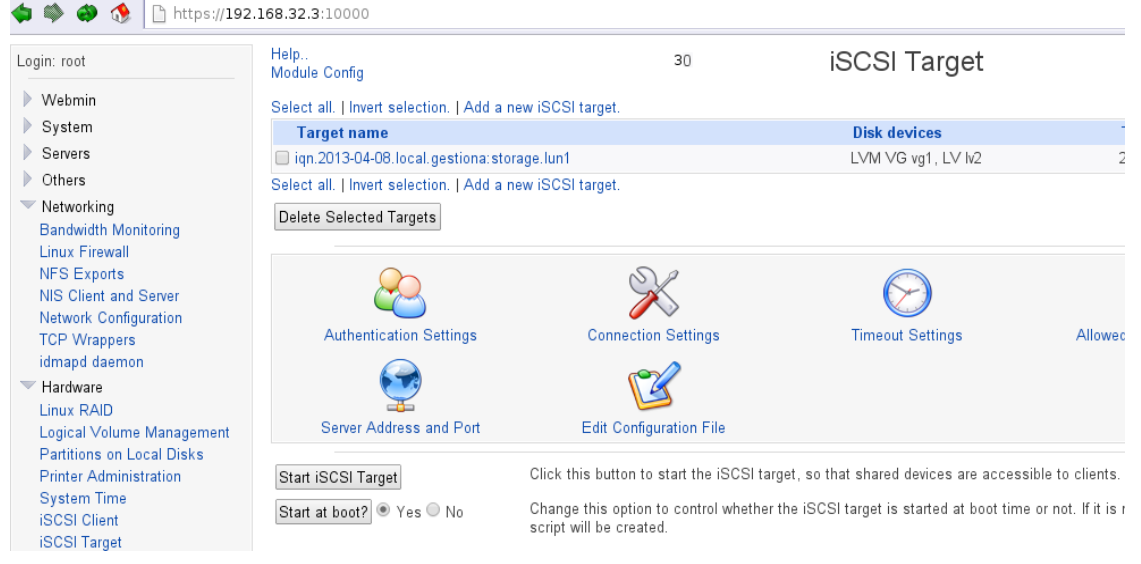

# **3.4- Servidor 3: Servidor de Aplicaciones**

# **3.4.1- Descripción.**

El servidor 3 utilizará al igual que los dos servidores anteriores el mismo Sistema Operativo y la versión de la distribución será exactamente la misma: Debian Squeeze (versión 6.0.7) publicada el 23 de febrero de 2013.

Como se comentó anteriormente en la [Descripción](#page-42-0) del servidor 1 y del servidor 2, no se requiere entorno gráfico pues sigue los mismos principios que dichos servidores. Esto nos lleva a seguir el mismo criterio en cuanto a los parámetros de instalación y la utilización del gestor de paquetes de Debian: apt-get, para la descarga de los paquetes necesarios vía Internet y utilizando los servidores ftp de descarga de software oficial de Debian.

Los servicios que debemos implementar en el servidor 3 deberán ser por el siguiente orden de instalación y configuración, pues cada uno dependerá del otro servicio anteriormente instalado.

- 1. Instalación del Session Manager, que es la pieza central de la arquitectura de Ulteo OVD.
- 2. Instalación del Web client, para cuando tengamos todo instalado podamos acceder a OVD. Recordar que es necesario en los clientes la instalación del soporte JAVA y un navegador especificado por Ulteo en las instrucciones de instalación de clientes.
- 3. Configurar la red con el driver Bonding y creación de Bridge.
- 4. Instalación de KVM, necesario para crear los Application Server encargados de servir las aplicaciones necesarias al dominio GESTIONA.

La instalación de las máquinas virtuales para Application Server se compondrán:

- Máquina con Debian Squeeze.
- Máquina con Microsoft® Sever 2003 SP" x86\_x64

Las máquinas deben cumplir con los parámetros de configuración que nos determina Ulteo para las máquinas en producción.

<http://www.ulteo.com/home/en/ovdi/openvirtualdesktop/3.0>

Ulteo OVD tiene tres posibles formas de trabajar según su arquitectura:

- 1. Desktop mode.
- 2. Application mode (Web portal or Desktop integration).
- 3. Application mode or Desktop mode with WAN access through OVD Gateway.

Nuestra intención es utilizar la segunda arquitectura, ya que nos interesa el portal Web. Sobre el acceso a los Desktop integration, debe ser el administrador de GESTIONA el que decidirá en la configuración del Session Manager si da permisos a los usuarios para dicho modo.

Esta arquitectura, determina que las máquinas virtuales deben encontrarse en la misma red del dominio. Por lo que, debemos añadir la tecnología de red necesaria para que KVM implemente dicha función, además de incorporarlas en el [DNS](#page-43-0) con las IPs correspondientes.

# **3.4.***2-* **ULTEO: Open Virtual Desktop OVD.**

Necesitamos tener el servidor con la configuración y servicios necesarios para poder empezar a instalar y configurar Ulteo OVD. Por lo que, seguiremos por pasos las necesidades del sistema a completar antes de empezar la instalación de Ulteo: haremos la configuración para Online Method.

- <span id="page-56-1"></span>• Editar /etc/apt/sources.list.d/ulteo-ovd.list y añadir: deb http://archive.ulteo.com/ovd/3.0/debian squeeze main
- Y seguimos con los parámetros siguientes para poder acceder al repositorio. #apt-get update && apt-get install ulteo-keyring && apt-get update

#### <span id="page-56-0"></span>**3.4.2.1- Session Manager.**

Session Manager es un servidor LAMP (Linux Apache MySQL PHP) y necesita acceder a MySQL. Debemos por lo tanto instalar y configurar mysql antes de instalar el Session Manager.

- 1. Instalamos y configuramos la BD "ovd" que utilizará el Session Manager. #apt-get install mysql #mysql -u root -p -e 'create database ovd'
- 2. Instalamos el Session Manager respondiendo a las preguntas que nos haga. #apt-get install ulteo-ovd-session-manager

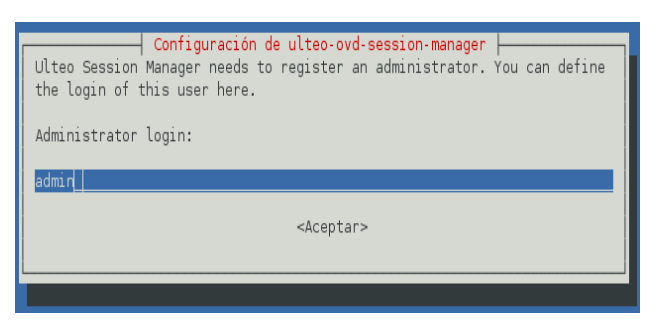

3. Accedemos a https://sm1.gestiona.local/ovd/admin y hacemos la configuración inicial.

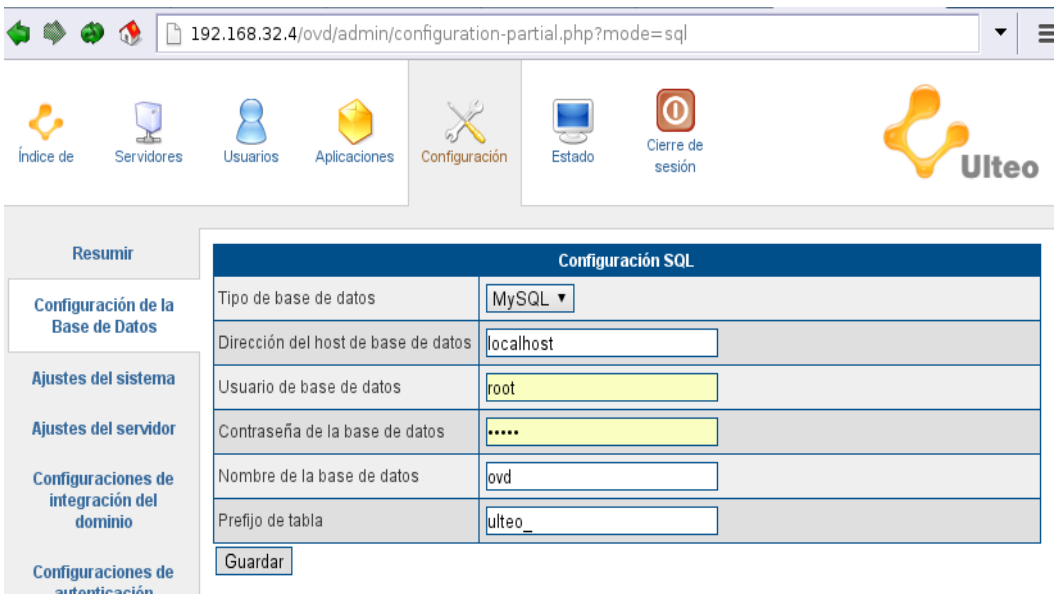

### **3.4.2.1- Web client.**

Este paquete software es usado para empezar un Ulteo OVD session sin tener la necesidad de instalar nada especial en ninguna máquina cliente. En dichas máquinas clientes, sólo se requiere tener instalado un navegador Web y soporte JAVA para poder acceder a OVD session.

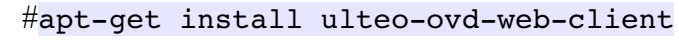

<span id="page-57-0"></span>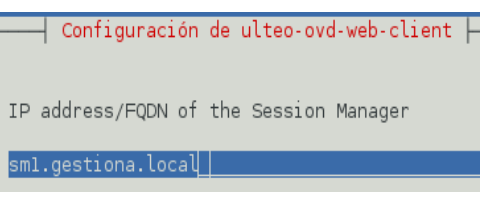

# **3.4.3- Network Bonding y Bridge.**

En el servidor de archivos pudimos ver la implementación del driver [bonding,](#page-54-0) por lo que siguiendo los pasos marcados anteriormente debemos configurar la interfaz bond0, pero además, debemos añadir un bridge al sistema. Este bridge es necesario para que KVM pueda definir una red puenteada de forma que las máquinas virtuales aparezcan todas en la misma red que el Host.

Una vez implementado el bonding, debemos configurar la red para que podamos utilizar el bridge sobre bonding y que las máquinas virtuales puedan verse en el dominio gestiona.

- 1. Instalar el software necesario. #apt-get install bridge-utils
- 2. Modificar el archivo de configuración /etc/network/interfaces y reiniciar el la red. #vi [/etc/network/interfaces](#page-83-1)

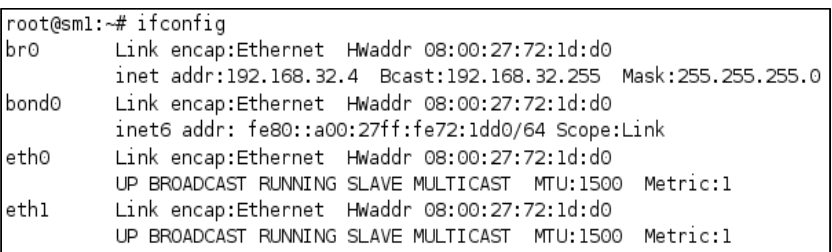

El protocolo utilizado por parte de Ulteo OVD para poder acceder a los Desktop Virtuales es RDP (Remote Desktop Protocol), y por este motivo necesitamos implementar el bridge.

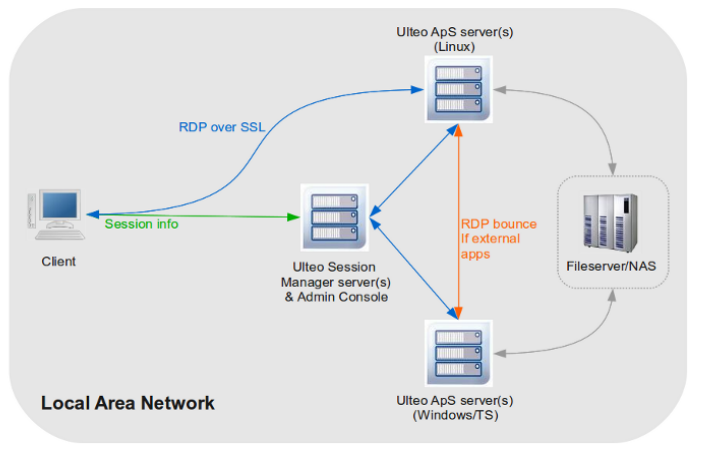

#### **3.4.4- KVM virtualización de máquinas.**

Instalaremos los paquetes necesarios para poder virtualizar los dos servidores de aplicaciones, que utilizaremos para dar al Session Manager la capacidad de suministrar las aplicaciones necesarias a los clientes. Para ello debemos primero instalar la tecnología de virtualización KVM y asegurarnos también que el paquete bridge-utils esté instalado para poder configurar la red.

```
#apt-get install kvm libvirt-bin virt-manager
```
Debemos empezar a configurar todo lo necesario para hacer las máquinas operativas, por lo que tenemos que asegurarnos el acceder a esta máquina con ssh en modo activado la redirección de las X. El servidor no tiene entorno gráfico y con la redirección de ssh podemos acceder a la aplicación de administración de KVM denominada virt-manager, que nos dará un entorno gráfico cliente en nuestro terminal y posteriormente crear las máquinas que servirán como Application Server.

Instalaremos las máquinas virtuales teniendo que configurar la red de cada una de ellas, utilizando como dispositivo fuente el [Bridge](#page-57-0) "br0" desde el administrador de KVM. Debemos dar todos los parámetros de red adecuados a cada máquina teniendo en cuenta las direcciones ya prefijadas en el servidor [DNS.](#page-43-0)

- Ap1: Máquina con Debian Squeeze.
- Ap2: Máquina con Microsoft® Sever 2003 SP" x86\_x64

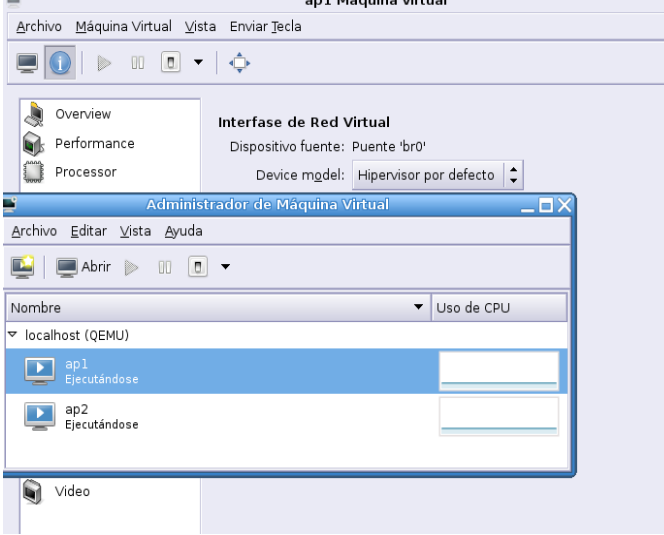

#### **Arranque del sistema.**

Cuando el servidor 3 arranque, debe inicializar las máquinas virtuales ya que de esta manera tendremos operativos los servidores de aplicaciones junto con el Session Manager. Esto no es un tema trivial, y es necesario llevar a cabo los pasos necesarios para ofrecer el servidor de aplicaciones a los clientes. Debemos ejecutar los comandos siguientes y reiniciar el servidor 3 para ver si las máquinas ap1 y ap2 (Application Server) se encuentran operativas, como es el caso.

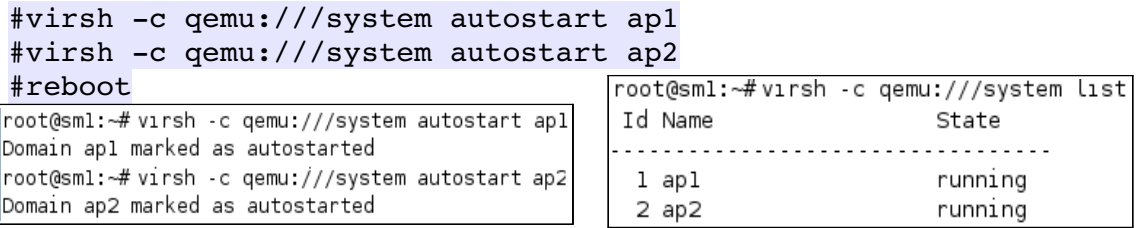

# **3.4.4.1- Application Server.**

Dependiendo del sistema operativo que instalemos para servir de Application Server, deberemos de actuar de distinta manera para poder instalar y configurar el sistema.

#### **Debian.**

Debemos modificar los [/etc/apt/sources.list.d/](#page-56-1) para incorporar el paquete necesario. Seguidamente instalar y responder a las preguntas que nos hará debconf, y para terminar reiniciar el servicio. Dejaremos la integración en el Session Manager para cuando estén todos los Applications Servers.

#apt-get install ulteo-ovd-subsytem

#### **Windows**

Tenemos que instalar el Servicio de Terminal al servidor de Windows (2003) y configurarlo para poder acceder. Después debemos descargarnos desde Ulteo la aplicación necesaria para poder hacer la función de AP.

<http://archive.ulteo.com/ovd/3.0.3/windows/ulteo-ovd-applicationserver-3.0.3.exe>

Cuando estén los Applications Servers operativos, tenemos que registrarlos en el servidor que nos gestiona [Session Manager](#page-56-0) debido a que inicialmente se encuentran en estado Unregistered Servers. Después de esto ya se podrá configurar todo lo necesario para su uso por parte de los clientes.

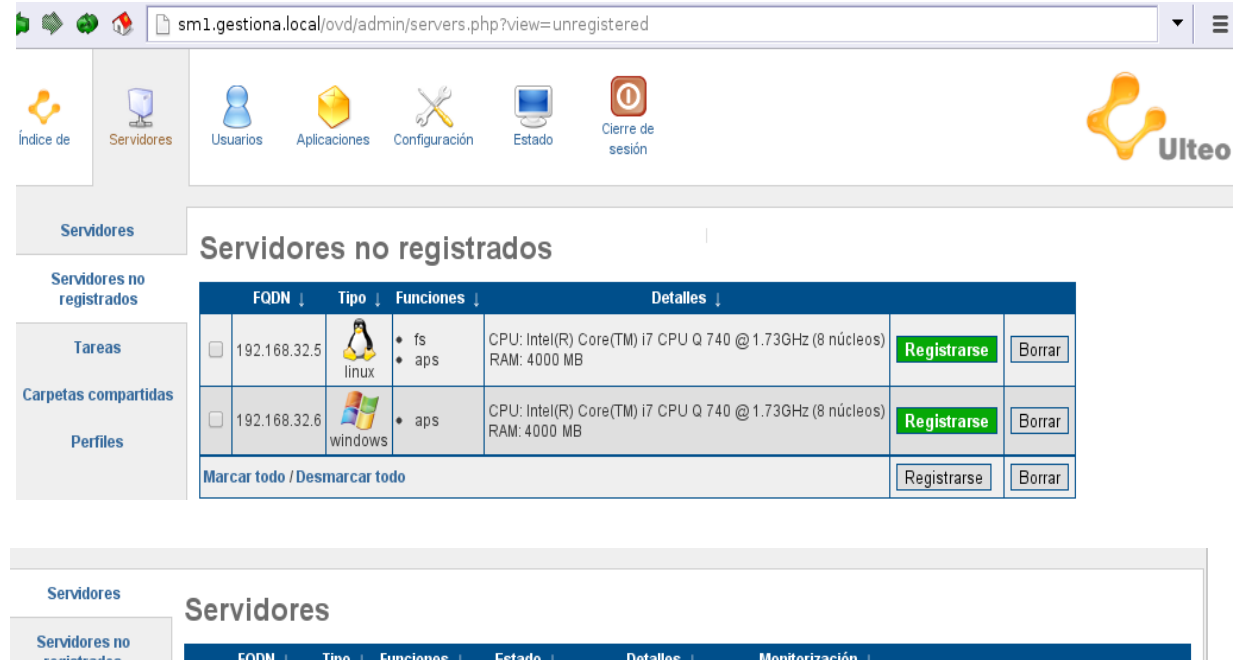

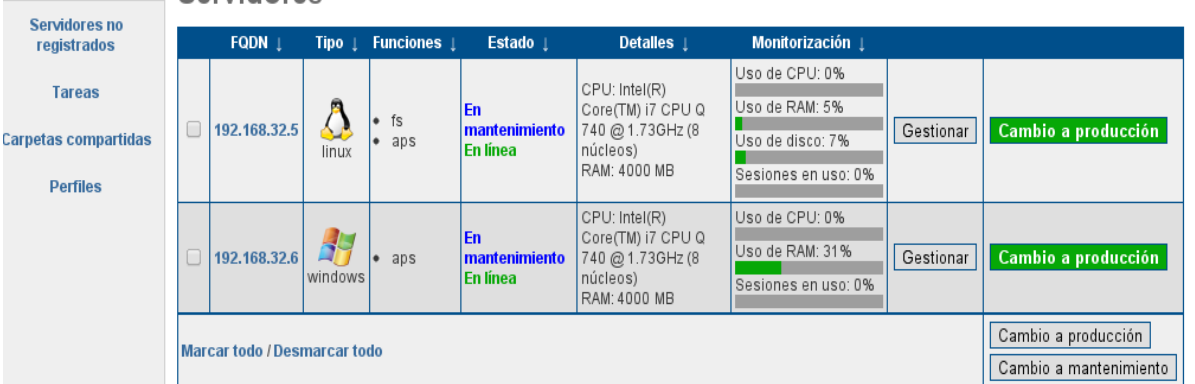

#### **3.4.5- Integración Sistema OVD.**

El servidor Session Manager en este punto se ha de configurar para que haga uso de LDAP y podamos configurar los usuarios, grupos, permisos y aplicaciones a las cuales se podrá acceder, dependiendo de la necesidad de cada uno y según la empresa dictamine. Siempre en la Web de administración se pueden obtener todo lo necesario para la configuración del servidor.

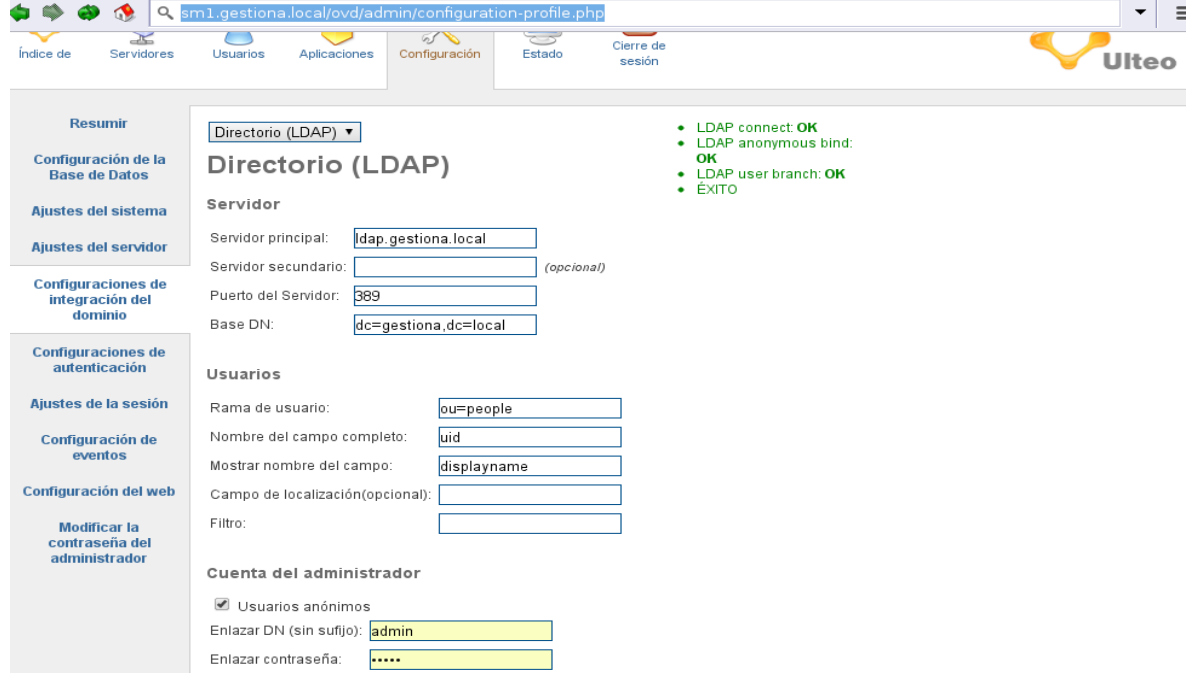

Existen multitud de configuraciones a desarrollar. Nosotros nos basaremos en crear un grupo en el servidor LDAP de "administrativos" en el cual incluiremos al usuario creado anteriormente. En el servidor de sm1.gestiona.local (Servidor 3), crearemos un grupo de aplicaciones para que dicho grupo "administrativos" tenga unas aplicaciones en concreto.

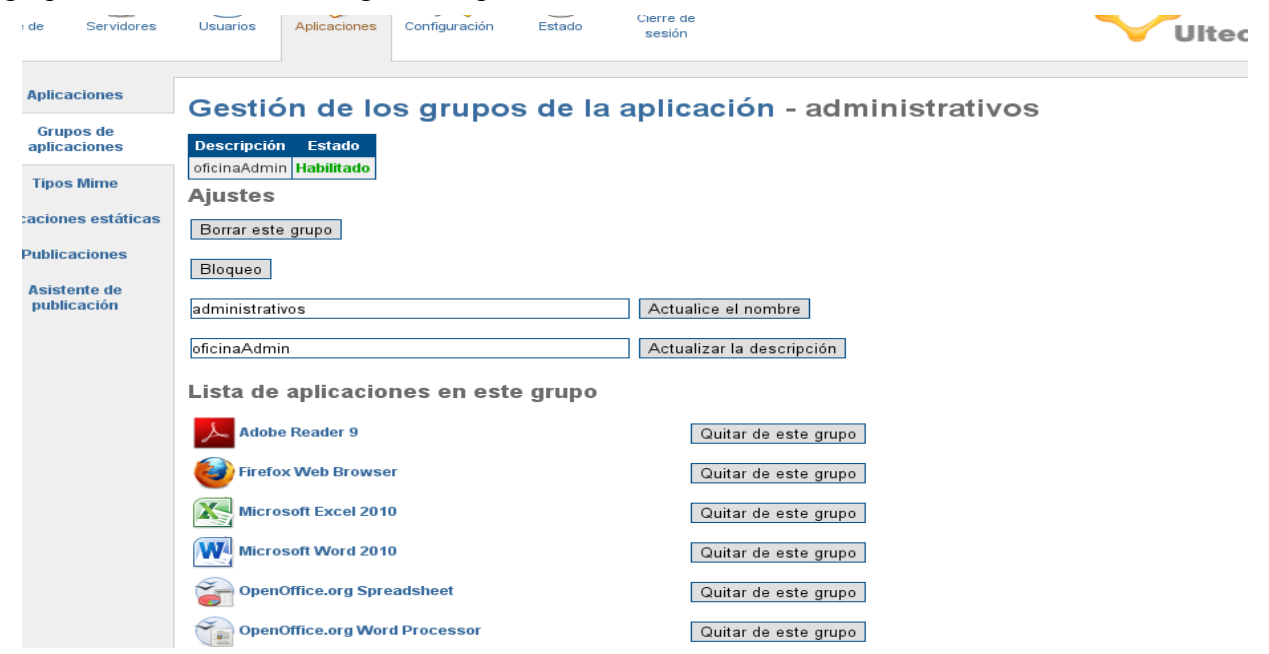

*Ilustración 31: OVD gestión aplicaciones*

# **3.5- Configuración clientes.**

#### **3.5.1- Cliente Windows.**

Primeramente, para configurar que el cliente Windows pueda acceder al dominio, debemos unir la máquina al dominio. Por lo que, debemos acceder a propiedades del sistema y unir el equipo al dominio "GESTIONA".

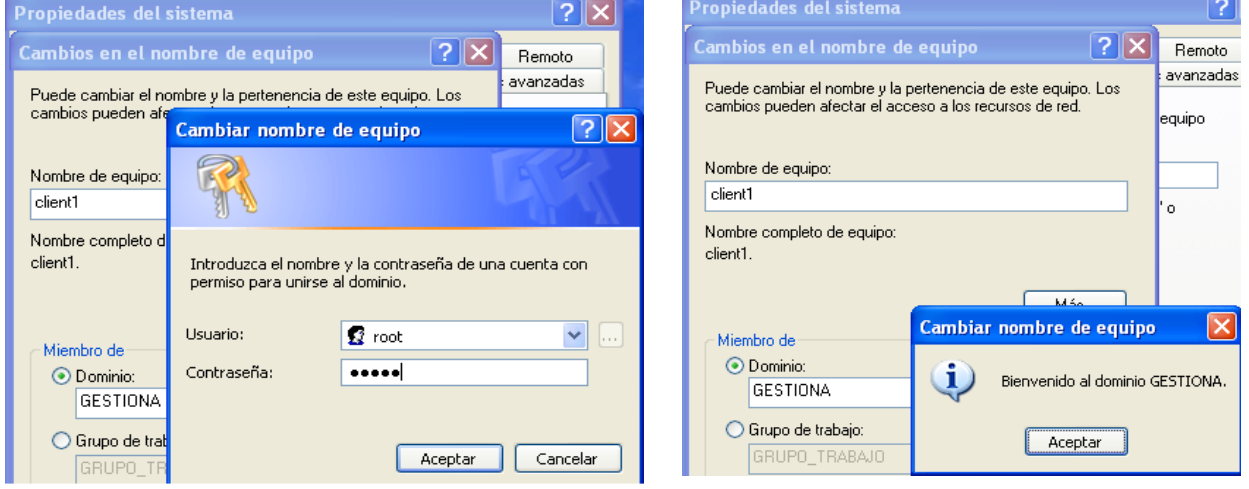

Una vez está unida la máquina al sistema, accedemos con ldap-account-manager al controlador de dominio para ver si la máquina se encuentra unida y posteriormente dar al usuario el permiso para acceder a la máquina en cuestión.

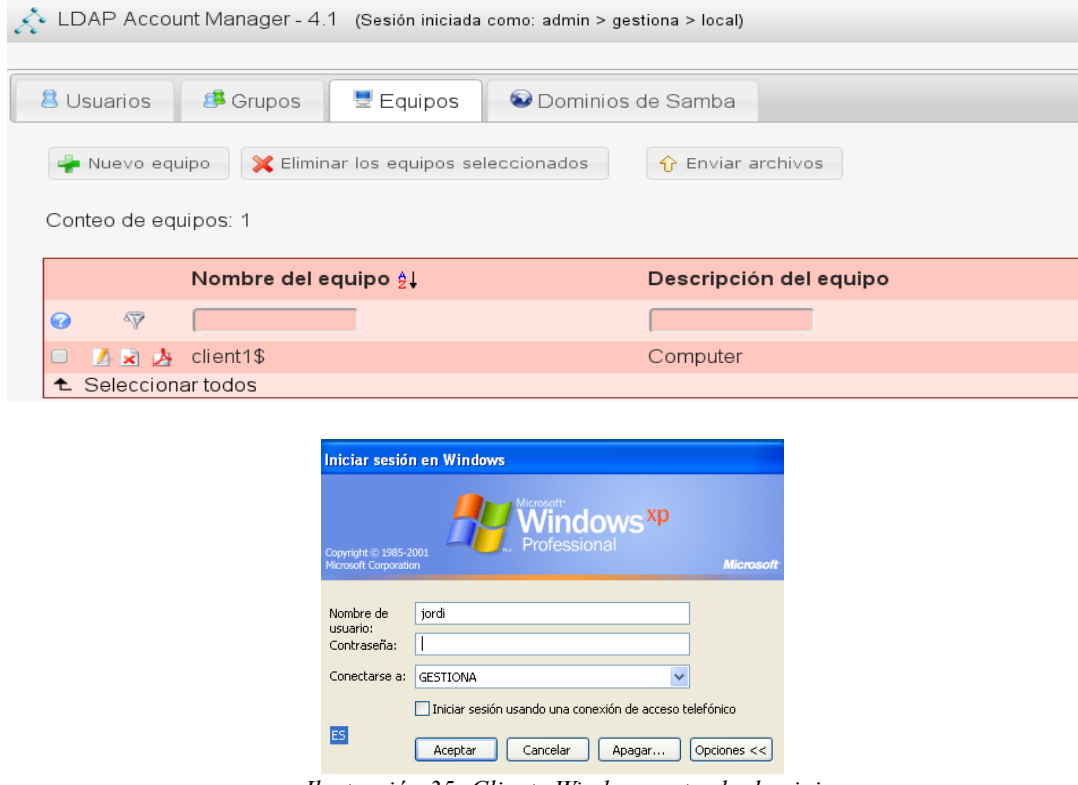

*Ilustración 35: Cliente Windows entrada dominio*

Para Acceder al servidor de aplicaciones, debemos cumplir los dos requisitos básicos según nos determina Ulteo OVD:

- Java 1.6(Sun o OpenJDK)
- Exploradores Firefox 2+ o Internet Explorer 7+

Una vez cumplimos los requisitos anteriores, accederemos al entorno virtual donde antes de entrar se comprueba con el servidor LDAP nuestras credenciales.

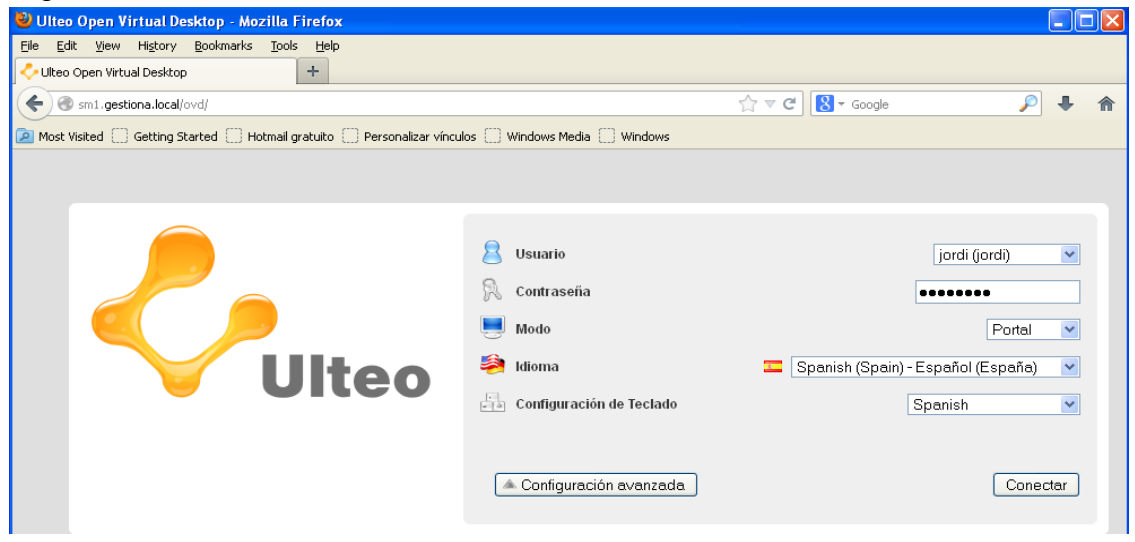

Una vez se ha hecho nuestra autenticación, podremos acceder a nuestro entorno personalizado.

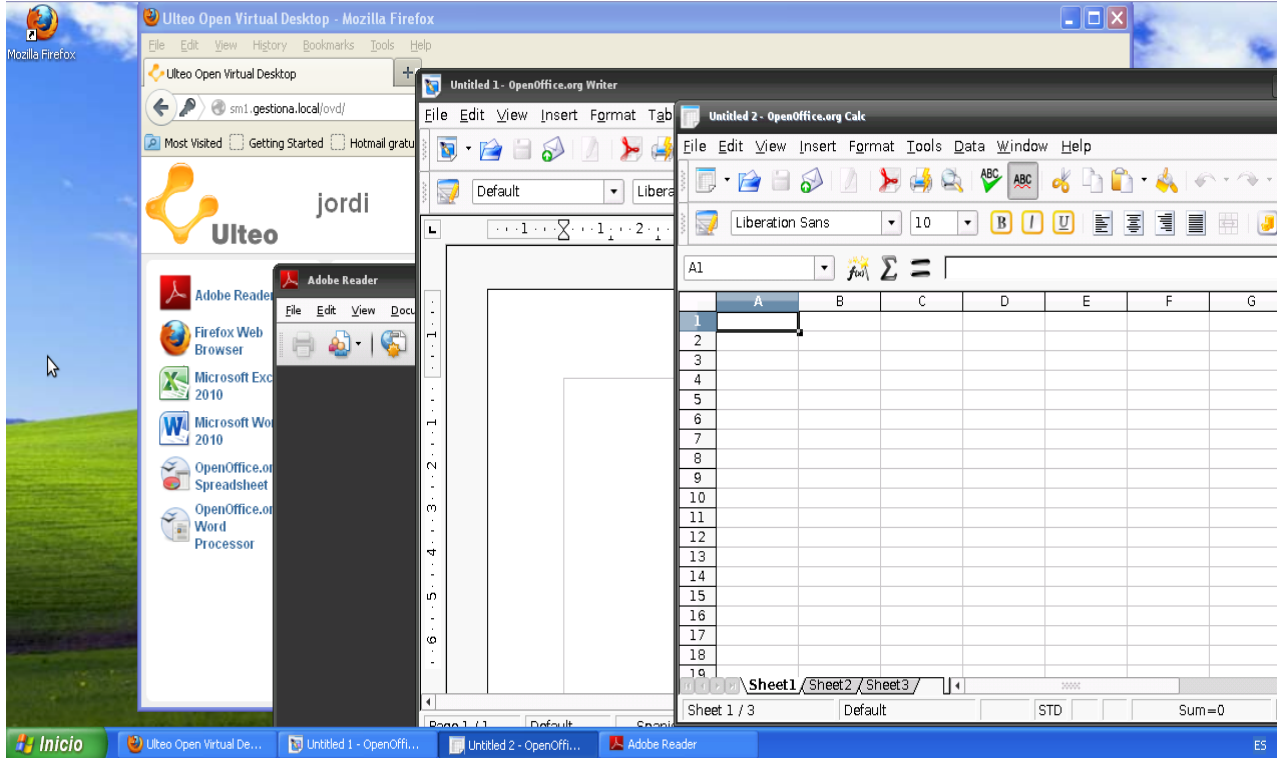

# <span id="page-63-0"></span>**3.5.2- Cliente Linux.**

Para clientes Linux, debemos hacer una serie de pasos para acceder a la autenticación de usuarios y grupos de dominio Samba.

- 1. Instalar el paquete libnss-ldap. NSS es el "name Service Switch" que permite a los sistemas operativos \*nix, el reemplazo de los archivos de configuración de los usuarios por bases de datos de usuarios centralizadas. #apt-get install libnss-ldap && dpkg-reconfigure libnss-ldap
- 2. Instalar el paquete libpam-ldap, que permitirá la autenticación de los usuarios del sistema operativo en bases de datos ldap. #apt-get install libpam-ldap && dpkg-reconfigure libpam-ldap
- 3. Editar y añadir a los archivos /etc/libnss-ldap.conf y /etc/pam\_ldap.conf. base dc=gestiona,dc=server host 192.168.32.2 ldap version 3 bind\_policy soft
- 4. Editar el archivo /etc/nsswithc.conf y modificar: passwd: compat ldap group: compat ldap shadow: compat ldap
- 5. Si creamos un usuario Linux desde el administrador Web ldap-account-manager, tenemos que tener en cuenta que sólo se crea el usuario, pero no su espacio de trabajo. Debemos comprobar que los archivos /etc/pam.d/common-\* tengan la configuración de acceso con pam\_ldap.so, pero debemos añadir a /etc/pam.d/common-session lo siguiente para crear el espacio del usuario en caso de no existir.

```
session required pam_mkhomedir.so skel=/etc/skel/
```
Debemos montar en el /etc/fstab el home del servidor de archivos.  $/etc/fstab \rightarrow 192.168.56.3$ :/nfshome /home nfs rw,hard,intr 0 2

6. Comprobamos o instalamos el soporte JAVA para el acceso a Ulteo OVD y reiniciamos el cliente para poder acceder al dominio.

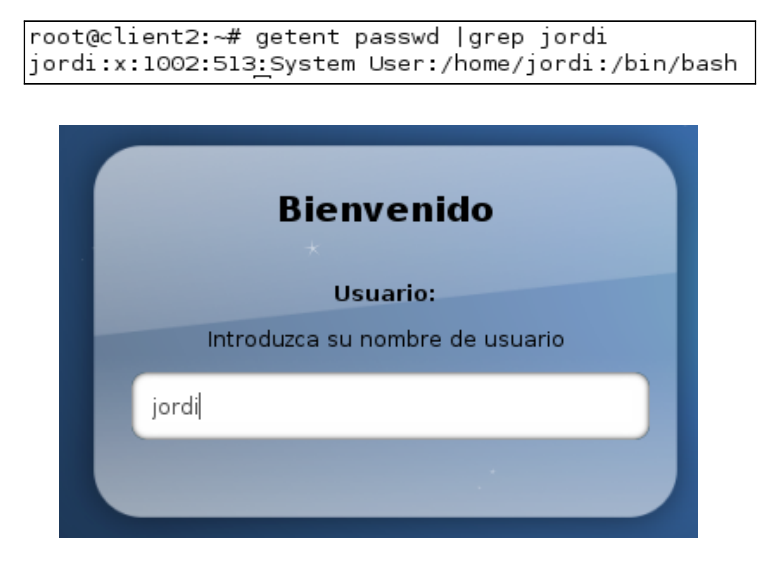

Como en el cliente Windows, debemos autenticarnos al servidor de aplicaciones donde antes de entrar se comprueba con el servidor LDAP nuestras credenciales.

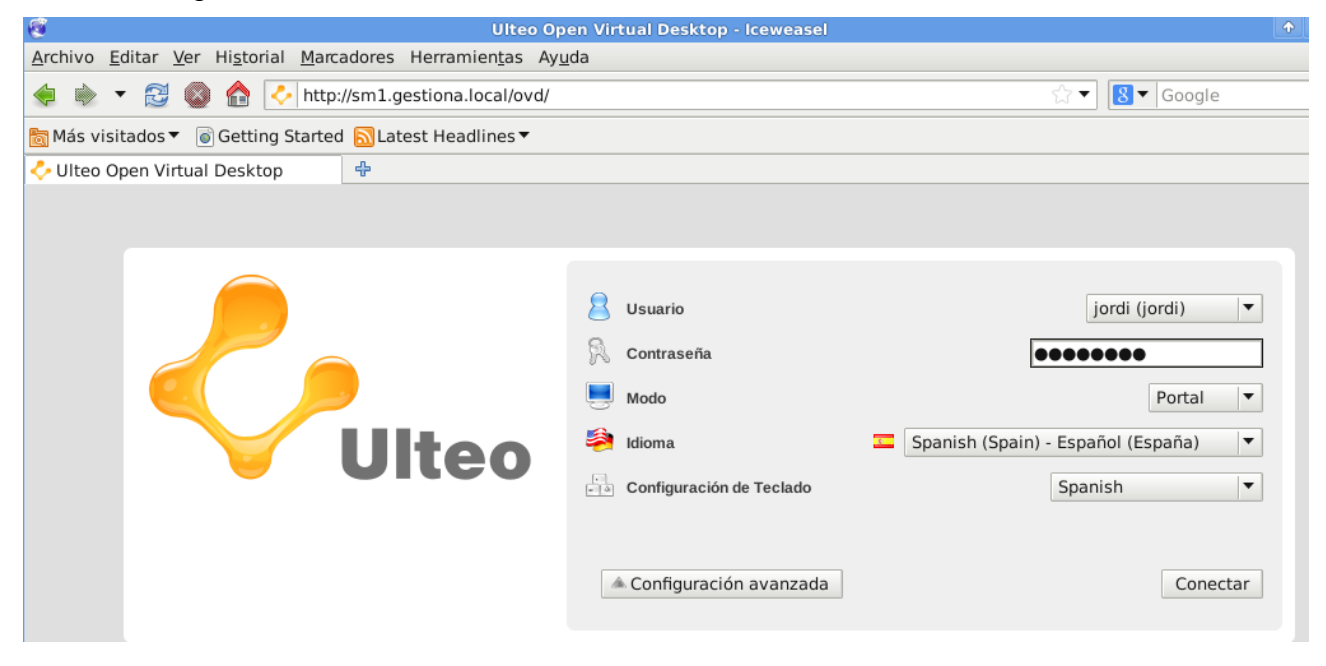

Una vez se ha hecho nuestra autenticación, podremos acceder a nuestro entorno personalizado.

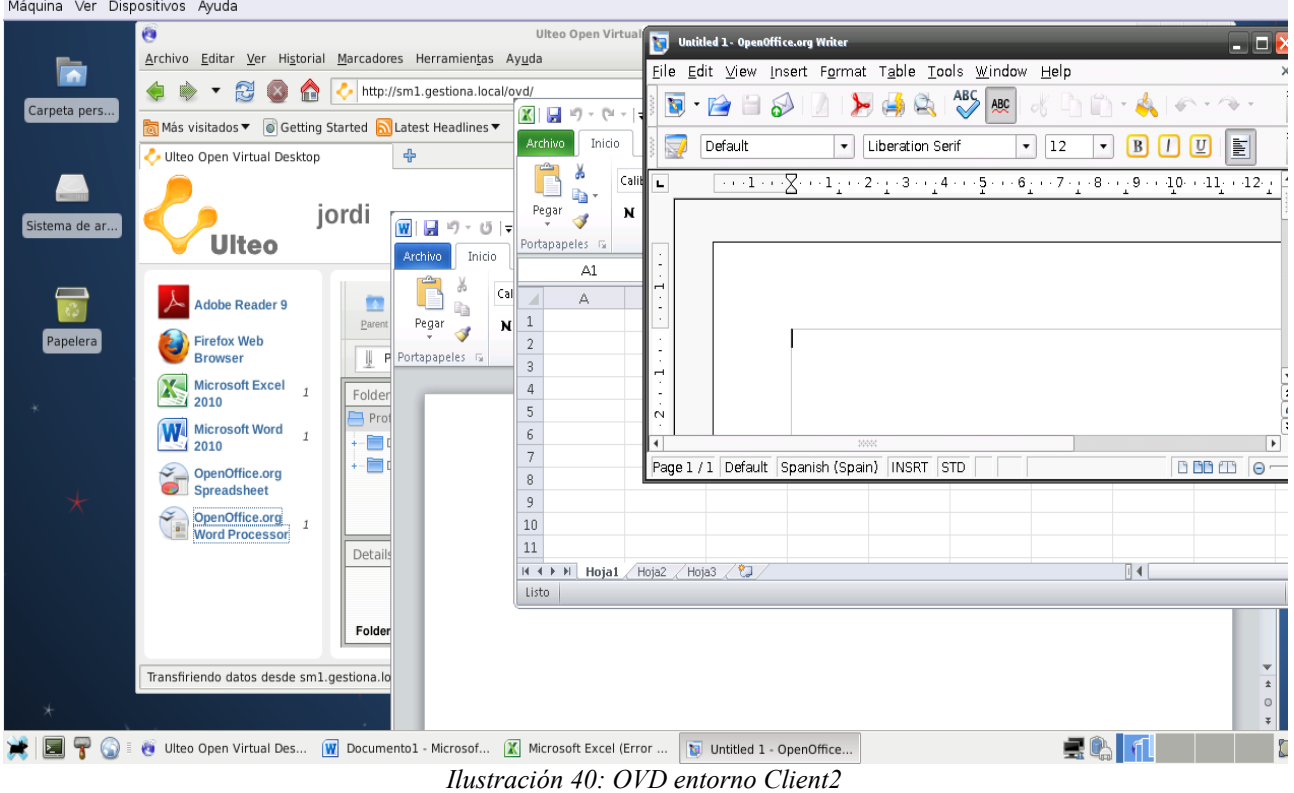

# **Capítulo 4**

# **Resultado y análisis**

# **4.1- Evaluación del sistema**

# **4.1.1- Descripción.**

La evaluación del sistema tiene por objetivo el análisis del conjunto de la operatividad del proyecto. Este análisis incluye referencias, problemas, soluciones y mejoras posibles de todo el conjunto de componentes, implementación y puesta en marcha. Podemos decir que finalizada esta fase se puede dar por acabado el proyecto "GESTIONA", y esto nos lleva a dejar el sistema totalmente operativo.

El análisis del sistema se podría interpretar como todo el dominio entero (red, servidores, clientes), pero la diferenciación entre servicios y clientes hace necesario separarlo en dos tipos de análisis para poder diferenciar la parte del conjunto de servicios y la parte cliente que utilizará éstos.

- Análisis del Sistema; integrado por la red y todos los servicios. En este apartado se hará hincapié en los servidores y el entorno de red en donde el dominio "GESTIONA" debe funcionar.
- Análisis de Clientes; integrado por los que harán uso del Sistema de red y Servicios. En la implementación se configuró un cliente Windows y un cliente Linux para poder hacer las pruebas. El sistema requiere la implementación de los clientes Linux en los ordenadores que la empresa GESTIONA tendrá que poner a disposición de sus empleados.

Le fue entregado a la empresa un presupuesto para poder adquirir estos ordenadores y dejar las configuraciones de dichos clientes finalizadas, pero de todos modos, se lleva a una solución para evitar molestias a la empresa si ésta decidiera adquirir un número superior al necesitado inicialmente o bien comprar alguno más adelante.

En cuanto a los clientes Windows, no hay problema puesto que estos ya están actualmente operativos en dicha empresa y no requieren nada más, sólo su ingreso al dominio.

• Evaluación del sistema y objetivos. Una vez está todo integrado analizamos todo en su conjunto, viendo problemas, soluciones y mejoras que pudiera tener la integración en dominio.

# **4.1.2- Análisis del sistema.**

Como hemos indicado en la descripción, este análisis se gestionará por las partes implicadas en el servicio y de esta manera poder diferenciar sus características en el sistema, de forma más independiente y concisa. Podemos distinguir dos partes claramente diferenciadas: por un lado la red y por otro los servidores y sus servicios.

En cuanto a la parte común de los servidores, la tarea principal es la administración de éstos y la necesidad de que ésta fuera posible siempre externamente, por lo que se ha buscado hacerla vía Web. Los servidores pueden ser administrados desde cualquier ordenador por un usuario con los permisos necesarios para ello y evitamos de esta manera la necesidad de estar físicamente conectados a dichos servidores.

Estos servidores deberán situarse junto con el switch de la red y el router de la empresa en el armario destinado para ello. La ubicación de este armario será en una zona no demasiado accesible al personal y lo más fría posible para un mejor rendimiento de los servidores.

#### **4.1.2.1- Red.**

La red basada en la topología en estrella se compone en lo referente a su parte física del router, el switch, el repetidor wifi y todo el cableado de categoría UPT-6 que se ha tenido que utilizar para poder implementar físicamente su estructura.

En su parte lógica se cumple el estándar <http://tools.ietf.org/html/rfc1918> para las redes privadas. Esta red es gestionada por el servidor dhcp para la parte dinámica y directamente en los elementos para la estática (router, servidores, etc.).

La única consideración que se ha tenido que tener en cuenta, es que todo el montaje se ha debido hacer de forma paralela a la estructura actualmente utilizada por la empresa, y su integración total deberá ser de forma que no interfiera en el funcionamiento de ésta.

#### **4.1.2.2- Servidor 1: Controlador de Dominio.**

El servidor ofrece varios servicios para el sistema y es la pieza clave en cuanto a la gestión del dominio "GESTIONA". Estos servicios requieren de una configuración particular para que se encuentren integrados en la estructura del dominio, y aunque dichas configuraciones sean básicamente en muchos casos similares a cualquier dominio existente, éstas se han de adaptar a nuestro caso particular.

#### **4.1.2.2.1- DNS – DHCP.**

Este grupo de servicios trabajan en conjunto para las direcciones dinámicas, por lo que hay que tener configurada la seguridad para este transvase de información. En nuestro caso no hace demasiada falta ser muy incisivo, puesto que DNS y DHCP se encuentran en la misma máquina, pero de todos modos se ha dado permisos para poder modificar el DNS sólo si el DHCP posee la clave de acceso.

El DHCP tiene la capacidad de que para determinada interfaz de red se le pueda dar una ip fija, de forma que ésta siempre será la misma para ese elemento de la red. Esto estará controlado por la Ethernet Hwaddr del elemento. Se puede utilizar para la impresora en red que la empresa necesitará instalar y para el uso que el administrador crea oportuno.

En cuanto al DNS, se le ha asignado la tarea de resolución de ips del dominio, forwarding y por supuesto permitir al DHCP modificar los archivos de zona dinámicamente.

#### **4.1.2.2.2- NTP.**

El servidor de hora tiene una configuración estándar pero se asegura que sólo él pueda modificar sus datos. Es necesario ser precavido en este tema para que no pueda haber nada externo que pueda modificar el tiempo que el servidor ha de mantener y suministrar a los clientes.

# **4.1.2.2.3- PDC: LDAP y Samba.**

La instalación y configuración del PDC se hace siguiendo las muchas indicaciones que existen para dicha implementación y salvo contados errores debidos a fallos sintácticos, la implementación de éste no ha tenido ningún problema remarcable.

Se ha tenido que configurar todo según los parámetros necesarios para el dominio "GESTIONA", por lo que se deben modificar las configuraciones necesarias para la creación del entorno y hacer las pruebas pertinentes para su completa integración. Para ello se hace uso de Smbldap-tools, que es un conjunto de scripts diseñados para ayudar a integrar Samba y un directorio LDAP.

Un tema a considerar pero no necesario en nuestro dominio según las especificaciones de la empresa "GESTIONA", sería el acceso controlado a las máquinas Linux. La empresa dejó bien claro en las especificaciones lo siguiente;

*"La empresa pide que el empleado, pueda acceder desde cualquier ordenador que posea, con su entorno de trabajo y toda su configuración."*

Por lo que no tenemos obligación de controlar dicho tema en nuestro dominio, pero si quisiéramos integrar este nuevo parámetro por el crecimiento que pudiera tener la empresa o la necesidad en un futuro de controlar los accesos a los equipos, no significaría ningún problema para el funcionamiento normal de la empresa. Para tal funcionamiento simplemente debemos utilizar la directiva **pam\_check\_host\_attr** para forzar la autenticación en función del anfitrión.

- Utilizar libpam-ldap: Para ello necesitamos /usr/share/doc/libpam-ldap/ldapns.schema, el cual incorporaremos en su formato ldif de forma dinámica al servidor. Este schema tiene el atributo host, que utilizaremos para definir a los usuarios Linux a que hosts pueden acceder.
- Configurar en el cliente los archivos libnss-ldap.conf y pam\_ldap.conf y añadir el parámetro "**pam** check host attr yes". Debemos modificar la entrada a nsswitch.conf y quitar en shadow la entrada "ldap", ya que si ésta estuviera, podríamos autenticar independientemente del nodo.

El servidor de directorio LDAP se puede administrar utilizando diferentes métodos y aplicaciones. Dependiendo de la necesidad de cada administrador se nos ofrece las distintas herramientas:

- Comandos Shell: Se puede utilizar las herramientas de smbldap, ldap-utils o para determinadas cosas las que incorpora el mismo paquete openLDAP.
- Programas especializados: Apache Directorio Studio, JXplorer, etc.
- Entorno Web: *Ldap-account-manager*, Phpldapadmin, etc.

# **4.1.2.2.4- Copias de seguridad.**

La necesidad de hacer backups sobre los archivos necesarios para el buen funcionamiento, hace que este tema sea fundamental, por lo que se plantearon varias alternativas:

- 1. Crear un Script para la obtención de copias de unos archivos determinados, y bajo el servicio de cron crear las copias a unas horas y días determinados. Esto puede ser gestionado por [Webmin,](#page-69-2) el cual nos permitiría la configuración de dichos ajustes de tiempo a través de su interfaz Web.
- 2. La utilización de una herramienta especializada para tal finalidad como [BackupPC.](#page-69-1)

Se ha considerado oportuno usar una herramienta especializada para la creación de backups, por lo que se opta por BackupPC debido a la flexibilidad que nos ofrece en un entorno empresarial.

#### **4.1.2.2.5- Administración Servidor 1.**

Se ha buscado sobre todo que esta gestión se realice vía Web, ya que facilita mucho la tarea del administrador. Además, las herramientas utilizadas son muy intuitivas y especializadas para efectuar las tareas para las cuales fueron diseñadas. Se hace necesaria la separación de esta gestión, ya que cada herramienta está dedicada a la gestión del servicio para la cual fue creada, por lo que para poder administrar el servidor y sus servicios se habrá de utilizar tres diferentes.

#### <span id="page-69-2"></span> **Webmin.**

La administración completa del servidor se hará vía Web, utilizando la herramienta de gestión Webmin que es una interfaz HTTP/HTTPS para la administración completa del sistema.

Nos permite modificar, gestionar y administrar lo siguiente:

- Todas las configuraciones de los servidores implementados: gestionar su parada y puesta en marcha y toda una serie de funciones que hacen de ella una herramienta básica para la administración y gestión del servidor.
- Modificar, crear configuraciones sobre otros servicios o parámetros del sistema, como podría ser las PAM Authetication, Logs del sistema, etc.
- Permite la casi totalidad de la administración y gestión del servidor.

Esta herramienta es pues imprescindible en la gestión del servidor, pero debemos dejar que las dedicadas a determinados servicios sean las encargadas de la gestión de éstos, pues Webmin tiene un enfoque más general de administración.

#### <span id="page-69-0"></span>**Ldap-account-manager.**

LDAP se administrará utilizando la herramienta ldap-account-manager, la cual está especializada en el servidor LDAP y es la más conveniente para su gestión remota. Ésta nos permitirá gestionar el dominio "GESTIONA" y hacer todos los cambios que fueran necesarios.

#### <span id="page-69-1"></span>**BackupPC.**

Tiene su propia interfaz Web, por lo que el administrador deberá utilizar dicha herramienta para configurar los backups.

# **4.1.2.3- Servidor 2: Servidor de Archivos.**

Inicialmente, se pensó utilizar para la creación del servidor las distribuciones especializadas para la creación de servidores NAS/SAN como por ejemplo: Openfiler (basado en rPath Linux distribution) y FreeNAS (basado en FreeBSD). Se desestimó tal utilización por diversos motivos:

- Bastantes problemas con la integración de iSCSI con el cliente.
- Servicios instalados no utilizables para nuestro servidor.
- Se aleja de la filosofía de nuestro proyecto en cuanto a la distribución a utilizar, la sencillez que requerimos y la dependencia de unas distribuciones no tan actualizadas en seguridad como podría ser la Debian elegida.
- A su favor, decir que la administración de éstos resulta muy sencilla con una interfaz Web muy completa e intuitiva.

La utilización de la distribución Debian Squeeze en su versión 6.0.7, las herramientas necesarias para crear el entorno requerido y una administración muy práctica y sencilla (basada en una interfaz Web [\(Webmin\)](#page-69-2) muy completa en sus funciones), determinan la decisión de la creación del servidor de archivos como actualmente se encuentra implementado y la no utilización de distribuciones especializadas como las anteriores.

# **4.1.2.3.1- Sistema de archivos.**

La implementación del sistema RAID en su nivel 5 y la integración de los volúmenes lógicos LVM sobre dicho Raid 5, no tuvo ningún problema remarcable.

El sistema Raid 5 se creó con 4 discos, uno de los cuales sirve de spare por si alguno de los tres en funcionamiento sufriera algún fallo, éste pudiera sustituirlo.

# **4.1.2.3.2- Servicios de archivos.**

NFS servirá a los clientes Linux el directorio home y para ello se dieron los permisos a los clientes de la red que accederán a éste, y sólo le damos autorización al servidor de backup para el directorio compartido para dicho fin. Debemos asegurarnos que nadie excepto el usuario administrador de las copias tenga acceso.

En cuanto al servicio iSCSI no hubo ningún problema en cuanto a su implementación, aunque nos debemos asegurar que sólo el servidor 1 haga uso del mismo.

# **4.1.2.3.3- Administración Servidor 2.**

Nos remitimos como en el anterior servidor a la herramienta [Webmin,](#page-69-2) ya que para éste cumple perfectamente la misión que se le encomienda y permite una administración total con ella.

# **4.1.2.4- Servidor 3: Servidor de Aplicaciones.**

Este servidor ofrece el servicio de Aplicaciones a los clientes del dominio y para ello, necesitamos la ayuda de Ulteo OVD y sus aplicaciones para gestionar dicho entorno.

- Session Manager y el Web client.
- Application Server.

Para este último necesitamos los servicios de KVM para poder virtualizar las máquinas necesarias que ofrecerán las aplicaciones al Session Manager.

# **4.1.2.4.1- Ulteo OVD.**

Ulteo está basado en un open source técnico. Este software nos suministra el servicio de entrega de aplicaciones a los clientes del dominio "GESTIONA".

Los problemas que se han tenido son básicamente debidos a la documentación. Existen suficientes manuales sobre la instalación en diferentes entornos, pero apenas encontramos información sobre la utilización de la administración del servidor y sus posibles configuraciones en cuanto a la gestión. De todos modos esta es muy intuitiva e investigando un poco se pueden lograr grandes resultados. La total integración con LDAP ha sido bastante buena y no ha supuesto ningún contratiempo en la implementación, con lo que éste funciona con total transparencia para el usuario.

Al integrarlo en LDAP debemos escoger el grupo de usuarios (en nuestro caso administrativos), crear una grupo de aplicaciones en el cual integramos las aplicaciones que necesitarán y crear una publicación, que es simplemente relacionar el grupo de usuarios con el grupo de aplicaciones. El sistema de asociar y crear grupos es muy moldeable y tiene muchas formas de configurarse, para asegurar lo que realmente necesita cada grupo y sus límites en cuanto a las aplicaciones.

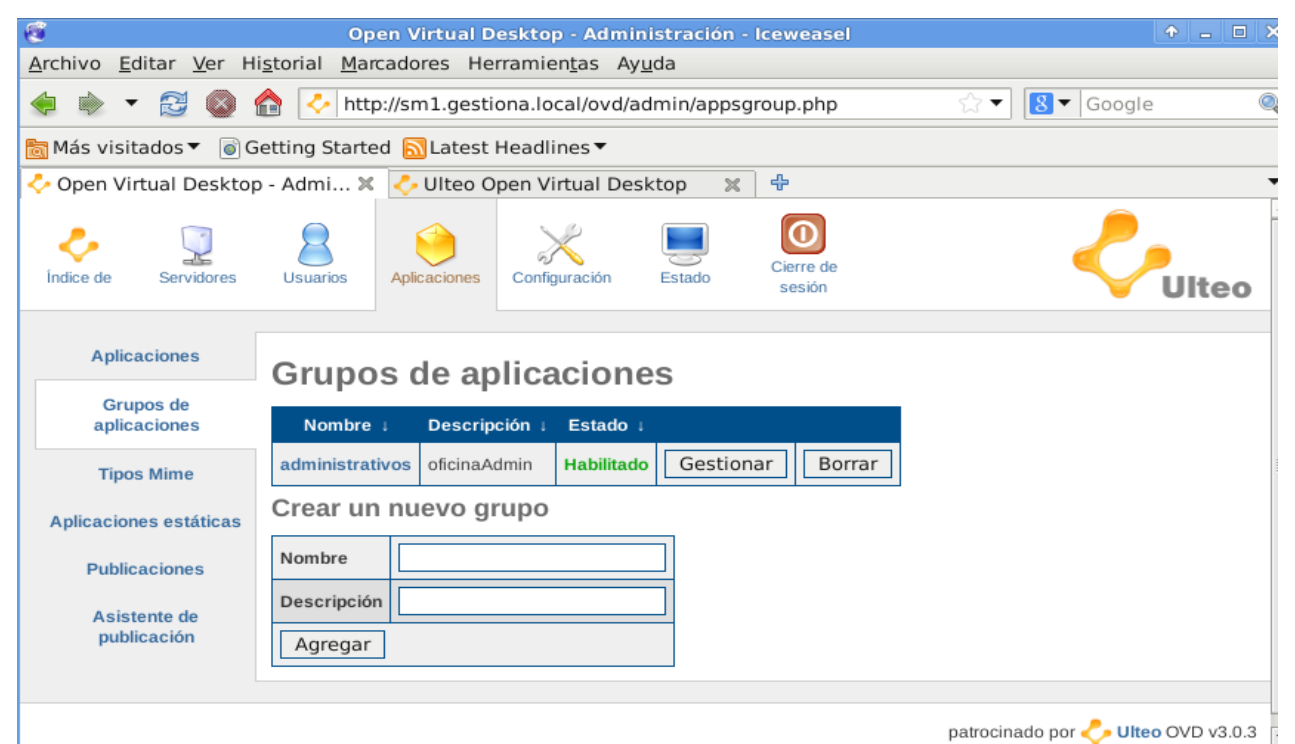
Desde la administración del Session Manager podemos incluso instalar aplicaciones en las máquinas basadas en Linux que ofrecen el servicio de Application Server. Esta característica es muy funcional, ya que no hace falta el acceso por parte del administrador a dicho servidor de aplicaciones para incorporar software nuevo.

La configuración del servidor Ulteo ha requerido un análisis y en algunos casos la "prueba-error" para poder determinar el correcto funcionamiento. De todos modos, el resultado ha sido óptimo y podemos asegurar que aunque poco documentada, toda la configuración está muy facilitada por la herramienta de gestión.

## **4.1.2.4.2- KVM.**

La instalación y configuración del entorno KVM no ha supuesto ningún problema, simplemente se han de seguir las recomendaciones del hardware necesario para poder hacer funcionar sin ningún impedimento la virtualización completa y un mejor rendimiento de las máquinas virtuales.

La creación de las máquinas virtuales se podía haber hecho por medios de comandos, pero se ha preferido utilizar la aplicación virt-manager. Con dicha herramienta la creación y configuración de las máquinas ha sido muy sencilla y no ha revestido ningún problema que se pudiera remarcar. Creo que ha sido una buena elección, puesto que lo que buscamos es la sencillez de funcionamiento, que sea robusto y nos ofrezca lo necesario para nuestro entorno virtualizado de Application Servers.

Si quisiéramos un entorno más completo de virtualización, podemos referirnos a la siguiente página Web donde se puede estudiar distintas opciones, existiendo desde los más sencillos entornos a realmente complejos.

[http://www.linux-kvm.org/page/Management\\_Tools](http://www.linux-kvm.org/page/Management_Tools)

## **4.1.3- Análisis de Clientes.**

Los clientes que accederán al dominio serán los siguientes:

- Clientes Linux: se han implementado con la distribución Debian Squeeze (versión 6.0.7), con un gestor de escritorio xfce, quedando por probar GNOME y KDE para elección final por parte de la empresa "GESTIONA".
- Clientes Windows: actualmente ya están instalados en los ordenadores existentes.

El problema que tenemos en estos momentos, es la cantidad de tiempo que requiere la instalación y configuración para la integración de estos clientes Linux en el dominio. Por lo que se ha optado por una solución que resuelva todo lo anteriormente comentado.

### **Clonezilla.**

Clonezilla nos resuelve este problema <http://clonezilla.org/>. Se trata de un software que hace una copia del sistema (cliente) y hace de servidor de esta copia, para que otros clientes utilizando el protocolo PXE hagan una réplica de éste sobre su disco. Por lo que el cliente configurado por nosotros anteriormente y con total operatividad en el dominio, nos servirá de imagen para que podamos servirla en paralelo vía multicast a todos los clientes que configuraremos con Linux. Después, sólo hará falta retocar el nombre de los nuevos clientes para que el DNS-DHCP funcione sin ningún problema.

Para ello utilizaremos el Live CD de Clonezilla y crearemos la imagen del disco del cliente ya totalmente configurado, para posteriormente ofrecerla a los clientes PXE.

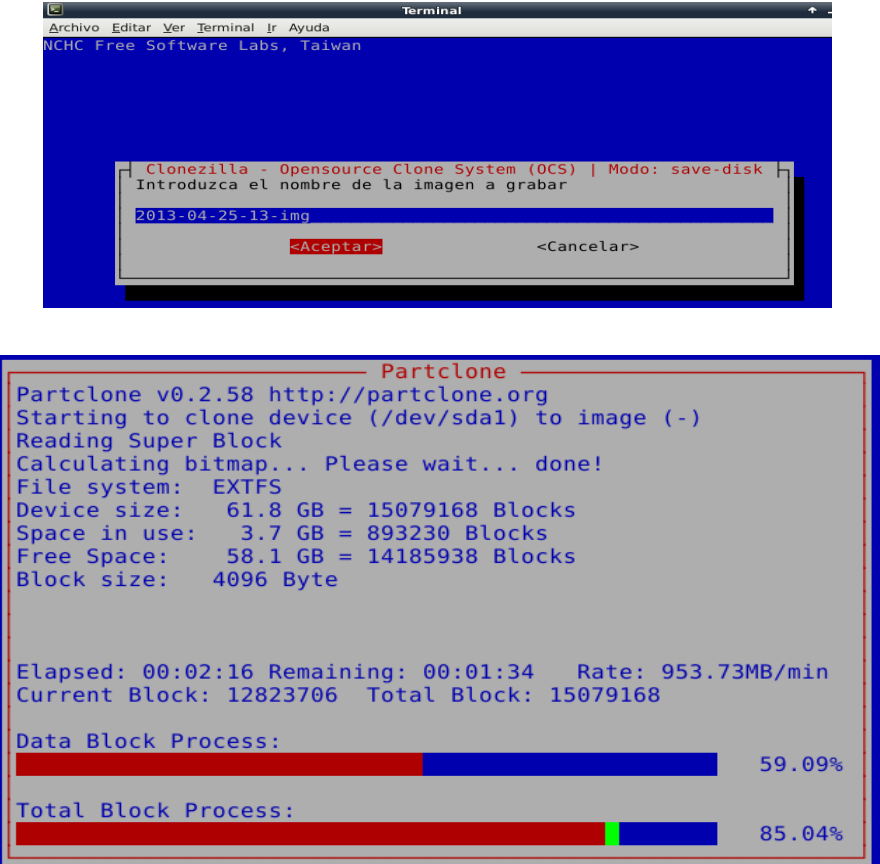

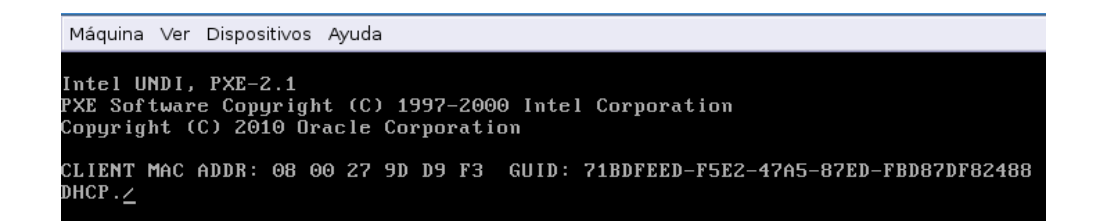

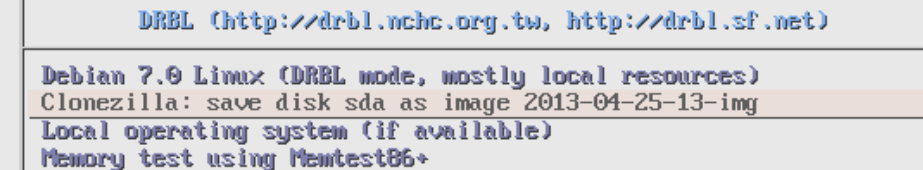

Press ITabl to edit options

Automatic boot in 5 seconds...

e Clonezilla version: 3.3.10-drbl1. (C) 2003-2013, NCHC, <mark>Taidan.</mark><br>- Disclaimer: Clonezilla comes with ARSOTUTERY MO UNPRANTY \* Disclaimer: Clonezilla comes with ABSOLUTELY NO WARRANTY

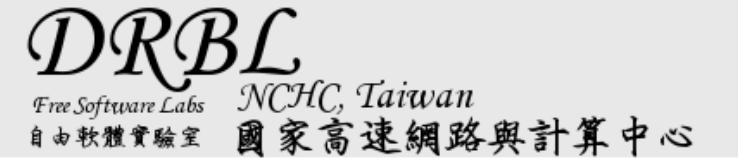

```
Partclone
Partclone v0.2.58 http://partclone.org
Starting to restore image (-) to device (/dev/sda1)<br>Calculating bitmap... Please wait... done!
File system: EXTFS
Device<sup>size:</sup>
                    61.8 GB = 15079168 Blocks
                    3.7 GB = 893230 Blocks<br>58.1 GB = 14185938 Blocks
Space in use:
Free Space:
Block size:
                   4096 Bute
Elapsed: 00:00:54 Remaining: 00:01:51 Rate:<br>Current Block: 8333390 Total Block: 15079168
                                                                   1.33GB/min
Data Block Process:
                                                                          32.61%
Total Block Process:
                                                                          55.26%
```
## **4.1.4- Evaluación Sistema y sus objetivos.**

Se han hecho todas las pruebas individualmente, y se han ido integrando en el conjunto del dominio según las necesidades que surgían de la utilización de los servicios por parte de cada unidad. Terminado todo el proceso de integración, nos lleva a dejar todo el sistema operativo y funcional. Por lo que requerimos tener los servidores funcionando, la red totalmente operativa y los clientes configurados y dispuestos a integrarse cuando éstos lo requieran.

Como se ha comentando anteriormente se ha de poner en marcha el sistema e integrarlo al trabajo diario de GESTIONA. Por lo que se busca un fin de semana propuesto por la empresa y según lo acordado en las condiciones del proyecto, para la completa implantación, comprobación general sobre el funcionamiento del dominio y sus posibles correcciones en caso de haber algún inconveniente.

Una vez terminada la total implantación, podemos dar por finalizado el proyecto, con el dominio totalmente operativo y con todos los objetivos cumplidos.

# **4.2- Valoración general.**

La valoración general que hago sobre el proyecto es bastante buena por la cantidad de aportaciones en conocimientos que me ha supuesto. El proyecto empezó como la implementación de un dominio basado en GNU/Linux para poder profundizar en LDAP y los servicios de directorios. Aunque, fue creciendo en cuanto a la necesidad de implementar funcionalidades y hacer un entorno más funcional y necesario para el entorno empresarial al cual estaba destinado.

Se ha buscado la utilización del Open Source para la mayoría de los servicios que ofrece el dominio, exceptuando la utilización del Application Server con el Microsoft Server 2003. Éste es requerido para contener las aplicaciones básicas de funcionamiento por parte de GESTIONA.

El servidor de aplicaciones, sistemas de archivos, la virtualización, los recursos de red necesarios en los servidores, configuraciones de clientes para integrarlo en el dominio, utilización de PXE y clonezilla para la replicación de ordenadores, etc. Un sinfín de recursos que me quedo corto con las posibilidades que nos ofrece GNU/Linux, tanto en el mundo de escritorios que está actualmente en alza como en el mundo empresarial en el cual podemos decir, que GNU/Linux se encuentra en su salsa.

"GESTIONA" es un proyecto de pequeña empresa pero un gran paso hacia un magnífico futuro.

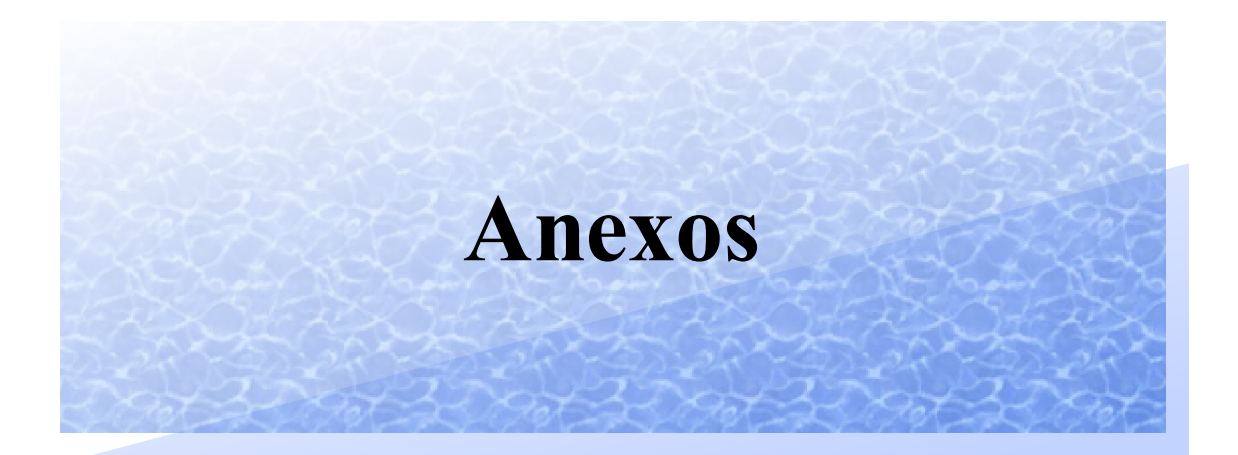

## **A.1- Presupuesto Servidores.**

### **Servidor 1: Controlador de dominio. Precio sin IVA: 725 €**

- Intel® Xeon® E31220v2 Processor (3.1GHz, 4C/4T, 8M Cache, 69W, Turbo)
- 4GB Memory, DDR3, 1333MHz (2x2GB Single Ranked LV UDIMMs)
- 1TB, SATA, 3.5in, 7.2K RPM Hard Drive (Cabled)
- Tarjetas de red: Broadcom NetXtreme II 5709 Dual Port 1GbE NIC w ith TOE, PCIe4

#### **Servidor 2: Servidor de archivos NAS Precio sin IVA: 1999 €**

PowerEdge R510 Rack Chassis, Up to 8x 3.5" Hot Plug HDDs, Supports 750W Hot Sw ap PSUs

- Intel® Xeon® E5606, 4C, 2.13GHz, 8M Cache, 4.80GT/s, 80W TDP, DDR31066MHz
- 4GB Memory for 1 CPU, DDR3, 1333MHz (2x2GB Single Ranked LV RDIMMs)
- Intel® PRO/1000PT GbE Single Port Server Adapter, Cu, PCIe1
- 500GB, SATA, 3.5in, 7.2K RPM Hard Drive (HotPlug)
- 4 \* 1TB, SATA, 3.5in, 7.2K RPM Hard Drive (Hot Plug)

## **<u>Servidor 3: Servidor de aplicaciones</u> Precio sin IVA: 1418 €**

PowerEdge R510 Rack Chassis, Up to 8x 3.5" Hot Plug HDDs, Supports 750W Hot Sw ap PSUs

- Intel® Xeon® E5606, 4C, 2.13GHz, 8M Cache, 4.80GT/s, 80W TDP, DDR31066MHz
- 32GB Memory for 1 CPU, DDR3, 1333MHz(4x8GB Dual Ranked LV RDIMMs)
	- 1TB, SATA, 3.5in, 7.2K RPM Hard Drive (Hot Plug)
	- Intel® PRO/1000PT GbE Single Port Server Adapter, Cu, PCIe1

### **Switch 24 puertos GbE** Precio sin IVA: 361,00 €

• PowerConnect 2824-24 GbE Port Web-Managed Switch with 2 SFP Fiber Combo Ports

## **Armario servidores** Precio sin IVA: 914.93 €

Tecnorack Serverack 19" 23U 600x1000

- Fabricado en chapa de acero de 1,5 y 2 mm de espesor
	- Estructura base totalmente desmontable.
	- Puerta delantera de cristal templado con marco metálico y maneta con llave.
	- Tapa trasera de entrada de cables pre-troquelada.
	- Puerta trasera y laterales con llave.
	- Laterales desmontables con clip de anclaje rápido y llave.
	- Patas regulables en altura.
	- Medidas: Alto 125 x Ancho 60 x Fondo 100 cms.

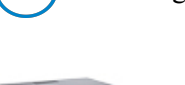

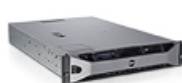

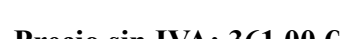

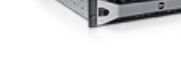

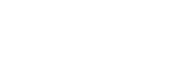

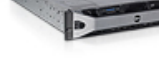

## **A.2- Presupuesto Clientes.**

Presupuesto demandado por parte de GESTIONA para 8 ordenadores de tipo escritorio y 3 de tipo portátil. Este presupuesto se realiza a parte del presupuesto para la infraestructura de los servidores.

## **Ordenadores personales** Precio sin IVA: 599 € Unidad.

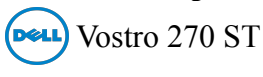

- Procesador Intel® Core™ i5-3470s de 3.ªgeneración (2.9 GHz, 6 MB)
- DDR3 sin ECC de 6 GB ( $1 \times 2$  GB  $/ 1 \times 4$  GB) a 1600 Mhz
- Disco duro Serial ATA III de 1 TB 3.5" a 7200 rpm
- Monitor LED Dell serie E E2213 de 56 cm (22") con VGA, DVI-D (1680x1050).
- Teclado y ratón incluido.

## **Ordenadores Portátiles Precio sin IVA: 619.01 € Unidad.**

#### **Dell** Inspiron 15R SE

- 3rd Generation Intel® Core<sup>TM</sup> i5-3230M processor (3M Cache, up to 3.20 Ghz.)
- Disco duro SATA de 1 TB (5.400 rpm).
- DDR3 SDRAM de  $8.192 \text{ MB}$  a  $1.600 \text{ MHz}$  canal dual  $[2x4.096]$

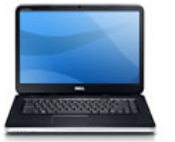

#### **A.3- Configuración DNS Servidor 1.**

#### **named.conf**

```
//redes permitidas 
acl redint { 
      127.0.0.0/8; 
      192.168.32.0/24; 
}; 
controls { 
      inet 127.0.0.1 allow {localhost;} keys {"rndc-key";};
}; 
include "/etc/bind/rndc.key"; 
include "/etc/bind/named.conf.options"; 
include "/etc/bind/named.conf.local"; 
include "/etc/bind/named.conf.default-zones";
```
#### **named.conf.options**

```
options { 
     directory "/var/cache/bind"; 
     forwarders { 
            192.168.32.1; 
      }; 
      auth-nxdomain no; # conform to RFC1035
      listen-on-v6 port 53 { localnets; };
      listen-on port 53 { localnets; };
      allow-query { localnets; };
      allow-recursion { localnets; };
      version none; 
};
```
### **named.conf.local**

```
zone "gestiona.local" { 
      type master; 
      file "/var/lib/bind/db.gestiona.local"; 
      allow-update {key "rndc-key"; };
      allow-query { localnets; };
      notify no; 
}; 
zone "32.168.192.in-addr.arpa" {
     type master; 
      file "/var/lib/bind/db.192.168.32"; 
      allow-update {key "rndc-key"; };
      allow-query { localnets; };
      notify no; 
};
```
## **db.gestiona.local**

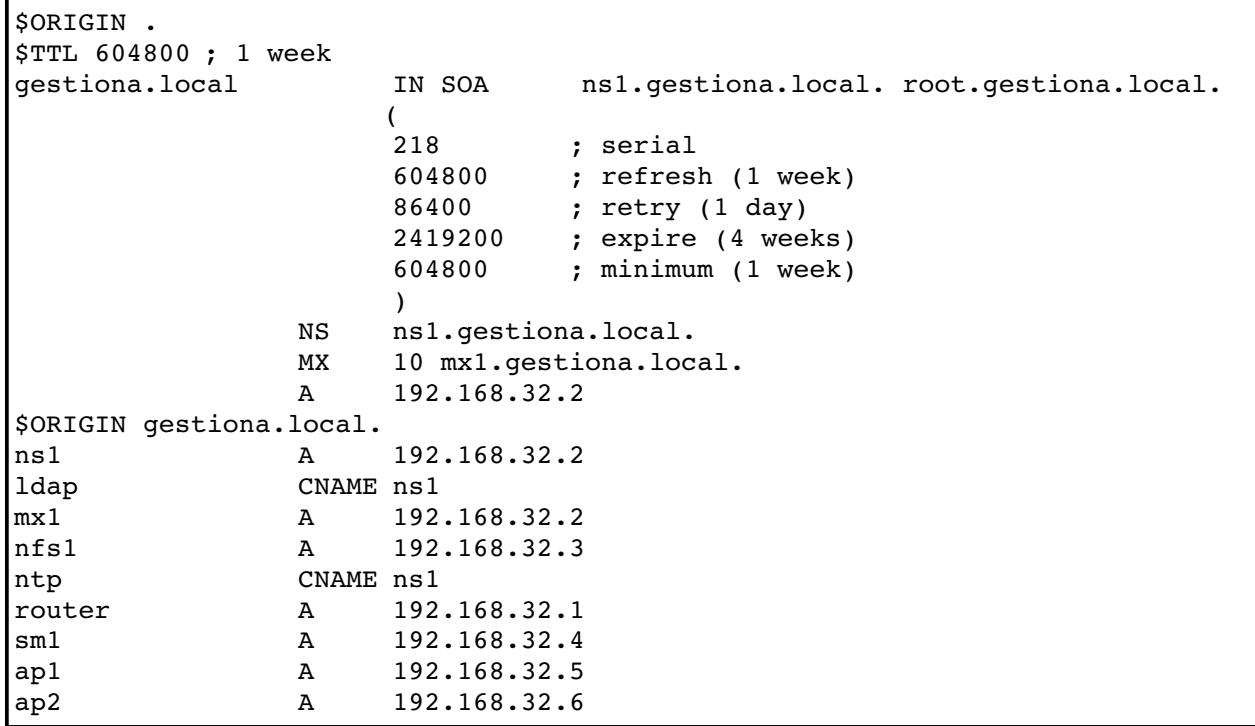

#### **db.192.168.32**

```
$ORIGIN . 
$TTL 604800 ; 1 week 
32.168.192.in-addr.arpa IN SOA ns1.gestiona.local. root.gestiona.local.
\overline{a}130        ; serial 
                                    ; refresh (1 week)
                         86400      ; retry (1 day) 
                                    ; expire (4 weeks)
                         604800     ; minimum (1 week) 
                         ) 
                   NS ns1.gestiona.local. 
$ORIGIN 32.168.192.in-addr.arpa.
1 PTR router.gestiona.local.<br>2 PTR ldap.gestiona.local.
2 PTR ldap.gestiona.local.<br>3 PTR nfs1.gestiona.local.
                   PTR nfs1.gestiona.local.
4 PTR sml.gestiona.local.<br>5 PTR apl.gestiona.local.
5 PTR ap1.gestiona.local.<br>6 PTR ap2.gestiona.local.
                   PTR ap2.gestiona.local.
```
### **A.4- Configuración DHCP Servidor 1.**

#### **/ etc/dhcp/dhcp.conf**

```
server-identifier ldap.gestiona.local;
ddns-updates on;
ddns-update-style interim;
ddns-domainname "gestiona.local";<br>ddns-rev-domainname "in-addr.arpa";
ddns-rev-domainname<br>ignore
                           client-updates;
//incluimos la clave para que nos permita la modificación de zonas
include "/etc/bind/rndc.key";
defaultleasetime             3600; 
maxleasetime                86400; 
logfacility                 local7; 
authoritative; 
option ntp-servers     192.168.32.2;
zone gestiona.local. { 
     primary 192.168.32.2;
           key                  rndckey; 
} 
zone 32.168.192.in-addr.arpa. {
     primary 192.168.32.2;
     key mdc-key;
} 
subnet 192.168.32.0 netmask 255.255.255.0 { 
           range      192.168.32.30 192.168.32.254; 
     option broadcast-address 192.168.32.255;
     option domain-name-servers 192.168.32.2;
           option ntpservers         192.168.32.2; 
           option routers             192.168.32.1; 
}
```
#### **A.5- Configuración Samba Servidor 1.**

#### **/etc/samba/smb.conf**

```
[global]
     #Juego caracteres para Dos y Unix 
     dos charset = 850 
     unix charset = IS08859-1#Nombres 
     workgroup = GESTIONA 
     realm = gestiona.local 
     netbios name = LDAP 
     server string = %h gestiona 
     #Red 
     interfaces = eth0, lo 
     bind interfaces only = Yes 
     hosts allow = 127.0.0.1, 192.168.32.0/24
```

```
hosts deny = 0.0.0.0map acl inherit = Yes
      case sensitive = No 
      hide unreadable = Yes 
      smb ports = 139 445 
      name resolve order = wins hosts lmhosts bcast
      socket options = TCP_NODELAY SO_RCVBUF=8192 SO_SNDBUF=8192 
      #Información para utilización directorio LDAP 
      passdb backend = ldapsam:ldap://127.0.0.1/ 
      ldap admin dn = cn=admin,dc=gestiona,dc=local 
      ldap delete dn = Yes 
      ldap group suffix = ou=group 
      ldap idmap suffix = ou=idmap 
      ldap machine suffix = ou=computer 
      ldap suffix = dc = qestiona,dc = localldap ssl = no
      ldap user suffix = ou=people 
      add machine script = /usr/sbin/smbldap-useradd -w 8uadd user script = /usr/sbin/smbldap-useradd -m 8udelete user script = /usr/sbin/smbldap-userdel <math>u</math>add group script = /usr/sbin/smbldap-qroupadd -p %qdelete group script = /usr/sbin/smbldap-qroupdel %qadd user to group script = /usr/sbin/smbldap-groupmod -m *u *gdelete user from group script = /usr/sbin/smbldap-groupmod -x %u %gset primary group script = /usr/sbin/smbldap-usermod -g g u#PDC Options 
     domain logons = Yes 
     domain master = Yes 
     os level = 65 
      preferred master = Yes 
     wins support = Yes 
     time server = Yes
     logon path = \lvert \frac{\$U}{\$W\}logon drive = U:
     dns proxy = No 
     pam password change = Yes 
     passwd program = /usr/sbin/smbldap-passwd -u %upasswd chat = *New*password* %n\n *Retype*new*password* %n\n
           username map = /etc/samba/smbusers
      unix password sync = Yes 
      #logs 
      syslog = 0log file = /var/log/samba/log.%m 
     max log size = 1000
     panic action = /usr/share/samba/panic-action %d[homes]
 . . . . . . . . . . . . . . . . . . 
[netlogon]
    path = /sambahome/netlogon 
  . . . . . . . . . . . . . . . . . . 
[profiles]
     path = /sambahome/profiles 
 . . . . . . . . . . . . . . . . . .
```
#### **A.6- Configuración Red Servidor 2.**

#### **/ etc/network/interfaces**

```
# This file describes the network interfaces available on your system 
# and how to activate them. For more information, see interfaces(5). 
# The loopback network interface 
auto lo 
iface lo inet loopback 
# The Bonding
auto bond0 
iface bond0 inet static 
address 192.168.32.3  
netmask 255.255.255.0 
gateway 192.168.32.1 
slaves eth0 eth1
```
#### **A.7- Configuración Red Servidor 3.**

#### **/ etc/network/interfaces**

```
# This file describes the network interfaces available on your system 
# and how to activate them. For more information, see interfaces(5). 
# The loopback network interface 
auto lo 
iface lo inet loopback 
# bonding
auto bond0 
iface bond0 inet manual 
slaves eth0 eth1 
# The bridge
auto br0 
iface br0 inet static 
address 192.168.32.4 
netmask 255.255.255.0 
gateway 192.168.32.1 
bridge_ports bond0 
bridge_stp off 
bridge_maxwait 5
```